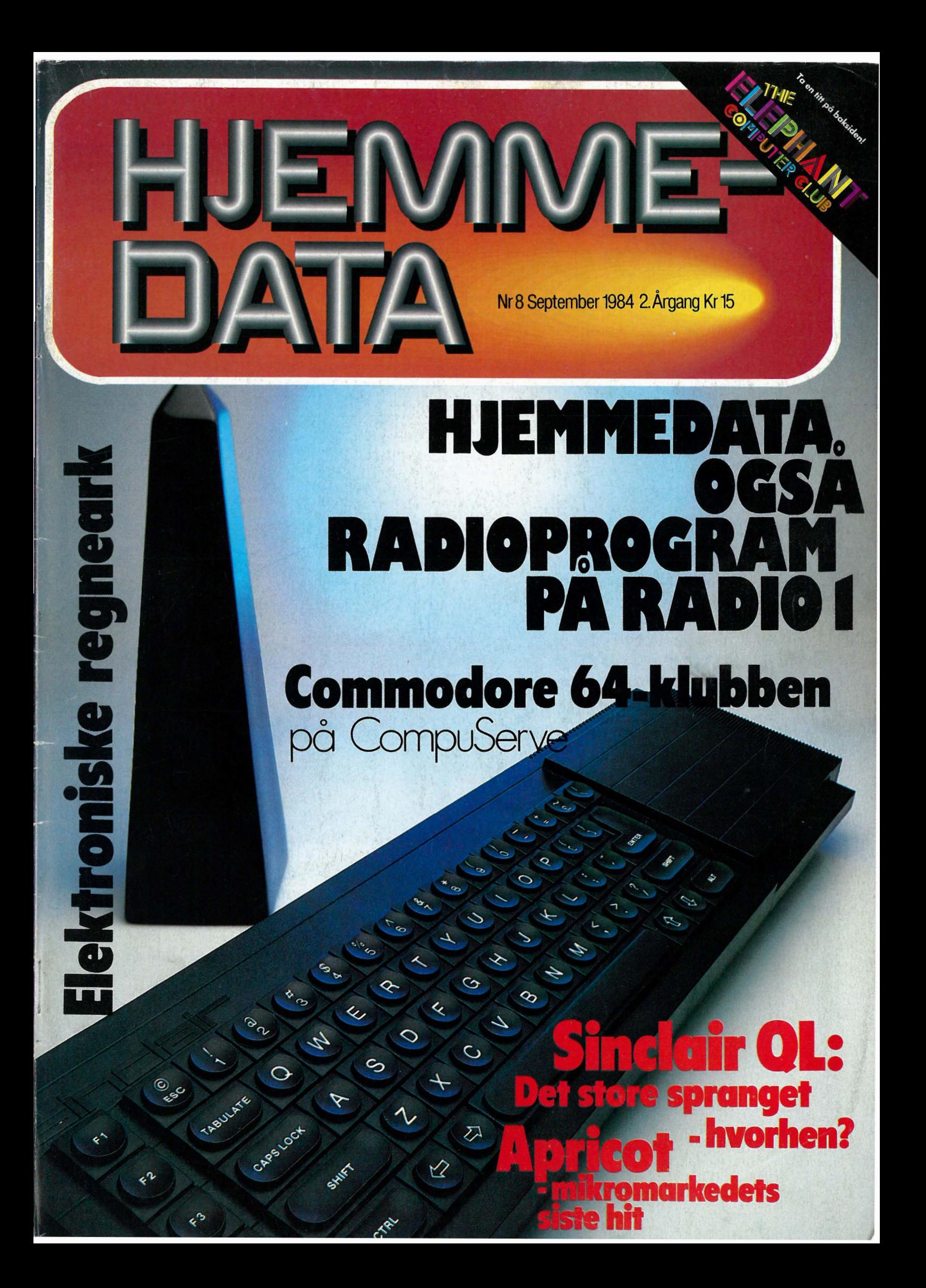

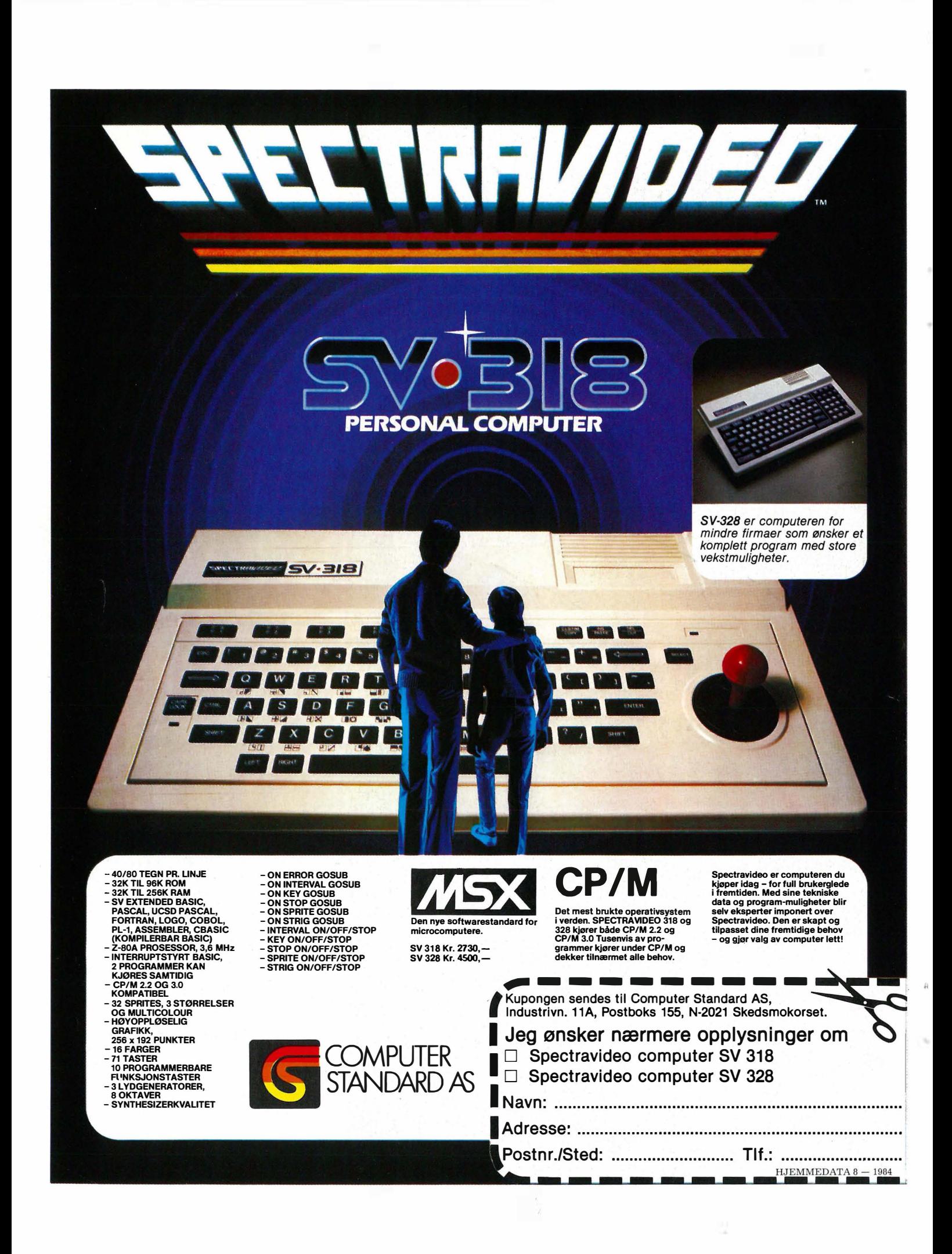

# INNHOLD

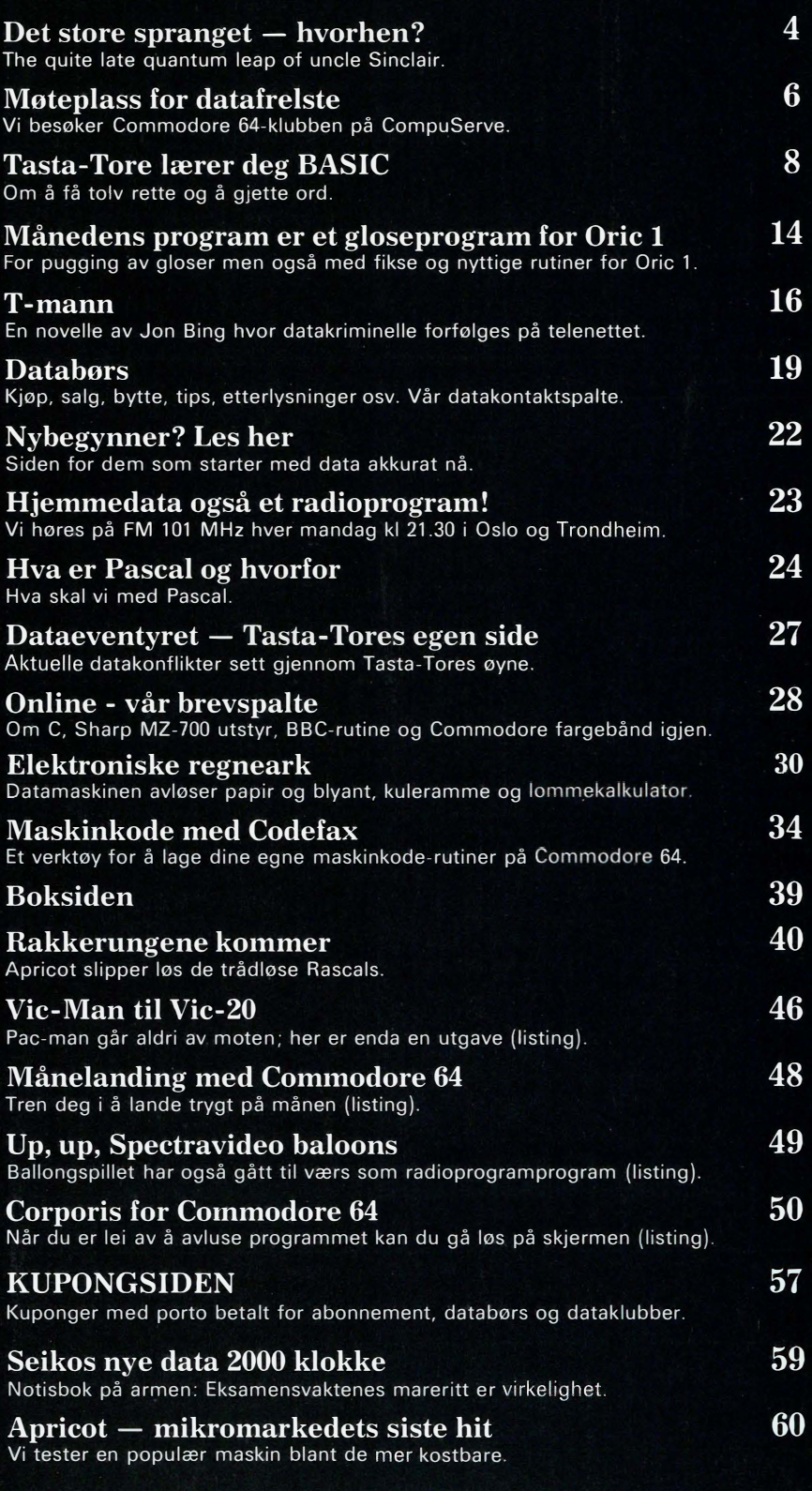

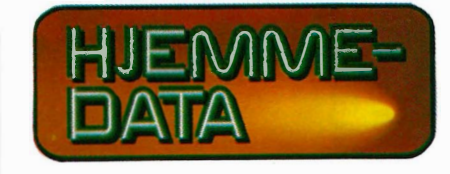

Redaksjon - abonnement Nils Hansens vei 2 - 0667 Oslo 6 Telefon (02) 65 1470 Postgiro 2 14 28 00 Bankgiro 7085.05.03999

> Ansvarlig utgiver NB-FORLAG v/Klaus Væthe jr.

> > Redaktør Sveinung Håøy

#### I redaksjonen Paal Rasmussen, Hans Kristian Haug, Harald Staff, Espen Evensberget Kirsti Gulbrandsen, Karin Sørensen

Grafisk design Tor Berglie

Klaus Væthe jr.

Annonser Forenede Akkvisitører A/S v/Sidsel G. Dalaker Telefon (02) 64 81 65

Annonsepriser: 1/1 side kr. 7.250,- 2/3 side kr. 5.400,- 1/2 side kr. 3.900,- 1/3 side kr. 2.800,- 1/4 side kr. 2.250,- Farvetillegg kr 750,- pr. farve

Distribusjon NARVESEN A/S Boks 6125 Etterstad - 0602 Oslo 6 Telefon (02) 68 40 20

> HJEMMEDATA Telefon (02) 651470

Teknisk produksjon Grafisk Plan AS

Forsidefoto Photographica

#### Opplag 30 000

Abonnement 11 nr. pr. år kr. 120,-

ISS N 0800-3289

# Det store spranget<br>- hvorhen?

**QL-feberen raser over England** for tiden, og Sinclair Research LTD gjør hva de kan for å dekke ettersprørselen på postordremarkedet. Noen tusen maskiner er allerede sluppet ut, og noen har funnet veien til Norge. Viking Mikrosystemer har - som den første av Sinclairs eksportagenter - signert avtalen om nasjonal representasjon på alle markedsgrupper.

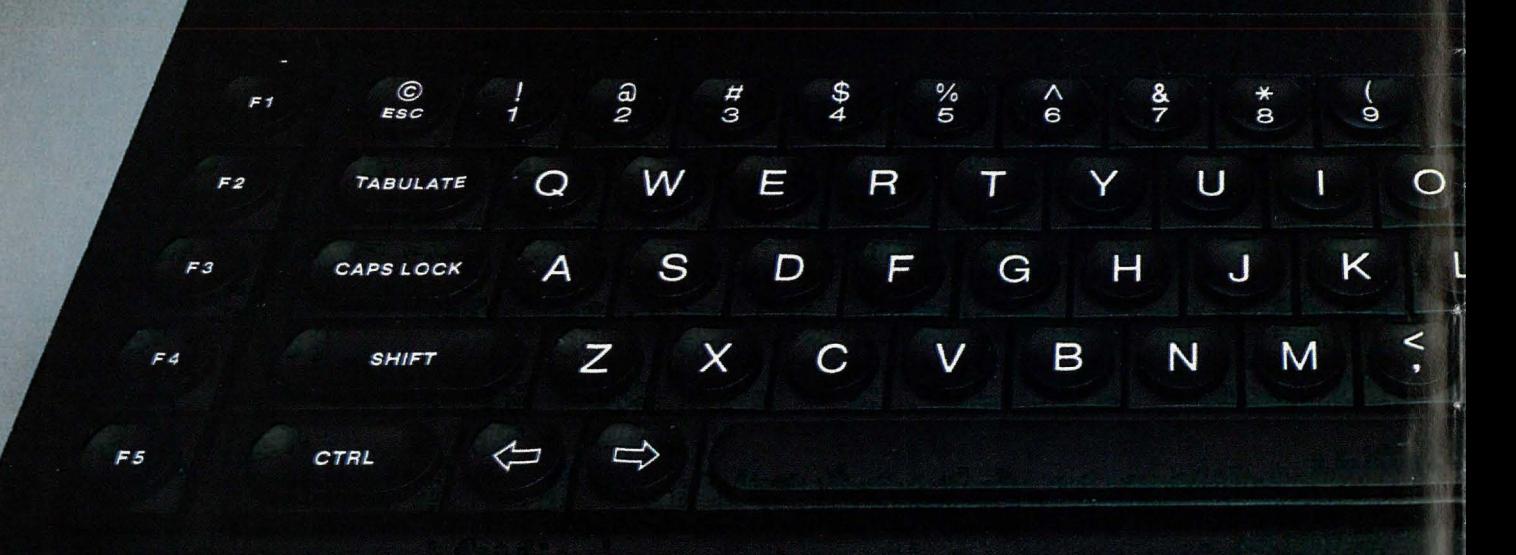

 $\overline{4}$ 

Det er gått lang tid siden Sinclair lanserte QL i januar i år og QL som ifølge onkel Sinclair stod for Quantum Leap ble på folkemunne etterhvert til Quite Late. Den første utgaven som ble testet i britiske tidsskrifter et halvt år etter, var langt fra noe ferdig produkt. Den siste versjonen begynner å nærme seg friskmelding, men vi kan kanskje være glad for at den enda ikke er lansert i Norge. Sinclair har enda noe tid på seg til å rette opp de siste barnesykdommene før den norske versjonen kommer til landet.

#### **Norsk maskin**

ç.

**ENTER** 

**SHIFT** 

**ALT** 

 $\overline{\psi}$ 

P

⇧

QL er i ferd med å bli en norsk maskin. Sinclair samarbeider med de forskjellige eksportland om utvikling av nasjonale versjoner. Den norske importøren er allerede i gang med oversettelse av dokumentasjonen, de fire program-pakkene, tastaturet og ROMen. Hvis denne prosessen går sin gang uten forsinkelser, vil maskinen kunne leveres i månedskiftet november/desember i år. Prisen på denne norske utgaven vil antakelig ligge rundt 9000 kroner. Det er et åpent spørsmål om vi også får den engelske<br>utgaven av QL i butikkene – men da til en lavere pris.

Fortsettes side 36  $\|\|$ 

5

# Møteplass for datafrelste ommodore klubben

13. juni kl. 19:39:15 Tema: Jeg er fortapt, vennligst hjelp! Fra: Michael P. McCort Til: Hvem som helst jeg får kontakt med.

«Jeg har nettopp fått meg et modem og vet ikke hva jeg gjør. Vennligst hjelp. Hvordan kan jeg lese og lagre programmer fra databasene?»

13. juni kl. 20:24:55

Tema: Jeg er fortapt, vennligst hjelp! Fra: Kate & Paul Smith Til: Michael P. McCort

«Mike. Først fortell oss hvilket modem du kjøpte (1650/1600). Bruker du VIDTEX eller et ·annet TERMI-NAL-program for å kommunisere med CompuServe? Har noen andre TERMINAL-programmer du kan bruke? Jeg må vite litt mer om hva du bruker og forsøker å gjøre, for å kunne hjelpe. Så fortell meg så mye du kan om hva du forsøker å gjøre, hva slags COMMODORE-utstyr du har, etc., OK? Kate & Paul.»

14. juni kl. 20:24:22

Tema: Jeg er fortapt, vennligst hjelp! Fra: Michael P. McCort

Til: Kate & Paul Smith

«Til Kate og Paul. Takk for svaret. Jeg eier en C-64, kassettspiller og et 1600 modem, med et 64 term program som jeg fikk med modemet uten noen bruksanvisning. Jeg har eid C-64 i ca. to uker og er bedrøvet og forvirret. Vennligst svar hurtig. Mike og Dan.»

#### En «on-line)) klubb for Commodore 64

Disse meldingene. sto nylig på den elektroniske oppslagstavla i «Commodore 64-klubben» på servicebyrået CompuServe i USA. «Commodore 64 SIG» kaller amerikanerne klubben. SIG står for «spesiell interesse-gruppe».

Compuserve er et stort, amerikansk informasjonsnettverk med nærmere 140 000 aktive brukere. Ut fra datasenterets supermaskiner går det forgreninger (telefonlinjer) ut til bl.a. Commodore 64-eiere over hele det nordamerikanske kontinent. De fleste steder kan de kople seg opp til datasenteret i Ohio, uten å måtte betale mer enn for en vanlig lokalsamtale. I tillegg må de betale tilknytningsavgift på datasenteret, (om kvelden ca. 40 kr. pr. time.)

I supermaskinenes hukommelse ligger det informasjoner om alt mulig rart fra flytider, bok- og filmanmeldelser, moteriktige klær, nyheter, spill, et «shopping center» til en gigantisk byttebørs for datautstyr og annet rart. I tillegg har CompuServe 105 spesielle interessegrupper.

Hvem som helst kan bli medlem i interessegruppene. Det kreves ingen medlemsavgift. Kjernen i klubbene er den elektroniske oppslagstavla. Her kan hvem som helst lese inn et brev til et annet medlem. Eller til «hvem som helst», slik som Mike og Dan gjorde.

Alle brev kan leses av alle som har lyst. (Private meldinger må sendes utenfor klubbområdet.)

Den 15. juni var det 471 brev på tavla. Det vil si et par timers lesing for den som vil ha med seg alt. Det er imidlertid ikke alt som er interessant. Jeg pleier derfor å skrive ut en liste over «temaene» som er på oppslagstavla (alle brever har et tema, som i �ksemplet over). Deretter leser jeg utvalgte brev. Det var slik jeg fant «l'm lost please help!»-meldingen.

#### Databaser med programmer og tips

Ved siden av oppslagstavla har klubben databaser spekket med råd om hva du bør gjøre og gratisprogrammer. Ønsker du et nytt spill, er det bare å kople seg opp og «tappe» det ut av databasene.

Brever, notater og programmer er delt opp i følgende grupper:

- Generelle råd og HJELP

- «Talk to the trade», en direkte kontakt mellom brukerne og de som la-

#### Av Odd de Presno

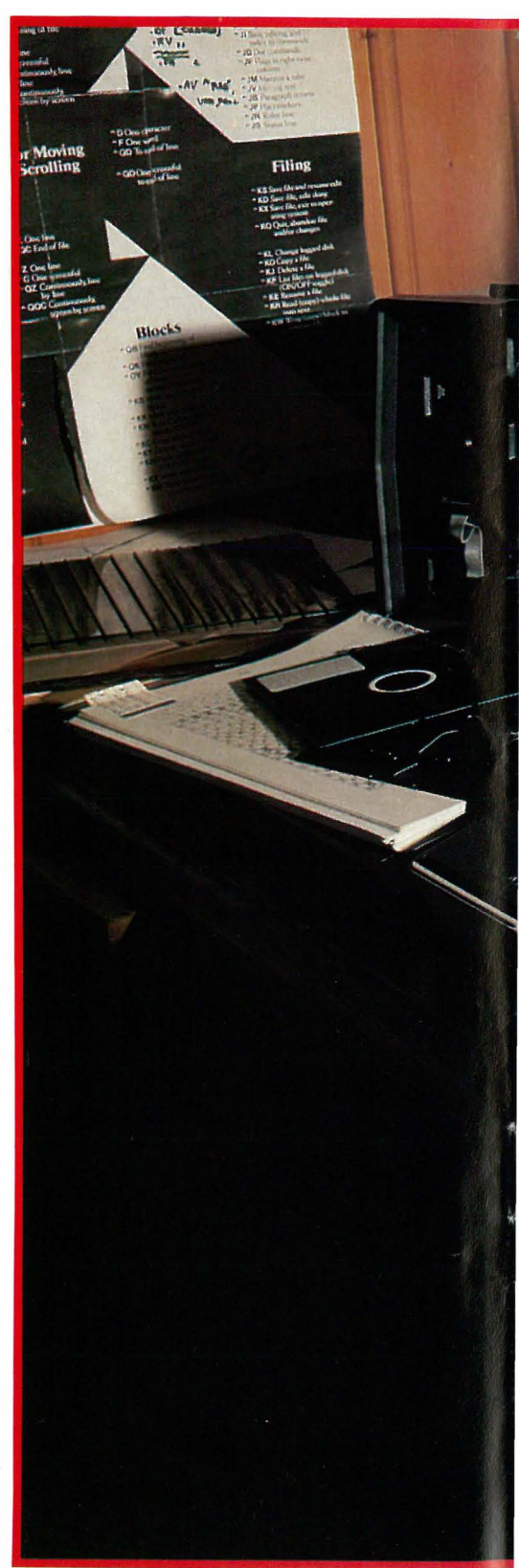

Har du lyst til å være med i en elektronisk klubb for Commodore 64 brukere? Til å få gratis programmer og spill? Til å kunne få råd og hjelp om praktiske problemer til alle døgnets tider? Klubben «ligger» på det amerikanske datasenteret CompuServe og kan nås fra Norge via Datapak. Så har du lyst, finner du sikkert råd...

þ

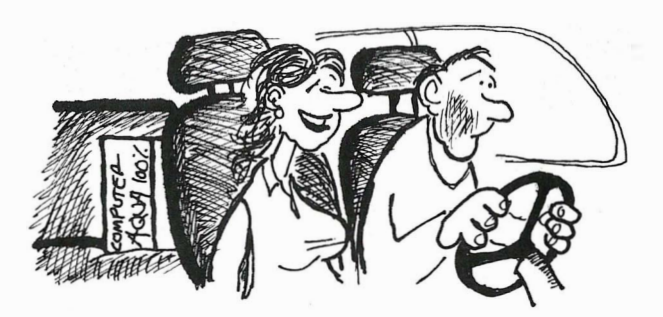

-VET DU HVA JEG SÀ I EN BUTIKK? EN JANNTETT DATAMASKIN !!! LURER PÀ HUORDAN DE VENTER À FA SOLGT NOE SLIKT ...!

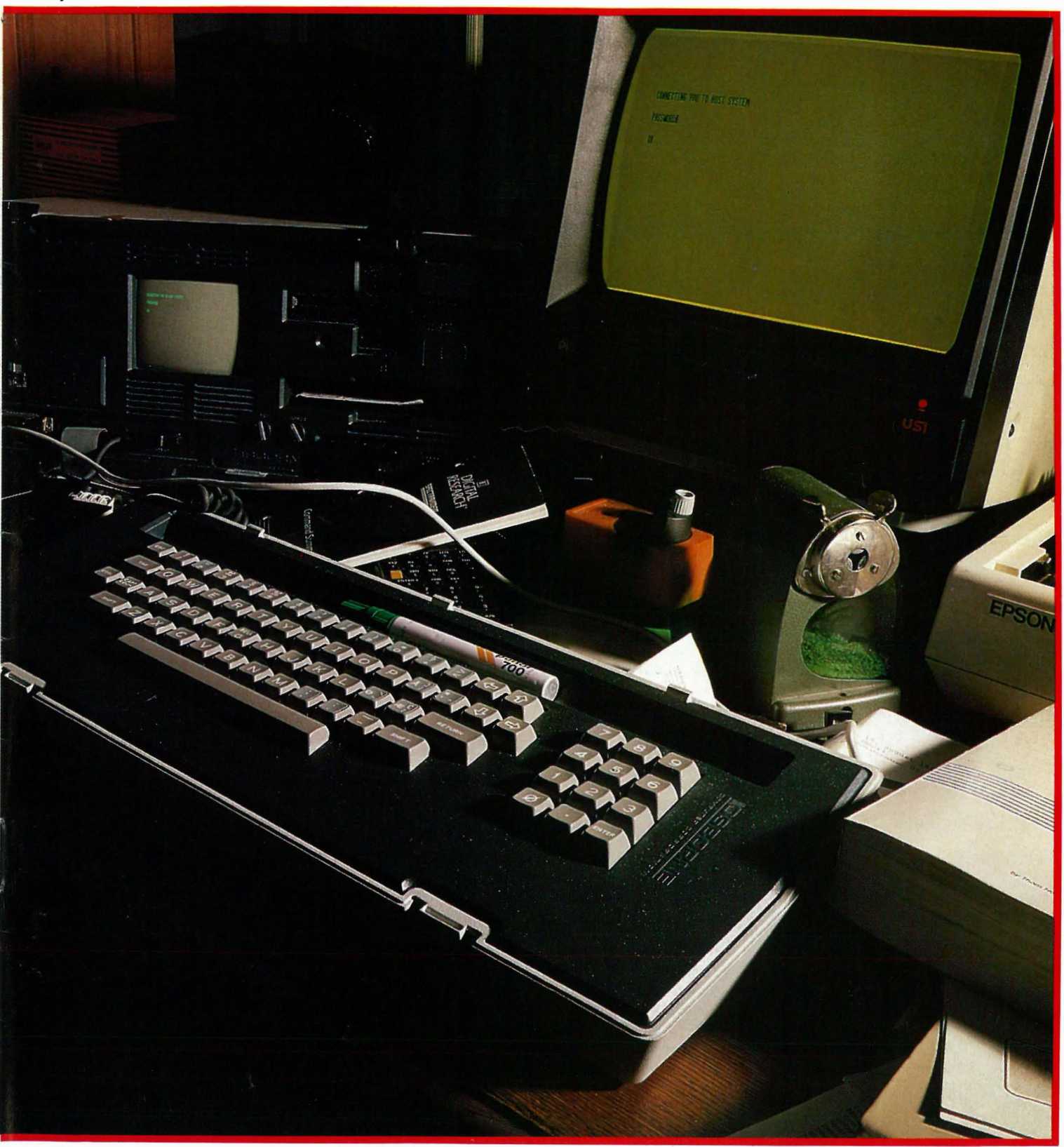

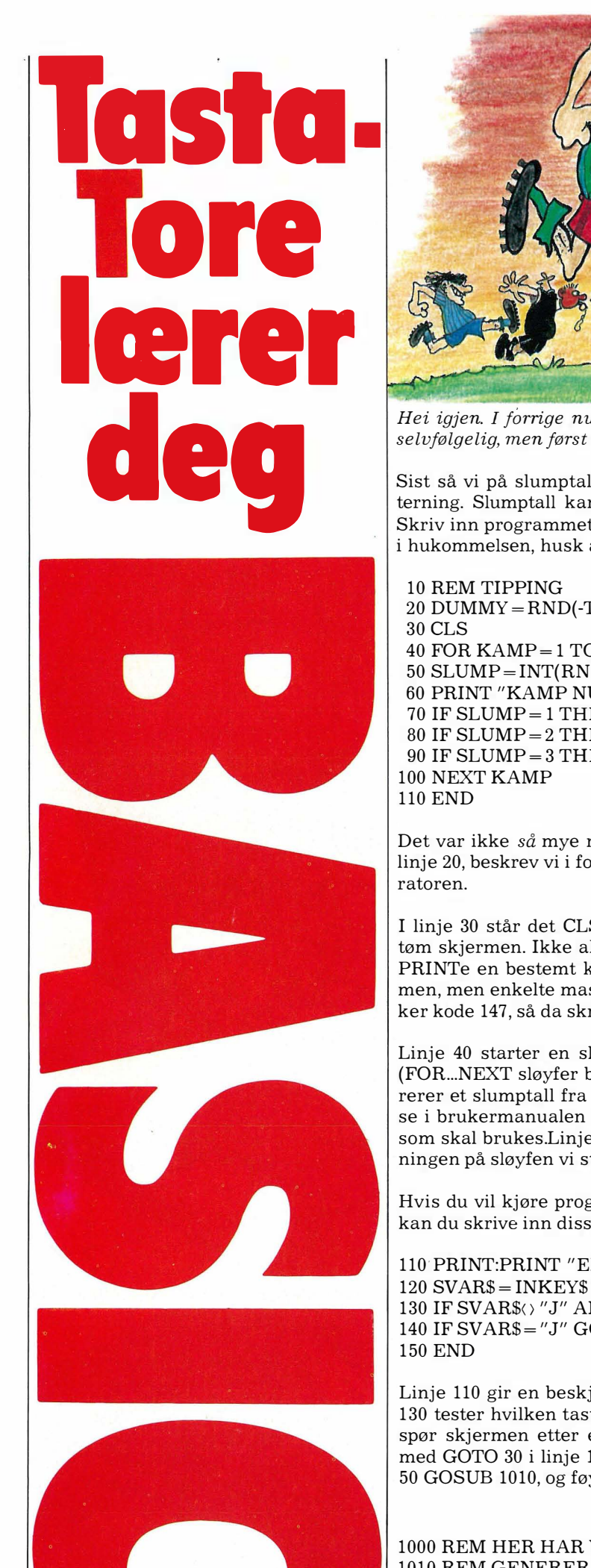

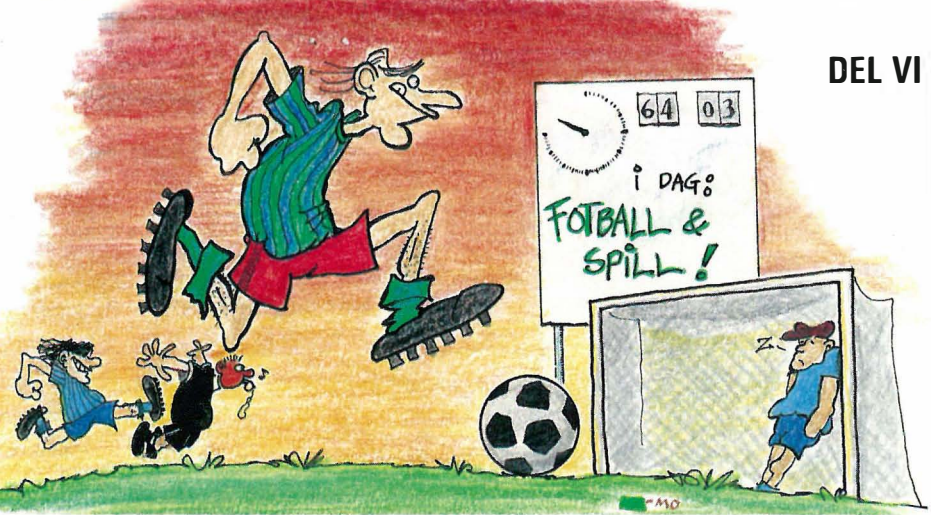

Hei igjen. I forrige nummer lovte jeg dere at vi skulle lage spill. Det skal vi selvfølgelig, men først skal vi la maskinen tippe tolv rette for oss!

Sist så vi på slumptall, med det klassiske eksempelet med simulering av en terning. Slumptall kan vi bruke til mye, og nå skal vi bruke dem til å tippe. Skriv inn programmet under, så skal jeg forklare det etterpå. Hvis du har noe i hukommelsen, husk å slette det med NEW først.

20 DUMMY = RND(-TIME) (eller 20 RANDOMIZE) 40 FOR KAMP = 1 TO 12 50 SLUMP = INT(RND(1)\*3) + 1 (eller 50 SLUMP= INT(RND{3)) 60 PRINT "KAMP NUMMER"; KAMP;" : ";  $70$  IF SLUMP=1 THEN PRINT "H  $-$  HJEMMESEIER"  $80$  IF SLUMP  $=2$  THEN PRINT  $^{\prime\prime}{\rm U}$   $-$  UAVGJORT  $^{\prime\prime}$ 90 IF SLUMP=3 THEN PRINT  $B - BORTESEIER''$ 

Det var ikke så mye nytt her? Linje 10 er bare kommentarer. Det som står i linje 20, beskrev vi i forrige nummer - det er to måter for å starte slumpgene-

I linje 30 står det CLS - det er en forkortelse for CLear Screen, som betyr tøm skjermen. Ikke alle varianter av Basic har dette ordet, da må du i så fall PRINTe en bestemt kontrollkode. Det vanligste er at kode 12 tømmer skjermen, men enkelte maskiner har andre verdier. Commodore for eksempel bruker kode 147, så da skriver vi i linje 30 PRINT CHR\$(147); i stedet for CLS.

Linje 40 starter en sløyfe fra 1 til 12, det er jo 12 kamper som skal tippes (FOR ... NEXT sløyfer beskrev vi i nummer 6/84, del 4 av kurset).Linje 50 genererer et slumptall fra 1 til 3, som lagres i SLUMP. Her er to måter beskrevet, se i brukermanualen til maskinen din hvis du er usikker på hvilken metode som skal brukes.Linjene 60 til 90 skriver ut tippetegnet, og linje 100 er avslutningen på sløyfen vi startet i linje 40.

Hvis du vil kjøre programmet flere ganger uten å skrive RUN for hver gang, kan du skrive inn disse linjene:

110'PRINT:PRINT "EN GANG TIL {J ELLER N)?"  $120$  SVAR\$ = INKEY\$ eller  $120$  GET SVAR\$ 130 IF SVAR\$() "J" AND SVAR\$() "N" GOTO 120 140 IF SVAR\$ = "J" GOTO 30

Linje 110 gir en beskjed på skjermen . Neste linje sjekker tastaturet og linje 130 tester hvilken tast du har trykket. Dersom det er en annen enn J eller N, spør skjermen etter et nytt tastetrykk. En J vil starte programmet på nytt med GOTO 30 i linje 140 mens en N vil avslutte det. Vi erstatter denne linjen; 50 GOSUB 1010, og føyer til nye linjer på slutten av programmet:

1000 REM HER HAR VI SUBRUTINER 1010 REM GENERER SLUMPTALL, LAGRES I SLUMP 1020 SLUMP= INT (RND{1)\*3) + 1 (eller 1020 SLUMP= INT(RND(3)) 1030 RETURN

Tasta-Tore gir seg ikke, og det håper vi gjelder for deg også. Vi ber deg skrive til oss hvis du synes noe mangler, er dårlig eller galt forklart, burde vært utelatt, eller om du har andre synspunkter på kurset. Tore kan stadig strammes opp! GOSUB linje 50 betyr «hopp til subrutine og husk returadresse». En subrutine er en del av programmet som kan kalles opp fra hvilken som helst annen del av programmet.

I vårt tilfelle var det faktisk lurest å *ikke* bruke GOSUB  $-$  det ble flere programlinjer med enn uten. Men meningen var å demonstrere bruken av GO-SUE. Når programmet kommer til linje 50, vil det hoppe videre til linje 1010 med en gang. Samtidig vil computeren lagre det stedet hoppet skjedde fra, i dette tilfellet linje 50.

Linje 1010 er bare en kommentar, linje 1020 genererer slumptallet og i linje 1030 står det RETURN. RETURN får computeren til å hente frem igjen stedet hvor hoppet med GOSUB skjedde fra, og returnere dit. I vårt tilfelle vil programmet fortsette med linje 60. Hvis flere instruksjoner fulgte etter GOSUB i linje 50, ville disse ha blitt utført før linje 60.

Subrutiner er spesielt anvendelige hvis en rutine skal utføres mange steder i programmet. Subrutinene gjør det mulig å skrive en rutine bare en gang, og kalle den opp fra mange andre steder i programmet, i stedet for å skrive rutinen mange ganger. Subrutiner kan også være med på å gjøre programmer mer oversiktlige og lettleste.

Vi skal ikke gi oss med dette, tredje versjon av tippeprogrammet følger. Du kan redigere inn i maskinen din forandringene.

10 REM TIPPING  $20$  DUMMY = RND(-TIME) 30 CLS 40 FOR KAMP = 1 TO 12 50 COSUB 1010 60 PRINT "KAMP NUMMER"; KAMP;" : "; 70 ON SLUMP GOTO 200, 300, 400 100 NEXT KAMP 110 PRINT: PRINT "EN GANG TIL (J ELLER N) ?" 120 SVAR\$=INKEY\$ (eller 120 GET SVAR\$) 130 IF SVAR\$() "J" AND SVAR\$() "N " GOTO 120 140 IF SVAR\$ = "J" GOTO 30 150 END  $200$  PRINT "H  $-$  HJEMMESEIER": GOTO 100  $300$  PRINT  $^{\prime\prime}{\rm U}$   $-$  UAVGJORT $^{\prime\prime}{\rm :GOTO}$   $100$  $400$  PRINT  $^{\prime \prime} \text{B}$   $-$  BORTESEIER": GOTO  $100$ 1000 REM HER HAR VI SUBRUTINER 1010 REM GENERER SLUMPTALL, LAGRES I SLUMP 1020 SLUMP=INT(RND(1)\*3)+ 1 (eller 1020 SLUMP=INT(RND(3)) 1030 RETURN

Svært så likt det forrige, men litt forskjell er det jo. Linjene 80 og 90 er fjernet, linje 70 er endret og linjene 200, 300 og 400 er lagt til. I linje 70 står det nå ON SLUMP GOTO 200, 300, 400. Dette betyr: Hvis SLUMP er lik 1, hopp til linje 200. Er SLUMP lik 2, hopp til 300, er SLUMP lik 3 hopp til 400.

Her har vi altså tatt tre IF-tester med en instruksjon!

ON-GOTO kan være meget anvendelig, for eksempel til å erstatte mange IFtester. Hvis variabelen etter ON er lik 1, hopper programmet til første linjenummer i tabellen etter GOTO. Er variabelen lik 2, hopper programmet til andre linjenummer og så videre. Ulempen er at du ikke kan teste på hvilket som helst tall, det er for eksempel ikke plass i linjen til å fortsette tabellen til 1000. Dette kan vi løse ved å trekke et tall fra variabelen etter ON: Uttrykket ON TALL  $-$  1000 GOTO 1, 2, 3, 4 vil sende programmet til linje 1 hvis TALL er lik 1001, til linje 2 hvis TALL er lik 1002 og så videre. Når variabelen etter ON er mindre enn 1 eller større enn antall linjenummer i tabellen, vil programmet fortsette med instruksjonen etter ON-GOTO (i vårt tilfelle er dette linje 100, men SLUMP vil alltid være enten 1,2 eller 3).

Linjene 200, 300 og 400 skriver ut tippetegnet for aktuell verdi av SLUMP, og deretter sendes programmet tilbake til linje 100. Nøyaktig det samme skjer som i forrige programeksempel.

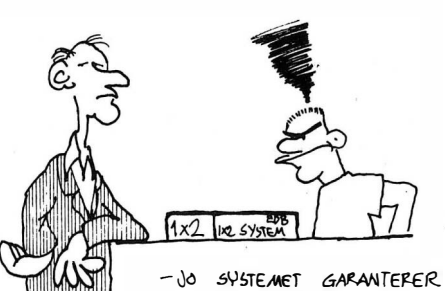

DEG TOLY RETTE PR. UKE MEN DET STO inGENTING I KONTRAKTEN OM AT DET i�E E� (O��:I6-E HELGS KAMPER....

# Tastalore<br>lœrer deg

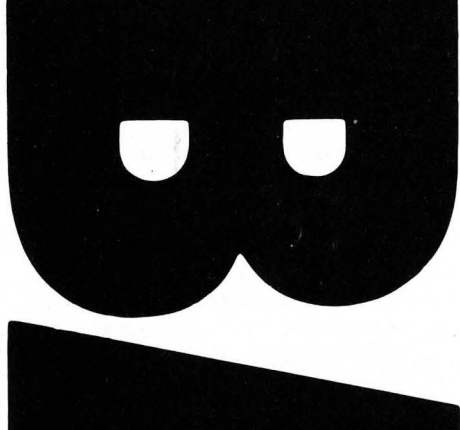

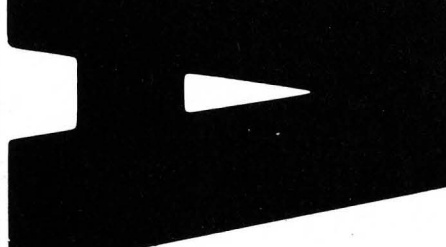

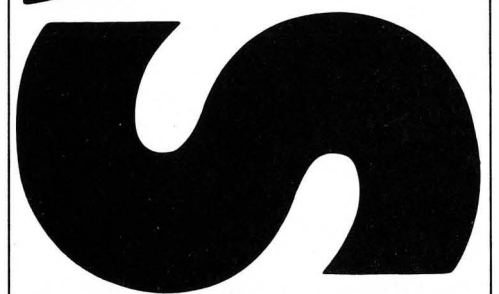

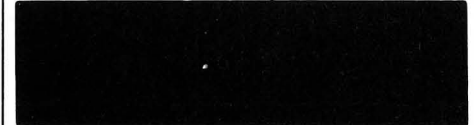

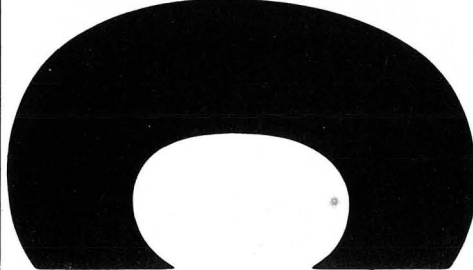

EN annen variant er ON-GOSUB. Det samme systemet med hopp til linjenummer fra tabellen brukes, men i tillegg husker computeren hvor hoppet skjedde fra, og dermed kan RETURN brukes for å sende programmet tilbake. I dette programeksempelet vil faktisk dette være mest hensiktsmessig. Du kan forandre disse linjene til å bruke ON-GOSUB i stedet for ON-GOTO:

70 ON SLUMP GOSUB 200, 300, 400 200 PRINT "H - HJEMMESEIER": RETURN 300 PRINT "U - UAVGJORT": RETURN 400 PRINT "B — BORTESEIER": RETURN

En ting du må passe på når GOSUB eller ON-GOSUB brukes, er at rutinen som kalles opp, må avsluttes med RETURN! Hvis du glemmer det, risikerer du at maskinen gir en feilmelding om at det er for lite hukommelse ... Grunnen til dette er at hver gang GOSUB eller ON-GOSUB brukes, husker computeren hvor hoppet skjedde fra. Det er et begrenset område i hukommelsen som brukes til dette, og det fylles raskt opp. For eksempel vil programmet under gi en feilmelding fordi RETURN aldri utføres:

10 GOSUB 50 20 END 50 GOTO 10 60 RETURN

Enkelte maskiner har ikke ON-GOTO og ON-GOSUB, for eksempel Sinclair ZX-81. Men en løsning finnes fordi et variabelnavn kan settes etter GOTO. Instruksjonen GOTO SLUMP\*100+ 100 utfører det samme som ON SLUMP GO-TO 200, 300, 400 når SLUMP har samme verdi. Enkelte maskiner har til og med begge disse variantene innebygget!

#### **Matriser**

Matriser er det neste vi skal se på. En matrise er mange variabler som refereres til med samme navn, og et tall som bestemmer hvilken variabel i matrisen som skal brukes. Matrisen kaller vi A og de enkelte variablene for eksempel Al, A2, A3, A4 osv.

Prøv å tenke deg at vi skal la en sløyfevariabel bestemme hvilken variabel som skal brukes. Hvis sløyfevariabelen heter S, vil dette bli AS. Men dette går ikke - computeren tolker AS som en vanlig variabel, ikke som A1, A2 osv. etterhvert som S forandres. Med en matrise kan vi skrive A(S), og dette tolker computeren som A(l), A(2) og så videre. Da har vi det vi skal!

Vi skal utnytte matriser i neste programeksempeL Det er et nytt tippeprogram, som lar brukeren påvirke det «slumpmessige» resultatet! Programmet jobber på denne måten:

- Lag 12 forskjellige tippetegn og legg dem i en matrise.
- Tell antall hjemmeseire, uavgjort og borteseire.
- Er det færre enn 6 hjemmeseire? Hvis ja, start om igjen.
- Er det flere enn 4 uavgjorte? Hvis ja, start om igjen.
- $-$  Skriv ut tipperekken:

#### 10 REM TIPPING

- $20$  DUMMY =  $RND$ ( $-TIME$ ) (eller 20  $RANDOMIZE$ )
- 30 DIM REKKE(12)
- 40 CLS
- 50 FOR KAMP = 1 TO 12
- 60 REKKE(KAMP) =  $INT(RND(1)* 3)$  (eller 60 REKKE(KAMP) =  $INT$ (RND(3))
- 70 NEXT KAMP
- $80$  HJEMME = 0: UAVGJORT = 0: BORTE = 0
- 90 FOR TELLER = 1 TO 12
- 100 IF REKKE(TELLER) = 1 THEN HJEMME = HJEMME + 1
- 110 IF REKKE(TELLER) = 2 THEN UAVGJORT = UAVGJORT + 1 120 IF REKKE(TELLER) = 3 THEN BORTE = BORTE + 1
- 
- 130 NEXT TELLER
	- 140 IF HJEMME< 6 GOTO 50
	- 150 IF UAVGJORT> 4 GOTO 50
	- 160 FOR KAMP $=$ 1 to 12

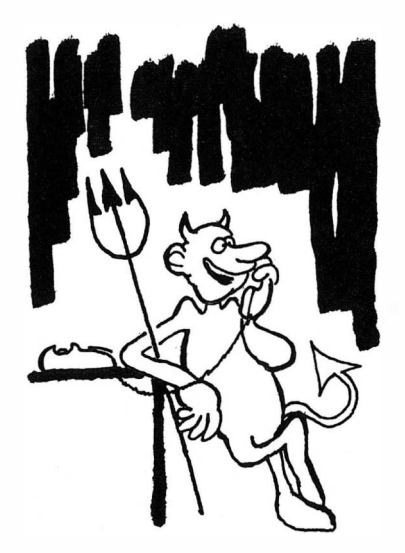

 $-JODA, MOC, BARE$  FINT .... MASSE AN DRE EDB-fOLK HER NEDE DA VET DU ...

170 PRINT "KAMP NUMMER"; KAMP; " : "; 180 IF REKKE(KAMP) = 1 THEN PRINT " $H - HJEMMESEIER$ " 190 IF REKKE(KAMP) =  $2$  THEN PRINT "U - UAVGJORT" 200 IF REKKE(KAMP) = 3 THEN PRINT "B  $-$  BORTESEIER" 210 NEXT KAMP 220 PRINT:PRINT "EN GANG TIL (J ELLER N) ?" 230 SVAR\$ = INKEY\$ (eller 230 GET SVAR\$) [> "N" GOTO 230  $250$  IF SVAR\$ = "J" GOTO  $40$ 260 END

Linje 30 er ny  $-$  der står det DIM REKKE (12). Det betyr at variabelen REK-KE skal kunne inneholde 12 forskjellige verdier. (Det er faktisk 13, for nummer O kan også brukes. Men vi skal ikke bruke nummer O i dette eksempelet.) Når REKKE kan inneholde flere verdier, sier vi at REKKE er en matrise eller en matrisevariabel, og hver verdi som lagres i en matrise, kaller vi et ELE-MENT.

Hvis du ikke skal bruke høyere elementnummer enn 10, tillater de fleste versjoner av Basic at du hopper over DIM. Da vil matrisen i stedet opprettes når du refererer til et felt første gang. Hvis du skriver MATRISE (4) = VERDI, vil MATRISE opprettes som om du hadde skrevet DIM MATRISE (10).

Det er mulig å ha flere dimensjoner i en matrise også. For eksempel, et ruteark kan tenkes som en matrise med to dimensjoner. La oss si at rutearket har 80 ruter vannrett og 160 ruter loddrett, da kan matrisen ARK dimensjoneres slik: DIM ARK (80, 160). Du skiller altså dimensjonene med komma. Det samme gjelder når du senere skal referere til matrisen, første rute på arket refereres til som ARK(l,l). Antall dimensjoner det er mulig å bruke, varierer fra maskin til maskin, se etter i manualen din for sikkerhets skyld.

Noen siste ord om matriser. Du kan aldri opprette en matrise mer enn en gang. Hvis en matrise er opprettet med DIM, eller ved at du refererer til den, kan den ikke opprettes en gang tiL Enkelte versjoner av Basic lar deg slette en matrise med instruksjonen ERASE. For eksempel vil instruksjonen ERA-SE ARK la deg opprette ark en gang til, kanskje med andre dimensjoner, men sletter du en matrise, vil alle variablene som ligger lagret gå tapt!

#### Et spill

Og så var det godbiten  $-$  spillet jeg lovte å ta med. Skriv inn listingen under, så skal jeg forklare etterpå:

10 REM SPØRRELEK 20 CLR (eller 20 CLEAR)  $30$  CLS:DUMMY = RND( $-TIME$ )  $40$  ANTALL =  $20$ :DIM RD\$(ANTALL) 50 PRINT"VENT LITT, JEG LESER INN ORDENE ... " 60 FOR TELLER = 1 TO ANTALL 70 READ RD\$(TELLER) 80 NEXT TELLER  $100$  SLUMP =  $INT(RND(1)*ANTALL) + 1$ 110 BASICRD\$ = RD\$(SLUMP):LEGDE = LEN(BASICRD\$) 120 CLS:PRINT "JEG TENKER PÅ ET BASIC-ORD." 130 PRINT "DET HAR"; LEGDE;" BOKSTAVER."  $140$  PROV = 0 200 PRINT:INPUT "HVA GJETTER DU"; GJETT\$ 210 IF LEGDE = LEN(GJETT\$) GOTO 300 220 PRINT:PRINT "JEG SA"; LEGDE; "BOKSTAVER!" 230 GOTO 200  $300$  PROV = PROV + 1 310 IF GJETT\$ = BASICRD\$ GOTO 500 320 IF PROV = 20 GOTO 400 330 PRINT: PRINT "DET VAR FEIL - PRØV IGJEN." 340 GOTO 200 400 PRINT:PRINT "DU HAR BRUKT 20 FORSØK." 410 PRINT "RIKTIG ORD VAR: "; BASICRD\$ 420 GOTO 510 500 PRINT:PRINT "RIKTIG! DU BRUKTE"; PROV; '!FORSØK." 600 PRINT "VIL DU PRØVE IGJEN (J ELLER N) ?" 610 SVAR\$ = INKEY\$ (eller 610 GET SVAR\$)

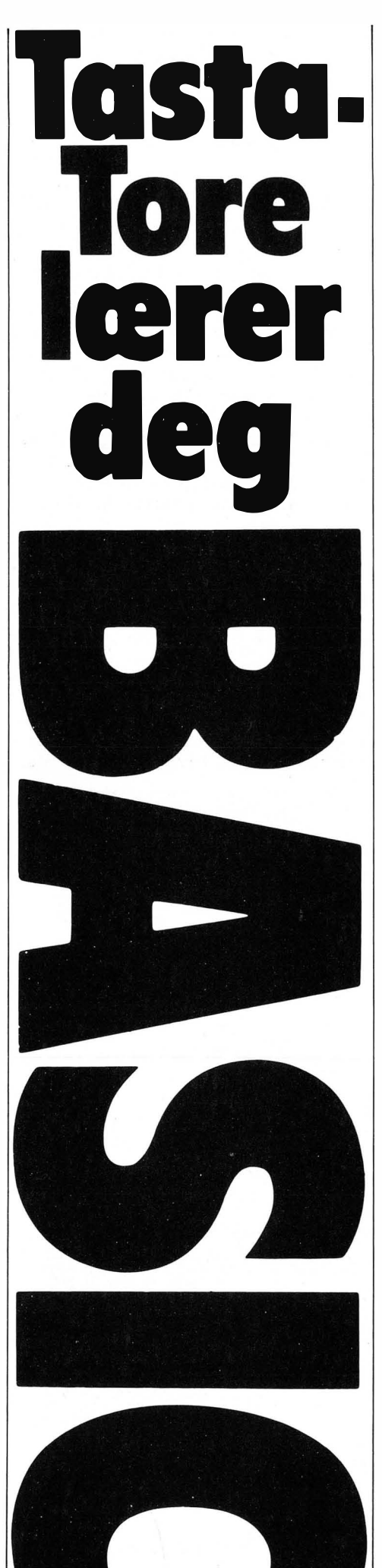

620 IF SVAR\$( > "J" AND SVAR\$ [> "N" GOTO 610 630 IF SVAR $$ =$ "J" GOTO 110 640 PRINT:PRINT "NEI VEL. TAKK FOR I DAG!" 650 END 1000 REM HER LIGGER ORDENE SOM DATA 1010 DATA PRINT,GOTO,END,NEW 1020 DATA RUN,CLS,CLEAR,GOSUB 1030 DATA IF,RETURN,REM,DIM 1040 DATA LET,FOR,NEXT,INPUT 1050 DATA GET,RANDOMIZE,THEN, STEP

Her var det en del nytt. Vi starter på begynnelsen: Linje 10 er kommentarer. Linje 20 brukes for å slette alle variabler i hukommelsen. Noen maskiner bruker CLR, andre CLEAR. Dette er ikke nødvendig hvis programmet startes med RUN, for RUN utfører automatisk CLR/CLEAR. Men hvis programmet startes med GOTO, er denne linjen nødvendig. Enkelte computere (for eksempel Spectravideo) deler hukommelsen i to deler, en for tallvariabler og en for strengvariabler. Da kan størrelsen på strenghukommelsen bestemmes med instruksjonen CLEAR x der x er antall bytes som skal være strenghukommelse. Dette programmet bruker en del strenger, så hvis dette er aktuelt for din maskin, kan du skrive for eksempel CLEAR  $1000$  i linje  $20 -$  det skulle være nok.

Linje 30 blanker skjermen og starter slumpgeneratoren. Hvis ikke din maskin har ordet CLS, kan du bruke PRINT CHR\$(x); i stedet, og erstatte x med den kontrollkoden som blanker skjermen (vanligvis 12).

I linje 40 bestemmer vi hvor mange ord vi skal ha med i listen vår, og dimensjonerer en matrise så stor. Det er ingen ting i veien for at du kan lage listen linje 1000. Legg merke til at vi bruker variabelen  $RDS - i$ kke ORD\$ som er det mest nærliggende. Det er fordi ORD\$ inneholder det reserverte ordet OR, og mange maskiner godtar ikke reserverte ord i variabelnavn.

Linjene 60, 70 og 80 er en sløyfe som leser Basic-ordene inn i matrisen (listen) vår. I linje 70 bruker vi READ RD\$ (TELLER) for å lese et ord. Ordet leses fra DATA-linjene i slutten av programmet. Samme DATA kan bare leses en gang, og hvis flere READ-instruksjoner utføres enn det er DATA i programmet, vil en feilmelding gis. Det er mulig å lese hele DATA-listen flere ganger, ved hjelp av instruksjonen RESTORE. Enkelte versjoner av Basic lar deg til og med bestemme fra hvilken linje neste data skal leses, ved å skrive et linjenummer etter RESTORE. For eksempel, RESTORE 1020 medfører at neste READ-instrusjon vil hente første DATA i linje 1020. Dataene i DATA-linjer skilles med komma.

I linjene 100 til 140 setter vi opp det ordet som skal gjettes. SLUMP inneholder som vanlig et slumptall, nå fra 1 til antall DATA. BASICRD\$ vil inneholde ett av Basic-ordene i matrisen. LEGDE inneholder lengden av BASICRD\$. Hadde vi i stedet for LEGDE skrevet LENGDE, hadde variabelnavnet inneholdt det reserverte ordet LEN, hvilket mange Basic-versjoner ikke godtar. Til slutt i denne delen av programmet setter vi PROV til det antall ganger brukeren har forsøkt å gjette.

I linje 200 starter en INPUT-rutine. Programmet leser inn ordet brukeren gjetter. Så sjekkes det om ordet har like mange bokstaver som det ordet computeren «tenker på». Har ikke det gjettede ordet like mange bokstaver, får brukeren kjeft - det er jo ikke noen vits i å sjekke videre da. Men hvis ordet har riktig antall bokstaver, hopper programmet til neste rutine som begynner i linje 300.

Det første som skjer i denne rutinen, er å øke antall forsøk med  $1$  – fordi riktig antall bokstaver ble gjettet. Så tester programmet om det gjettede ordet er det samme som computeren «tenker på», og er det det, hopper programmet til rutinen i linje 500. Deretter sjekkes det om brukeren har gjettet 20 ganger  $$ da hopper programmet til rutinen som begynner i linje 400. Antall ganger det er lov å gjette, kan du enkelt endre selv ved å skrive et annet tall i linje 320. Til slutt i denne rutinen, hvis ingen av de to IF-testene har sendt programmet til en annen rutine, skriver programmet at det gjettede ordet var feil, og sender programmet tilbake til linje 200 for å la brukeren gjette en gang til.

Rutinen som starter i linje 400, gir beskjed om at 20 forsøk er brukt, og skriver ut det riktige ordet. Så sendes programmet til linje 600, hvor brukeren kan velge om han vil spille en gang til.

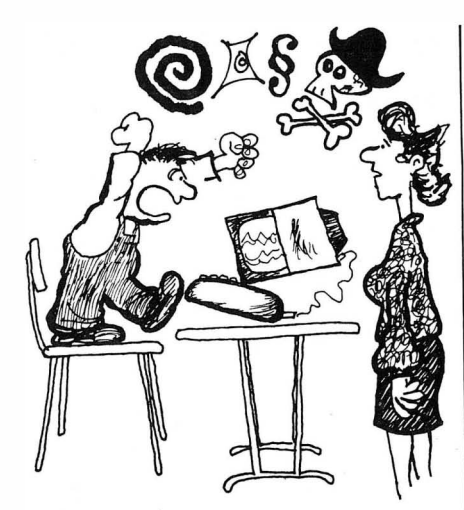

- DET ER FINT AT DU STUDERER DET FAREN DIN GJØR NÅR HAN PROGRAMMERER, MEN DETTE ER FA't'-fi �� il4-E �i,,"riq- MÅT E l LAGE PROGRAM PÅ ...

I linje 500 får du skryt av maskinen, og programmet fortsetter direkte med rutinen som starter i linje 600. Her svares J hvis du vil spille igjen, eller N hvis du er ferdig for denne gangen.

Fra linje 1000 ligger DATAene som brukes i programmet. Det er 20 DATA, fordelt på 5 linjer. Pass på at variabelen ANTALL stemmer overens med antall DATA i slutten av programmet.

READ og DATA er meget praktisk når mange data skal samles i en matrise. Du har antagelig lagt merke til at komma brukes for å skille DATAene i samme linje. Hvis en setning skal inneholde komma, må hele setningen settes mellom gåseøyne.

Noe som varierer fra maskin til maskin, er behandling av blanktegn i en DA-TA-linje. Noen maskiner fjerner alle i begynnelsen av et ord, noen fjerner alle i slutten av et ord, og noen fjerner dem både før og etter ordet. Se etter i manualen til maskinen din hvis du er usikker. Hvis du vil ha med de blanktegnene som maskinen automatisk fjerner, må setningen stå mellom gåseøyne.

Du kan selvfølgelig ha tall i DATA-linjer også. Du kan blande tall og tekst helt som du vil, gjerne i en og samme DATA-linje, men du må passe på at variabelen etter READ er av samme type som DATA som skal leses. Du kan gjerne lese et tall inn til en strengvariabel, men den andre veien gir en feilmelding.

Det var alt vi hadde for denne gangen. Vi har gjennom leksjonen fått med det meste som er standard Basic, men selvfølgelig ikke det som er spesielt for de enkelte maskinene. Blant annet filbehandling, lagring/lesing på kassett og diskett, grafikk, lyd og så videre ... Derfor vil vifølge bestemte maskiner, og gå gjennom deres varianter av Basic.

Hvilke maskiner, vil vel de fleste av dere da spørre. Og det lar vi leserne bestemme! Hvis du vil vi skal følge opp din maskin, så send oss noen ord om ting du er spesielt interessert i. Mange av Hjemmedatas lesere har allerede bedt om fortsettelser for spesielle maskiner. Kandidater foreløpig er derfor Commodore 64, Sharp MZ-700, Spectravideo SV-318/SV-328, Dragon 32/64 og Sinclair ZX-Spectrum. La oss høre din mening!

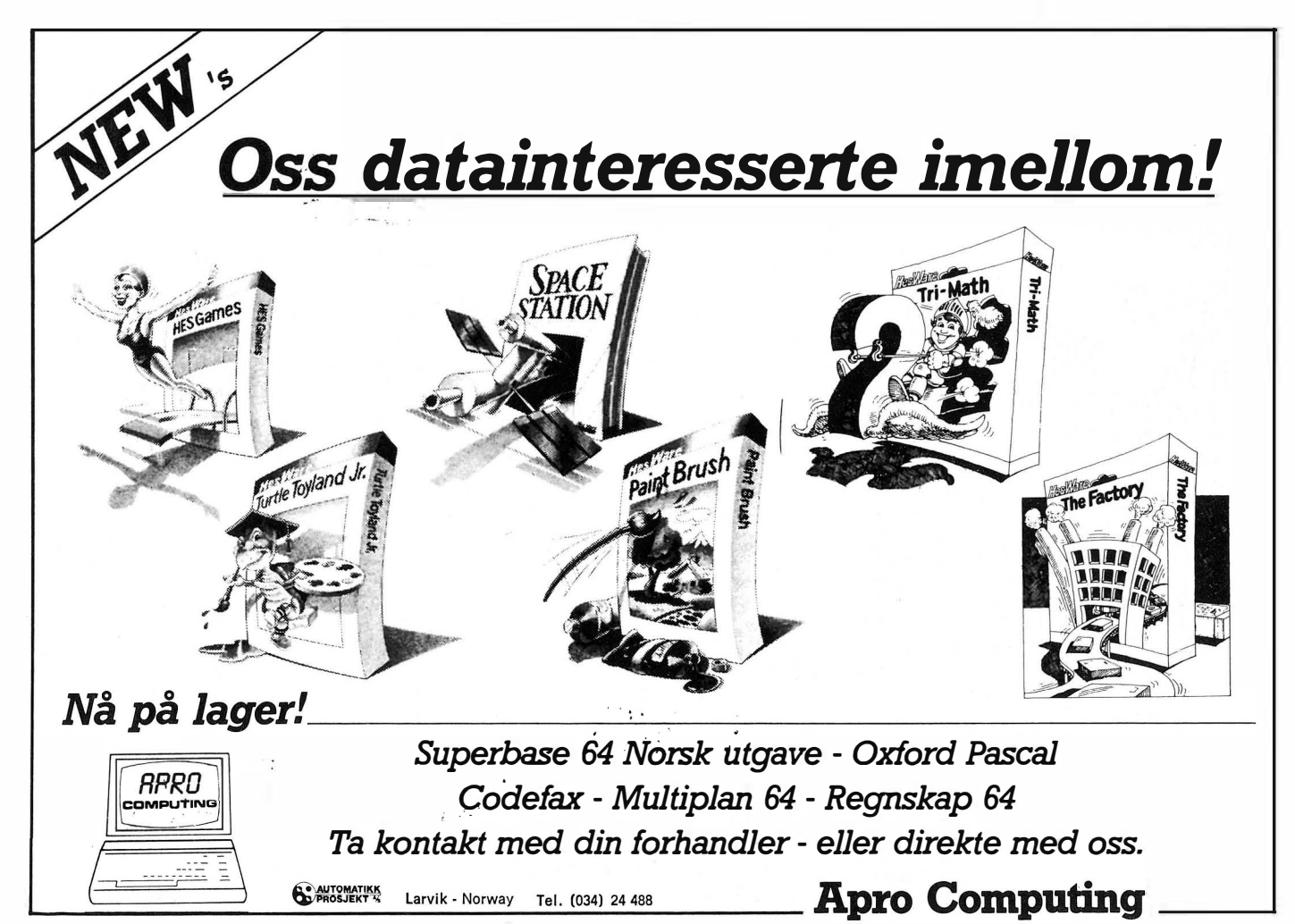

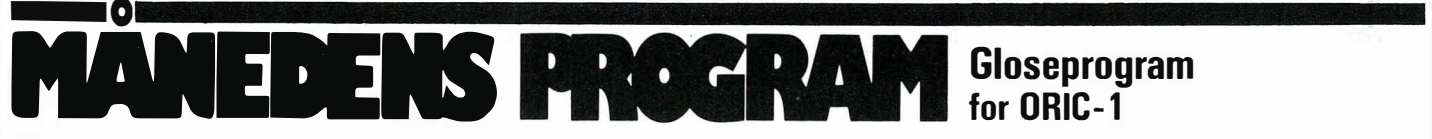

Skolen har startet igjen med glosepugg og lekser. Blant leserne er det tydeligvis stor interesse for gloseprogrammer. Dette er det beste og mest avanserte vi har mottatt.

Programmet er menyorientert og enkelt betjent. I programmet finnes rutiner for lesing og skriving fra fil på kassettspiller, gjennomlesning/retting, glosetest m.m.

Gloseprogram for ORIC-1

Takk til Torfinn Aas Ytre Ringvei 8 7100 Rissa som får tilsendt kr 900,-

 $\bullet$  REM  $\ast$  COPYRIGHT  $\ast$ \_1 REM \* \* Torfinn Aas  $20.01.84$  \*  $\equiv$  3 REM  $\star$  $-4$  REM  $*$  GLOSE-TEST V.4  $\frac{1}{2}$ 5 REM  $\frac{1}{2}$  ORIC-1 48K ROM V1.0  $\frac{1}{2}$  $-6$  REM  $*$  ORIC-1 48K  $\equiv$  7 REM  $\star$  $\bullet$  REM  $\ast$  MAX 200 GLOSER  $\ast$  $-9$  REM  $*$ \_10 TEXT:HIMEM#97FF:POKE48000,0:POKE48035,0:CLEAR:RESTORE \_11 DIM G\$(200) ,F\$(200) ,INDX(200) ,P(200) \_12 CLS:PAPERO:INK3:POKE618,2  $\_14$  PLOT13, 10, "Et Oyeblikk..." \_16 GOSUB 8000 :REM STATaS LINJE  $\blacksquare$ i/ GUSUB 7000 :REM \_18 GOSUB 20000:REM \_19 GOSUB 12000:REM \_20 REM \_21 REM \_22 REM MENY NORSKE TBGN ARRAY SAVER SPRAK \_23 DOKE621,48000:POKE623,27:POKE618,2:POKE48000,7 \_25 CLS:PAPERO:INK6 \_30 PRINT  $\overline{a}$ 35 PRINT CHR\$(4);CHR\$(27);"A";CHR\$(27);"J G L O S E - T E S T V.4" \_36 PRINT CHR\$(4) \_40 PRINT:PRINT \_42 PRINT"=====================================" \_44 PRINT" MENY ":PLOTO,6,1 \_46 PRINT"=====================================" **\_**48 PRINT:PRINT 1. LOAD'ing av gloser **\_**51 PRINT 2. SAVE' ing av gloser **\_**53 PRINT 3. Innskriving av gloser \_55 PRINT  $\_50$  PRINT"  $-52$  PRINT" \_54 PRINT" \_56 PRINT" \_57 PRINT \_58 PRINT" \_60 PRINT  $-62$  PRINT" \_63 PRINT 4. Gjennomlesing / Retting 5. Glose test 6. Instruksjoner \_64 PRINT" 7. Slutt \_68 PRINT:PRINT:POKE618,3 \_69 PRINT" Press aktuelle siffer .. . "; \_70 GET V\$ \_71 IF V\$="l"THEN POKE48000,0:GOT01000 \_72 IF V\$="2"THEN POKE48000,0:GOT02000 \_73 IF V\$="3"THEN POKE48000,O;GOT03000 \_74 IF V\$="4"THEN POKE48000,0:GOT04000 \_75 IF V\$="5"THEN POKE48000,0:GOT05000 \_76 IF V\$="6"THENPOKE48000,0:GOT010000 \_77 IF V\$="7"THENPOKE48000,0:GOT019999 \_78 IF V\$=CHR\$(27) THEN 10 \_90 GOT070 \_1000 REM  $\_1001$  REM  $\_1002$  REM LOAD \_1005 CLS:aAPER4:INK6 \_1010 PRINT:PRINT:PRINT:PRINT \_1011 IF IM\$="J"THEN1012ELSEI014 \_1012 PRINT" ERROR ! !":PRINT:PRINT" Du kan ikke LOAD'e nye gloser

\_1013 PRINT" etter at du har skrevet inn gloser":ZAP:WAIT400:GOT020 \_1014 IF LOAD=ITHENI015 ELSE 1018 \_1015 PRINT,8 ERROR ! ! ":PRINT:PRINT" Du kan ikke LOAD'e 2 ganger " \_1016 ZAP:WAIT400:GOT020 \_1018 PRINT"-------------------------------------"  $\mathbf{u}$ \_1019 PRINT" .BOAD \_1020 PRINT"-------------------------------------" \_1021 PRINT:PRINT" Tast b for > g) tilbake til menyen  $"$ : IM=O FAST eller SLOW (F - S)"; \_1029 GET L\$  $\_1030$  IF  $L$ \$="ö"THEN20 \_1031 IFL\$()"F" AND L\$()"S" THEN GOTO 1029 \_1032 IF L\$="S"THEN L=1 ELSE L=O \_1034 PRINT.BPOKE618,2 \_1035 PRINT:PRINT" TRYKK EN TAST NAR DU ER KLAR ":GETV\$  $\_104B$  IF V\$="b"THEN20 \_1045 LOAD=1  $1050$  POKE#67,L \_1090 PRINT:PRINT" LOAD' ing gloser-.. " \_1100 CALLI027,G\$ \_1190 PRINT:PRINT" LOAD'ing fasit ... " \_1200 CALLI027,F\$ \_1250 PRINT:PRINT" LOAD'ing indx� ... " \_1290 CALLI027,INDX \_1300 REPEAT  $\_1310$   $IM=IM+1$ \_1320 UNTIL INDX(IM)(IM  $\_1330$  IM=IM-1 \_135,8 PRINT:PRINT" Antall gloser:";IM \_1400 POKE48000,0:GOSUB8000 \_1500 PRINT:PRINT:PRINT" FERDIG !! ! ":PING:WAIT200:GOT020 \_2000 REM \_2001 REM SAVE  $\_2002$  REM \_2005 CLS:PAPER5:INKO \_2008 IF IM=0 THENPRINT:PRINT" Ingen gloser 1 registeret !":ZAP:WAIT 200:GOT020 \_2010 PRINT:PRINT:PRINT:PRINT \_2015 PRINT"-------------------------------------" \_2018 PRINT" SAVE \_2020 PRINT"-------------------------------------" \_2025 PRINT:PRINT" Press ö for > g> tilbake til menyen \_2028 PRINT" FAST eller SLOW (F - Sl"; \_2029 GET L\$ \_2030 IF L\$="ö" THEN 20 \_2031 IF L\$<>"F" AND L\$<>"S" THEN GOTO 2029  $\_2032$  IF  $L$ \$="S" THEN  $L=1$  ELSE  $L=0$ \_2034 PRINT:POKE618,2 \_2035 PRINT:PRINT" TRYKK EN TAST NAR DU ER KLAR ":GETV\$ \_2040 IF V\$="b" THEN 20  $\_2050$  POKE#67,L \_2090 PRINT:PRINT" SAVE'ing gloser .. " \_2100 CALLI024,G\$ \_2190 PRINT:PRINT" SAVE' ing fasit ... " \_2200 CALLI024,F\$ \_2250 PRINT:PRINT" SAVE'ing indx...." \_2290 CALLI024,INDX \_2400 POKE48000,0:GOSUB 8000 \_2500 PRINT:PRINT:PRINT" FERDIG !! !":PING:WAIT200:GOT020 \_3000 REM \_3001 REM INNSKRIVING  $\_3002$  REM \_3005 CLS:PAPERO:INK2 \_3010 PLOT18,0,"Antall gloser:" \_3011 PLOT32,0,STR\$(IM) \_3015 PRINT:PRINT:PRINT:PRINT \_3018 PRINT" INNSKRIVING AV GLOSER \_3020 PRINT"-------------------------------------" \_3022 PRINT"Tast b n)r alle glosene er innskrevet" \_3025 DOKE621,48320:POKE623,19 \_3050 PRINT  $\text{---}$   $\text{---}$   $\text{-- -3100$   $IM=IM+1$ 

Þ

 $\pmb{\mathtt{b}}$ 

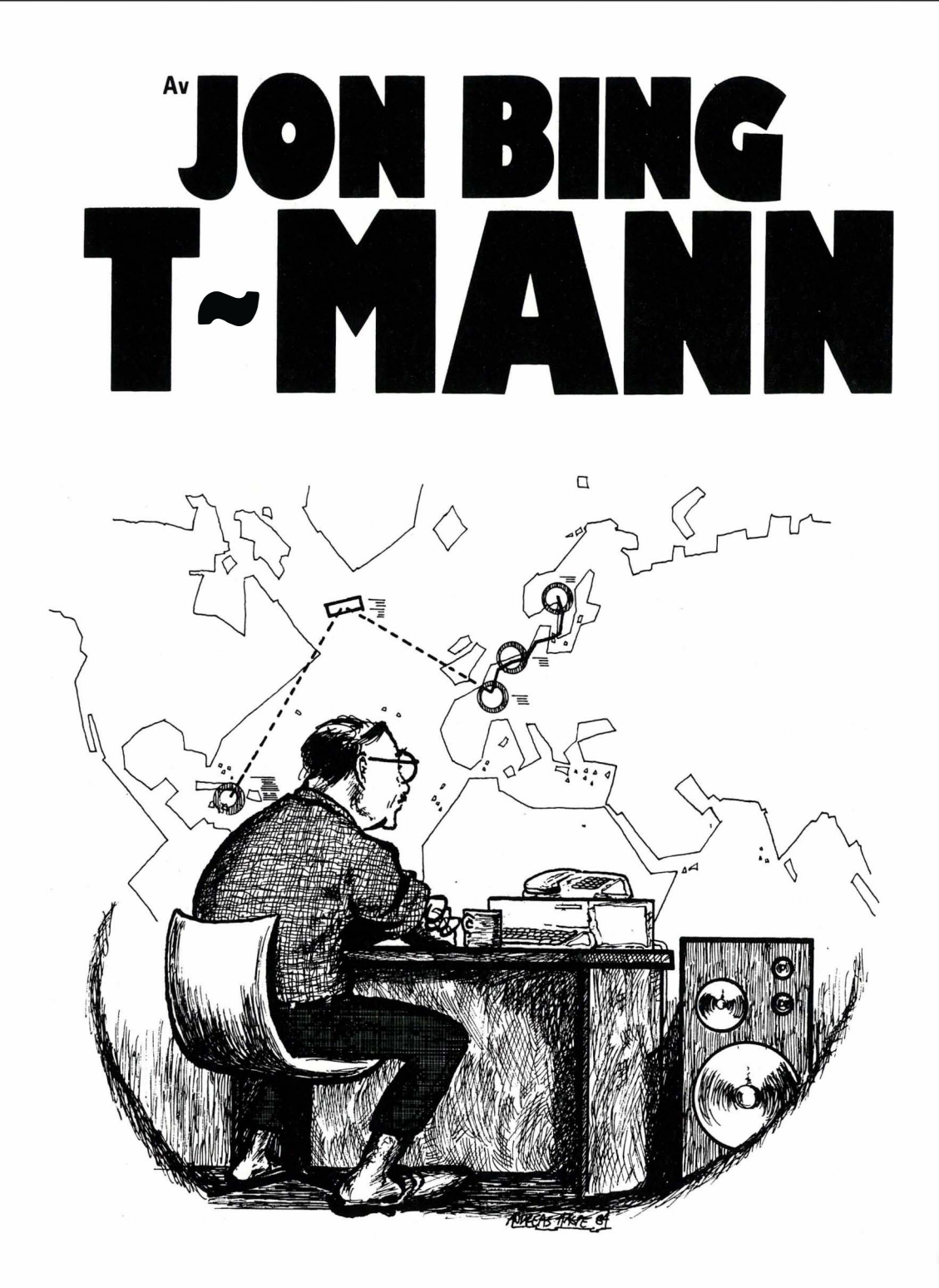

Jeg hadde overvåket nummeret i to dager da jeg fikk napp. Som alltid, arbeidet jeg med utgangspunkt i min egen leilighet. To rom og kjøkken, sydvendt på Briskeby. En gammeldags leiegård med sentralfyr i stedet for solpaneler. Det siste stedet man ville tenke seg at en T-mann holdt til. Det var ikke lett å oppdage den unormalt tykke kabelen som erstattet telelinjen fra koblingsboksen i kjelleren og opp til min leilighet.

Nummeret tilhørte en større bedrift i Østlands-området, Superlys A/S. De

produserte fiberoptikk, laser-linker og andre komponenter til bruk i telekommunikasjon. Nettopp derfor var saken nokså vrien. De visste hvordan de skulle beskytte seg mot nysgjerrige T-menn.

Jeg hadde overvåket alle utgående tele-samtaler de siste to døgnene. Hver gang jeg registrerte en utgående samtale, hengte jeg min egen tilhenger på den.

«Tilhenger» er T-slang. Den tykke tele-linjen til leiligheten var koplet til min egen datamaskin. En T-manns

arbeidsredskap. Fra den kan jeg henge en tilhenger på enhver samtale jeg identifiserer.

#### Tilhengeren er et lite

datamaskinprogram som hekter seg fast i samtalen og følger den frem til det oppringte nummer. Underveis sender den meldinger tilbake til min datamaskin om ruten som følges gjennom telenettet. Hvilke sentralbord den passerer. Hvilke reléer, jordstasjoner og satellitter som brukes. Og så videre. Alt tegnes av på skjermen til datamaskinen min.

Og Superlys ante ikke at jeg var på sporet av dem.

Tilhengeren sender også en melding om hva slags samtale det er. Den liksom tar stikkprøver og sender disse tilbake til min datamaskin på Briskeby for analyse og kontroll.

De to dagene jeg hadde overvåket Superlys, hadde vært hektiske og kjedelige. Telenettet kan brukes til så mangt. Og Superlys brukte det til det meste.

 $\phi$ 

 $\ddot{\cdot}$ 

De hadde vanlige pratesamtaler,  $s$ elvfølgelig  $-$  jeg var blitt kjent med hvem av de ansatte som var snakkesalige i arbeidstiden, og som brukte telefonen til fjernvalg i smug.

De overførte tidsskriftartikler og forskningsrapporter fra en amerikansk forlagssentral gjennomsnittlig femten hundre sider daglig. Jeg kan ikke tro at de skrev ut og laget bøker av alle disse sidene ved bedriften. Sannsynligvis nøyde de seg med å lagre dem i sitt eget datamaskinanlegg. For sikkerhets skyld. Hvis de noen gang skulle trenge opplysningene. Som T-mann har jeg sett altfor mange datamaskiner breddfulle av uinteressante opplysninger.

Det var sjeldnere at de overførte videogrammer, film og andre typer programmer med levende bilder. Selv om det tydeligvis var en i ledelsen som hadde gamle western-filmer som hobby. Han hadde funnet frem til et  $arkiv i - av alle steder - Ravenna,$ Italia.

Av nysgjerrighet hadde jeg sjekket arkivet. Det hadde tilgjengelig noe over 200 000 westernfilmer. Jeg visste ikke at det var laget så mange  $$ men de har vel vært populære i trekvart århundre nå. Jeg nappet opp et par filmer selv  $-$  High Noon, for eksempel. Overførte dem over telenettet til min egen video-spiller på Briskeby. Det er en avveksling å se noe annet enn tall, bokstaver og kurver på skjermen. Selv om jeg nok foretrekker min samling av originalopptak av

Ibsen-forestillinger. Som sagt. Superlys brukte telelinjene til nær sagt alt som kunne sendes gjennom nettet: Opplysninger, bilder, tekst, musikk, radio- og

fjernsynsprogrammer osv. Men det var ikke det jeg var ute etter.

Nappet kom klokken tre om natten. Kanskje fordi bedriften trodde vi T-menn er mindre oppmerksomme om natten. Det ville i så fall være nokså troskyldig - det er tross alt datamaskiner, ikke mennesker, som

holder vakt. Og datamaskiner sover ikke. Ikke ennå, i alle fall.

Utgående samtale så uskyldig ut i begynnelsen. Ble rutert gjennom Oslo sentral over til Amsterdam. Der ble den mottatt av en datamaskin, som ganske enkelt lagret den. Ikke noe oppsiktsvekkende i det. Det er billig å overføre data om natten. Mange benytter de lave takstene.

Men mottakeren i Amsterdam var listet med rødt i min egen datamaskin. Jeg lot tilhengeren følge etter overføringen inn i maskinen.

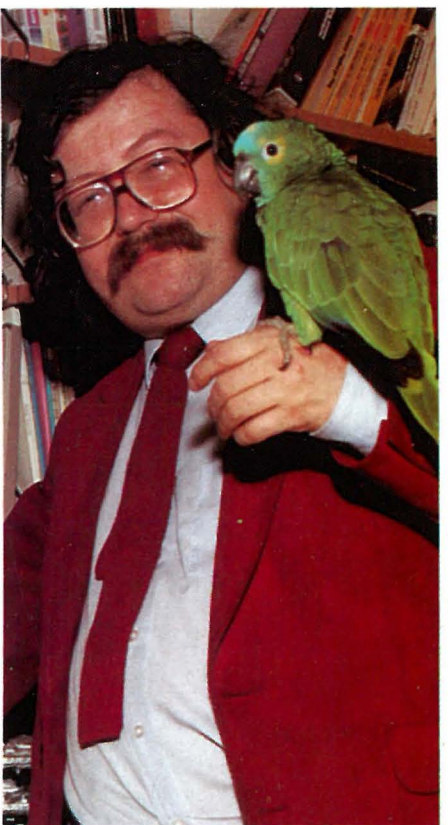

Det viste seg å være klokt. Omtrent en time senere ble den sendt videre. Da var den bearbeidet og presset sammen til et eneste kort bl-i-i-p gjennom nettet. Hadde ikke min egen tilhenger slingret etter, ville jeg nok knapt kjent den igjen.

Jeg sa jo at Superlys kunne sine ting. Meldingen tok korteste vei til en jordstasjon i Nord-Frankrike, ble sendt opp til den japanske Forretningssatellitt 2, og derfra strålt ned til en jordstasjon på Grand Cayman.

Da visste jeg at jeg hadde napp.

Grand Cayman er den største av Cayman-øyene i Det karibiske hav, like syd for Cuba og vest for Jamaica. øyene var under britisk styre til slutteri av sytti-årene. Da ble de selvstendige, et lilleputtrike i et idyllisk, om enn urolig hjørne av

verden. Da brennstofftilleggene drepte masseturismen i midten av åttiårene, måtte Cayman-øyene forsøke å finne et annet fundament for sin økonomi.

øygruppen løste problemet på samme måte som så mange andre miniatyr-stater har gjort før dem. Som Andorra, som Lichtenstein, som Bahamas. De ble et paradis - et data-paradis.

På Grand Cayman er det ingen lovgivning som beskytter enkeltpersoner mot at opplysninger om dem selv lagres og utnyttes i databehandlingen. Gigantiske registre ble etablert, basert på alle tilgjengelige opplysninger fra en rekke land. Norske telefonkataloger, statskalenderen, tinglysnings- og firmaregistret, skattebøker osv. var bare en del av det som ble lest inn i Grand Caymans databanker. Ikke bare for Norge, selvfølgelig, men for alle land som var interessante. Alle land som hadde en streng regulering av bruk av personopplysninger og elektronisk databehandling.

Det var dit Superlys hadde sendt sitt lille bl-i-i-p. Tilhengeren min ble oppdaget i det øyeblikket den kom ut av jordstasjonen på Grand Cayman. Spissfindige datamaskinprogrammer patruljerer telenettet på Cayman-øyene, og angriper alle signaler som lukter av T-menn. Men i brøkdelen av et sekund før tilhengeren min ble uskadeliggjort, sendte den tilbake opplysninger om at Superlys ville bruke personregistre med opplysninger om økonomiske forhold som var forbudt etter norsk lov. Jeg smilte stramt.

På min egen maskin hjemme på Briskeby slo jeg inn de nødvendige ordrene. Neste morgen ville den varsle Datatilsynet om at Superlys hadde krenket personregisterloven, og skattedirektoratet om at Superlys gjennomførte databehandling i utlandet uten å betale merverdiavgift. Samtidig ville datamaskinen anmelde Superlys.

Gikk alt som jeg trodde, ville politiets datamaskinbaserte forhørsrettsystem avsi dom samme dag. Jeg gjettet på en klekkelig bot, maskinen var programmert med rettferdig harme og strenghet mot slike forsøk. Boten ville automatisk bli overført fra bankkontoen til Superlys til Statskassen.

Dermed var oppdraget avsluttet. Det var et godt forsøk, men ikke godt nok. Ennå har nok vi agenter fra Teledirektoratet overtaket. $\Box$ 

# SKRIVER TIL UNDER 3.400 KRONER.

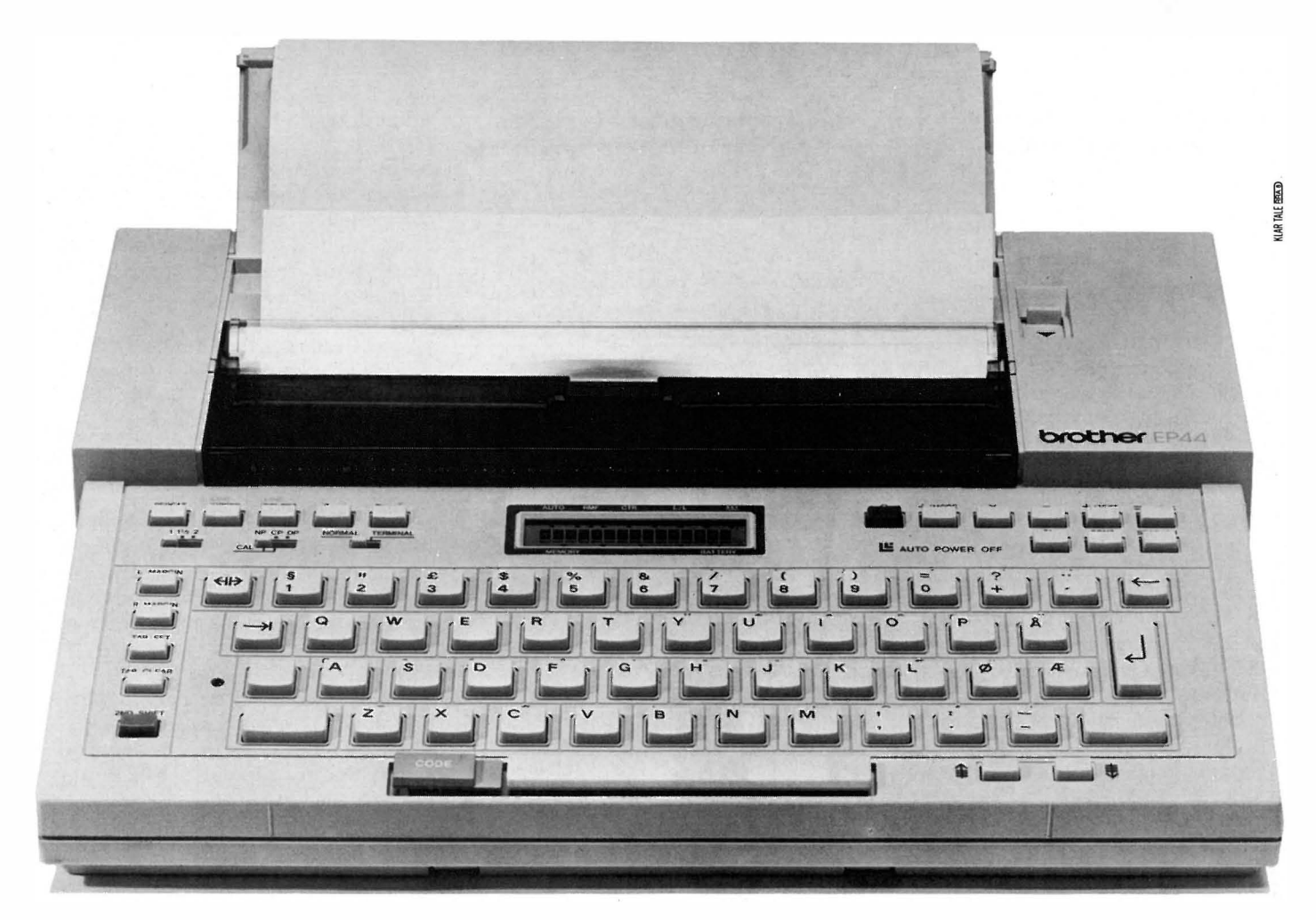

### I tillegg er den skrivemaskin, tekstlager, terminal og regnemaskin.

EP-44 er en rimelig og helt spesiell skriver som passer de fleste hjemmedatamaskiner. Den har så utrolig mange bruksområder: Som skrivemaskin er den utstyrt med tekstminne på 3.700 tegn og flere redigeringsfunksjoner. Som dataterminal kan den kommunisere med en større eller mindre database. Tilknyttet et telemodem kan EP-44 også sende og motta informasjon via telenettet. EP-44 er batteridrevet, men kan

selvfølgelig også brukes med batteri-eliminator.

#### SPESIFIKASJONER:

RS-232 C Interface (KSR «Keyboard send and receive»). Utskriftshastighet: 16 tegn pr. sekund. Breddesteg: 10, dvs. 80 tegn pr. linje.

Skriver: Thermo dot matrix  $24\times18$ . Papir: Vanlig papir og thermopapir. BuHer: Print: 160 tegn.

Overføringshastighet: Inntil 1200 BAUD.

Regnefunksjoner: De fire vanlige regneartene samt %-regning. Repetisjonstast: Alle funksjoner kan repeteres automatisk. Strøm: 4 R20 lommelyktbatterier eller batteri-eliminator. Lydnivå: Nesten lydløs. Størrelse: 330,5  $\times$  262  $\times$  55,2 mm. Vekt: 2,5 kg.

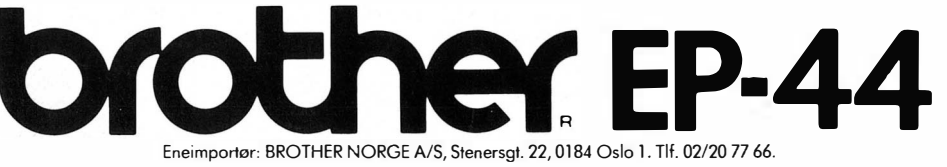

 $\boldsymbol{\Lambda}$ 

#### Vil du selge? Kjøpe? Eller bytte? Da er DATABØRS et sted for deg.

#### SHARP MZ 721

selges pga. overgang til større maskin. Høystbydende over kr 3000,-. Er fornøyd med maskinen. Den passer også som mindre forretningsmaskin, da jeg semder med 3 gode forretningsprogram til en verdi av kr 1200,-. Masse spilL

 $\boldsymbol{\Lambda}$ 

Robin Michael, Skogmusvn.10 7082 Kattem Tlf. (07) 84 54 57

#### Intellivision TV -<sup>s</sup>pill

selges m/4 spill, kr 2000,-. Ny ca kr 4000,-. Datama�kin og annet utstyr kan tilkobles! Eyvind Baadnes, P. Solemdalsv. 24 6400 Molde

#### Aldri brukt!

Flunkende ny EPSON RX-80 F/T printer selges 20% under vanlig pris. Ligger i originalinnpakning m/håndbok. Norsk tegnsett og høyoppløselig industrigrafikk! Steinar Wenaas, Vilberg 2044 Frogner Tlf. (02) 72 53 29

#### ZX-81

 $ZX-81+16$ Kram + 7 kassetter selges for kr 600,-. Selger også et Atari TV-spill (kr  $500,-$ ) + 5 kassetter (kr 50,· pr. stk.) eller samlet kr 1300,-. Er også interessert i å kjøpe en ZX-. Spectrum 48K billig ( 1000,- tIl 2000,-). Kjøper gjerne noen billige, uinnspilte kassetter.

Ståle Drågen, 6350 Eidsbygda

#### Program og spill

Program for næringslivet og spill ønskes kjøpt til 48K ZX Spectrum. Trond Risvik, Klostergt. 40 A 7000 Tondheim

TI-99/4A

selges rimelig. Tond Hansen, 2270 Flisa Tlf: (066) 52 074

#### Commodore 64

eventuelt m/diskettstasjon ønskes kjøpt. Software ikke av interesse. Hans Chr. Oppegård, Seljevn. 6 1400 Ski Tlf. (02) 87 07 22

DAT AB0RS står til gratis disposisjon for lesere av Hjemmedata. Det som annonseres må ha noe med bladets tema å gjøre. Og de som annonserer må ikke drive forretningsmessig virksomhet gjennom disse annonser.

#### **DATABØRS**

**Hjemmedata** Nils Hansens vei 2 OSLO 6

#### Spill til Vic-20

Plugg inn kassett. Avenger, Omega Race og Choplifter. Selges kr 70,- pr. stk. Nils Pettersson, Kirkegata 26 8490 Melbu Tlf. (088) 57 746

#### Speetravideo, Commodore 64 eiere, se her!

Jeg ønsker å starte dataklubb for Spectravideo. Gi hverandre råd og tips. Målet er å få flere programmer for Spectravideo inn i bladet. Jeg selger også bok for Commodore: «Lyd og Grafikk». Ny kr 120,- Nå kr 75,-. Kjell Ove Tovsrud, Haslevegen 6 3550 Gol

#### HP-41

Moduler, skriver, kassettspiller og magnetkortleser ønskes kjøpt. Åse Pedersen, Abel Meyersgt. 22 7800 Namsos 'Tlf. (077) 74 <sup>243</sup>

#### **ZX Spectrum**

Jeg ønsker å få kontakt med noen som har ZX Spectrum. Selv har jeg 48K. Jeg ønsker å snakke om BASIC og at vi kan lære hverandre ting. Vi kan jo starte en dataklubb. Odd Rune Martinsen, Skogvn. 7 4600 Kristiansand

#### ZX-81

<sup>+</sup>16K RAM og printer selges for kr 1500,-. Instruksjonsbok og programmet VU-file følger med. Alf Terje Thomassen, Blåbærsvingen 9 3900 Porsgrunn Tlf. (035) 51 120 - linje 1746. Kl. 0900-1500.

#### Lynx mikrodatamaskin

med 48K, instruksjonsbok og demonstrasjonskassett selges for kr 1500,-. Paal Grana, Bjørnstadvn. 15 3440 Røyken

#### Vic-20

Er det noen som har en Vic-20 til salgs? Betaler godt. Sverre Jørgensen, Tråstadvn. 44 2200 Kongsvinger

Når det gjelder datamaskinprogrammer, vil de i regelen være opphavsrettslig vernet. Det betyr at det er forbudt å kopiere et program uten samtykke fra den som har opphavsretten (copyrightinnehaveren) og å selge eller på annen måte spre disse kopler. Dette kan medføre straffe- og erstatningsansvar. Hvis Hjemmedata får mistanke om at pro.. grammer frembudt til salg i Databørs er ulovlig kopiert, vII annonsen Ikke bli tatt inn.

..

•

#### CBM 64 og Apple Il

Selger Manic Miner, Skramble og Ugh for CBM 64. Er også interessert i Apple programmer og kontakt med Apple brukere i Bergen og omegn. Jørgen Vasshaug, Sjøvnæ 31 5084 Tertnes Tlf. (05) 18 20 48

#### Commodore 64

CBM 64 ønskes kjøpt. Paul Amundsen, 5540 Førdesfjorden Tlf. (047) 73 004

#### Joystiek

Helt ny joystick «Quick Shot Delusee» selges for kr 140,- (ny kr 190,-). Passer til: Atari video spill, Atari 400/800 computer, Sears video arcade, Commodore 64 og Vic-20, Nec PC-6001 computer og Spectravideo SV-300 serien.

Toralf Schulte, 2638 Fåberg Tlf. (062) 64 836 e. kl. 1700.

#### Vie-20

m/kass.spiller, 8K ekstra, joysticks, div. spill, bøker og blader til salgs. Prisantydning ca kr 1200,-. Kjell-Magne Dahl, Austlia 11 5050 Nesttun Tlf. (05) 10 00 57

#### Sjakkeomputere

Har noen en av følgende sjakkcomputere til salgs? Fidelity Sensory,Chess Challenger «9» eller Novag Constellation. Øyvind Roth, Markvn. 42A 0554 Oslo 5 Tlf. (02) 37 48 02

#### Nå i Norge: Speetravideo-klubb

Send kr 20,- og få tilsendt den første kassett-avisen. Pål-Robert Engnæs, Bregnestien 13 3118 Våle

#### Dragon 64

, Ønsker tilbud på diskettstasjon og/eller printer til Dragon 64. Bjarne Geir Herland, Sekkingstad 5370 Fjell

1 stk. Sharp MZ 721 (ny) selges  $kr$  for BBC. 3290,-.

2 stk. 12" monitorer selges kr 600,- pr. stk.

10 stk. VHS Fujibånd E 180 selges kr 1600,- (nye).

Øivind Johannessen, Åsengt. 8 B 0480 Oslo 4

#### Bytte spill?

Vil gjerne bytte Advance of the megacamels fra Llamasoft mot annet spill til CBM 64. Helst Hunchback eller Robin the rescue. Øystein Haanæs, Olaf Nordhagensv. 15 D 7000 Trondheim

#### Superbillig Vie-20

Vic-20 (ny kr 1476,-) Kassettspiller (ny kr 396,-) 16K XRAM (ny kr 600,-) En del spill (nye kr 500,-) Noen bøker (nye kr 300,-) Selges for kr 1500,- (ny pris ca kr 3100,-) Tlf. (02) 96 04 62

#### Sharp MZ 700

Intern el. helst ekstern printer/plotter, diskettstasjon, alternative programmeringsspråk og annen hard-/ software (spill & business), ønskes kjøpt. Nytt eller brukt. Alt av interesse!

Jo Arne Lervik, 7730 Beitstad Tlf. (077) 48 384

#### Software ZX Speetrum

Tre spill og tre andre programmer til salgs. Spill: Styx 16K kr 50,-. Jungle Trouble 16K kr 100,-. Ant attack 48K kr 90,-. Program: Regningsartene 16K kr 80,-. Wu-file arkiv med gazetter 16K kr 105,-. Alle spill er original software, ingen kopiering. Jan Ivar Hansen-Bergli Postboks 131 3482 Tofte

#### Miero-Prosessor Il

Nesten ubrukt MPF-II med diskettstasjon, ekstra tastatur, diskinterface og mange programmer. Bl.a. Assembler/Editor, Database og endel spill. Ny pris kr 8500,-. Selges kr 5500,-. Karl Olav Lillevold Tlf. (061) 74 774 e. kl. 17.00

#### Til salgs

Brother HR 1 profesjonell typehjulskriver med traktormater og RS232 interface. Teac disk drive 40/80 track, gir 200K

tilkoblet BBC.

Kenda dobbel density disk kontroller for BBC, gir mulighet for 2x800K lagringskapasitet.

Wordwise tekstbehandlings ROM for BBC.

Terminal ROM, gir mulighet for opp-**Sharp MZ 721** kobling mot Mainframes via modem  $\frac{1 \text{ stk}}{1 \text{ stk}}$  Sharp MZ 721 (py) selses kn<sup>for BBC.</sup>

> Diverse originale spillkassetter avl toppkvalitet for BBC.

Rolv Kronen, Blåbærstien 17 A 1450 Nesoddtangen Tlf. (02) 91 20 52

#### Selger Commodore 64

Kjøpt i mai 1984 ubetydelig brukt. Selges med 2 års garanti, boken Reference Guide, Quick Shot joystick, 18 spill bl.a. Fort Apocalypse, Turbo-Tape program og Fujisonic kassettspiller. Kr. 2900,-. Erik Olsvik, Bjørnemyrsv. 27 1453 Bjørnemyr Tlf. (02) 91 23 34 e. kl. 1500

#### Speetravideo 328

med superexpander, 80-kolonners kort Centronics interface og floppykontroller. Diskettstasjoner og CP/M programmer. Tlf. (02) 79 57 40

#### QL-programmerere

Søker kontakt med amatører og profesjonelle som kan levere programmer eller annet for Sinclair QL. Tlf. (02) 68 27 19

#### Oric<sub>1</sub>

Svært lite brukt 1 år gammel Orie 1 selges kr 1400,-. Kjøperen får også en del gode spill og noen Oric-blader på kjøpet.

Torkil Kristiansen, Sørnesvg. 27 A 6000 Ålesund

#### Texas Instruments

TI/4A m/kass.kabel, dansk bruksanvisning, 2 spill + «Lær deg selv BA-SIC», norsk BASIC-kurs på kassett. Ord. pris kr 3430,-. Selges kun kr 1200,-.

Ivar Skjevik, 7633 Frostad

#### Byttes!

Sinclair ZX Spectrums «Flight Simulation» 48 kB RAM byttes i et Spectrumspill i 16 kB RAM. Alt av interesse.

Erik Sandlie, E.J. Berghsv. 4 2300 Hamar Tlf. (065) 27 420

#### Commodore 64

Jeg ønsker å kjøpe en pent brukt diskettstasjon til en Commodore 64. Tom Erik Øderud, Fossumberget 40 Oslo 9 Tlf. (02) 10 26 51

#### SHARP MZ 700 selges rimelig

Sharp MZ 721 med norsk manual, Basic og 10 spill + World Cup, Ladders og 15 datablader selges kr 2800,- (ny pris ca kr 4500,-). Computeren er lite brukt pga. liten tid hjemme. Trond Boger, Myrdalvn. 3 C 1086 Oslo 10

#### Vie-20

Vic-20 m/kassettspiller og joystick selges.

3 moduler er inkludert i prisen. The Cont (adventure), Radar Ratrace & Star Battle. Alle koster kr 174 som nye. Selges til høystbydende (ikke under kr 1400,-). Kun 6 mnd. gammel. Kristian Resset, Dalsvn. 2760 Brandbu

Tlf. (060) 34 221 e. kl. 16.30

#### ZX Spectrum 48K ønskes kjøpt

Gjerne med kassettspiller og spill. Roger Last, Finnbergåsen 40 5032 Minde Tlf. (05) 29 19 35

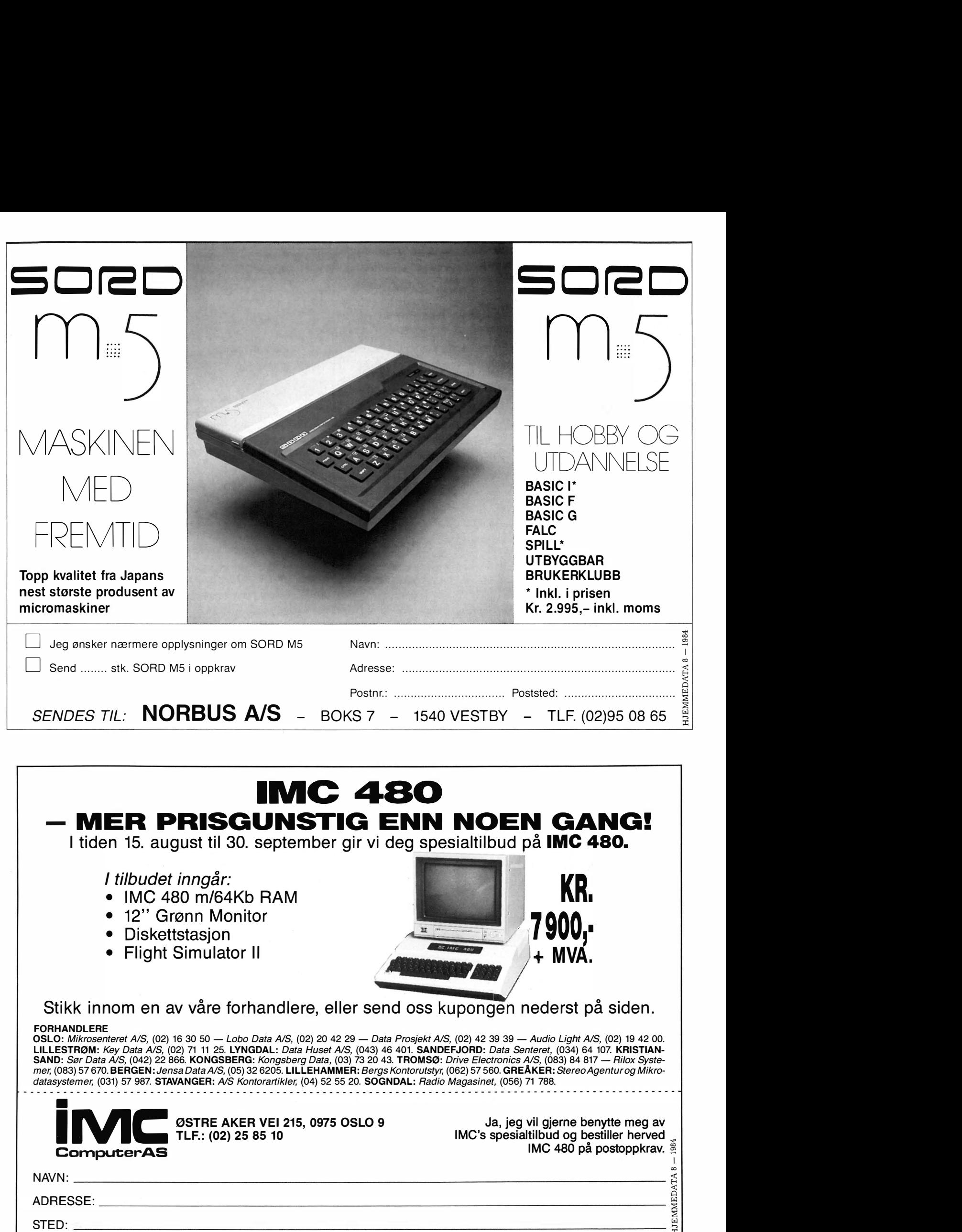

/,

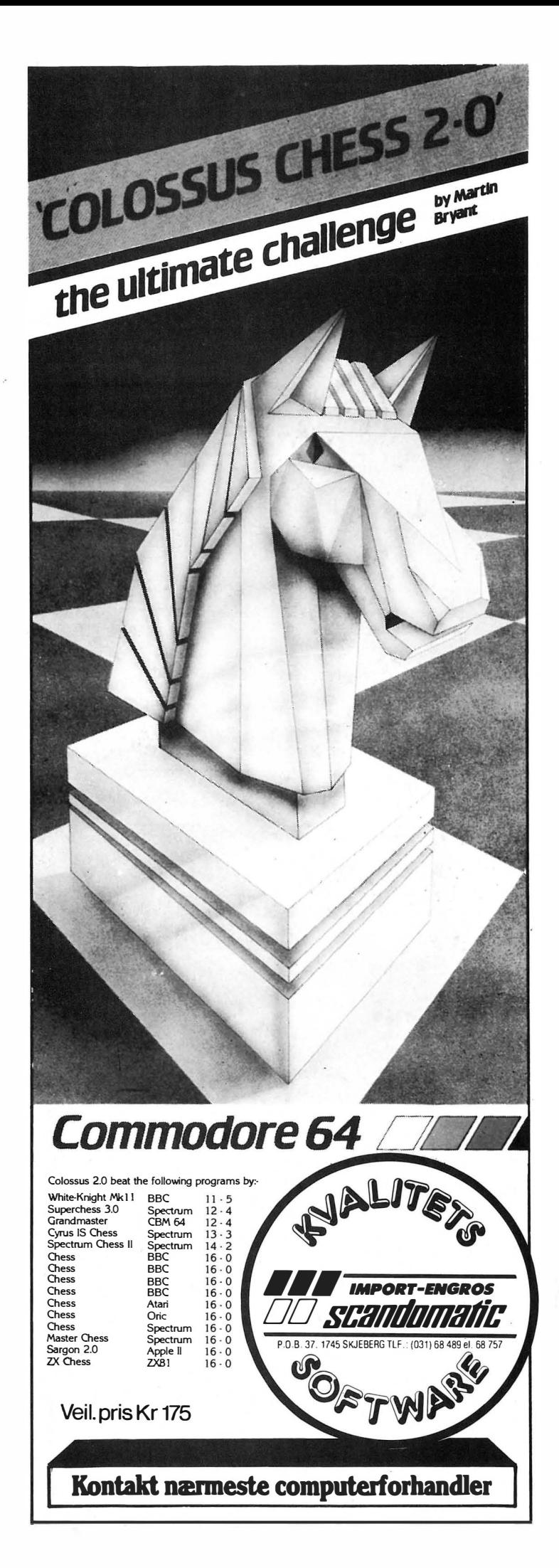

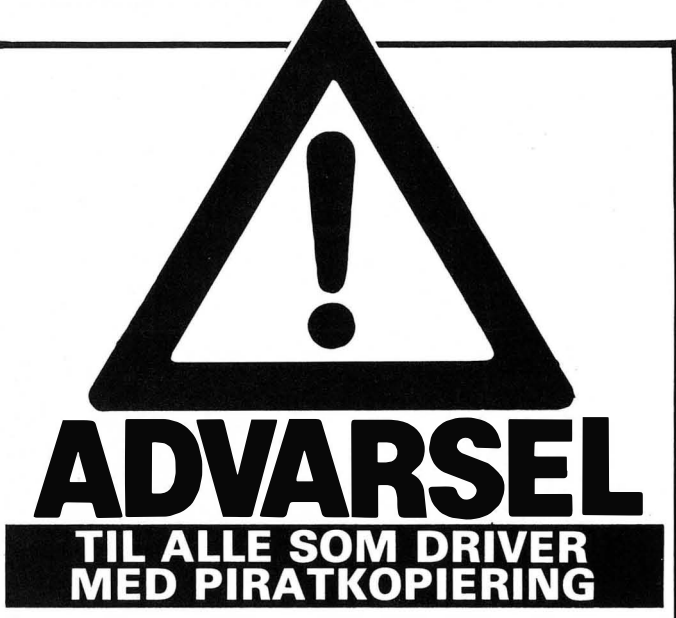

Enkeltpersoner, dataklubber eller firmaer som fremstiller, omsetter eller på annen måte bidrar til å spre piratkopier av dataprogram som markedsføres av SCANDOMATIC A/S vil i fremtiden måtte regne med politianmeldelse, razzia og rettslig forfølging med krav om økonomisk erstatning.

Vi vil til enhver tid aktivt søke å avdekke enhver ulovlig virksomhet på dette område og henstiller til alle seriøse databrukere om å melde ifra dersom man kjenner til tilfeller hvor piratkopiering forekommer ..

Enkelte har muligens vært uvitende om at det er straffbart å lage piratkopier og bidra til at disse spres rundt på markedet, men i og med denne kunngjøring bør ingen lenger være i tvil om at dette er kriminelt.

Lov om opphavsrett til åndsverk m.v. nr. 2 av 12. mai 1961 sier bl.a. følgende:

Paragraf 2: «Som fremstilling av eksemplar regnes også overføring til inretning som kan gjengi verket. Verket gjøres tilgjengelig for almenheten når det fremføres utenfor det private område, eller når eksemplar av verket frembys for salg, utleie eller utlån eller på annen måte spres eller vises utenfor dette område.»

Paragraf 54: «Med bøter eller fengsel i inntil tre måneder straffes den som forsettelig eller uaktsomt overtrer denne lov».

SCANDOMATIC A/S representerer bl.a. følgende produsenter:

ANIROG SOFTWARE, PSS, TANSOFT, U.S. GOLD, HEWSON CONSULTANTS, IMAGINE SOFTWARE, PRACTICORP, OCEAN SOFTWARE, MICROL, LEGEND, SHARPSOFT, KUMA COMPUTERS, CDS MICRO SYSTEMS INTERCEPTOR MICRO'S, TASKSET, M.M.

- medlem av Norske Dataleverandørers Forening -

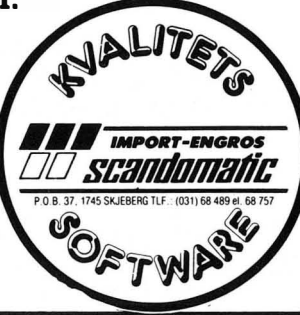

# HJEMMEDATA OGSA RADIOPROGRAM RADIO PROGRAM **KULTUR RADIOEN I OSLO**

Hjemmedata er nå et flast progra- Spectravideo, maskiner med spesial- **RADIO 1'S SENDETIDER ER:** minnslag i Radio 1 (tidligere Kulturradioen) i Oslo hver mandag kl 21.30. på 101 MHz. Programmene sendes også på NB-radioen i Trondheim. , Foruten nyheter og aktuelt, hjemmedataleksikon, intervjuer, maskin-

vurderinger og hjelp til begynnere som skal anskaffe utstyr, har vi med stort hell sendt computerprogrammer over etern. Disse kan interesserte ta opp på sine egne kassettspillere og loade inn i sine computeren. Dermed slipper man å taste inn lange listinger. Også til Commodore og lagede kassettspillere, har vi sendt programmer. Så følg med, det kommer flere.

Leif Gunnar Laache, Allergodtvn. 12, 2050 Jessheim, får en kassett i posten. Han var den heldige som ble trukket ut blant dem som fikk loadet det første programmet (til ZX-Spectrum) vi sendte over lufta på Radio 1 i Oslo. I programmet var det nemlig lagt inn en melding som bare de som fikk kjørt programmet kunne se.

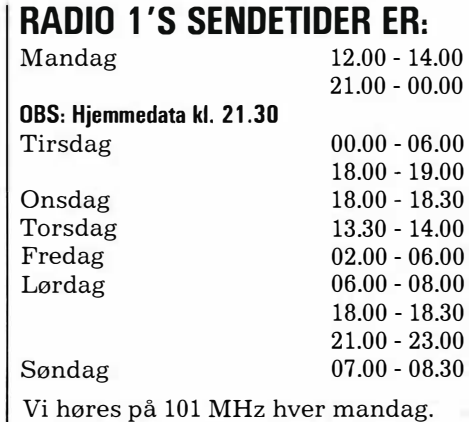

STOP SISTENY the expres

Programmet som raskt går oppover hit-listene. Du er sikkerhetsagent og ditt oppdrag er å stoppe ITA-expressen og hindre de røde menn, som er ombord, i å krysse grensen. Du befinner deg på bakerste vogn, og mens toget er i fart, skal du delvis på taket, delvis inne i vognene løpe fram til førerhuset å stoppe det.

De røde menn følger etter for å hindre deg. Ditt forsvar er å sparke dem eller slippe slangefuglen. Men se opp, de kaster kniver. Et spennende spill i høyt tempo, med topp grafikk. Pris kun kr 96,-

Kontakt din nærmeste forhandler eller Viking Data AlS, Boks 44, Holmlia, 1201 Oslo 12. Tlf. (02) 61 22 90.

> \_ .. \_ J,/'U � \_\_ / ... � . .. . \_ .� .. .. ø" ... . -:--  $\mathcal{I}_\mathcal{M}$  . The state  $\mathcal{I}_\mathcal{M}$  . For all  $\mathcal{I}_\mathcal{M}$  . We say .<br>\* . . . . . . . . *.*

�

**7X Spectrum** 

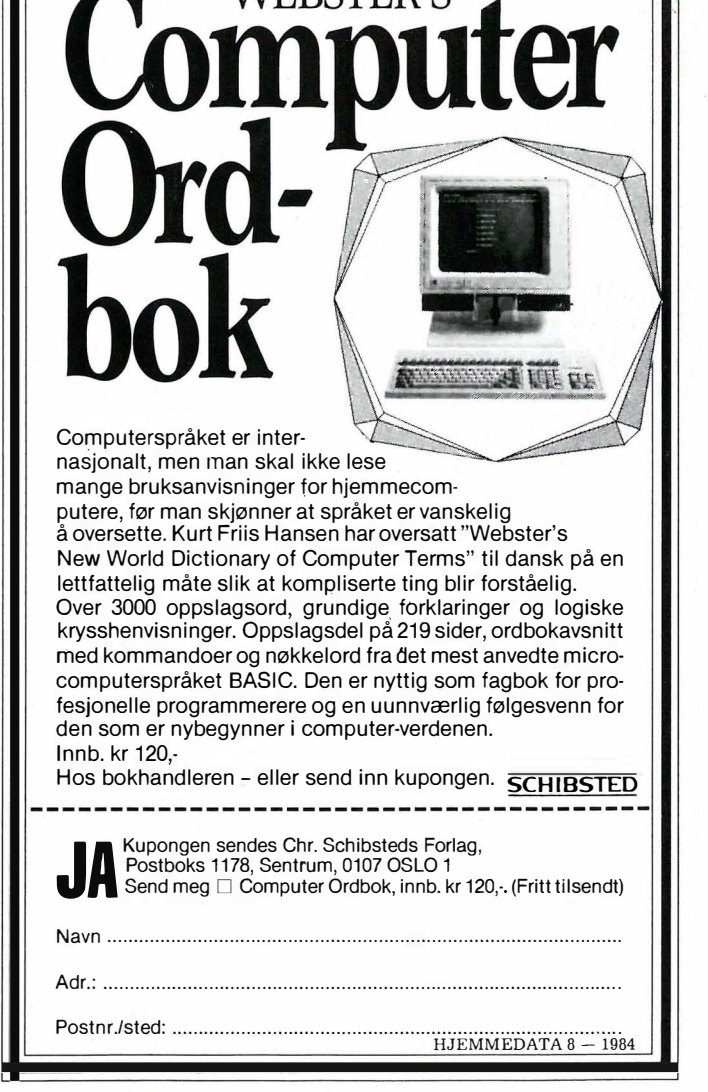

# C

#### av Paal Rasmussen

Den intetanende vandrer på datamaskinenes territorium ville sikkert stoppe opp og spørre seg med hvilken rett unge dataentusiaster, knapt ferdige med kviser og annet som hører ungdommen til, går på gravplyndring etter berømtheters navn.

Jeg sikter selvsagt til alle de nye sprogene som kommer på markedet om dagen, det ene mer utsmykket enn det andre. Og ofte bærende en berømthets navn.

#### **Wirth og Pascal**

Så også programmeringssproget<br>Prof. Wirth skrev i slutten av sekstiåra. Det ble oppkalt etter matematikeren og filosofen Blaise Pascal.

Niclaus Wirth og hans medarbeider Kathleen Jensen gjorde verden kjent med Pascal gjennom det liile heftet, «Pascal User Manual and Repport». Denne boken har siden vært en vandrende brannfakkel som har satt dataentusiaster i fyr og flamme verden over.

Ryktene vil ha det til at den sveitsiske Prof. Niclaus Wirth «oppfant» Pascal som et botemiddel mot den ørkesløshet som preget undervisningen i datafag ved de «Technische Hochschule» - hvor FORTRAN og BASIC hersket over en håndfull dissidenter som APL, PL/1 og COBOL.

Prof. Wirth var en fremsynt mann, med interesser også innen AI(kunstig intelligens)-forskningen. Og resultatet, Standard Pascal, er et meget anvendelig sprog også til det bruk.

For å kunne fortelle en datamaskin hva den skal gjøre, trenger man en del typer instruksjoner. Man må ha

**Man tenker kanskic** sitt om den kulturen som tillater og endog berømmer dem som på denne måten selger sine varer på andres berømmelse. En generasjon tidligere ville ha lynsjet vinhandleren hadde han forsøkt det samme.

noe å behandle, altså datastrukturer, og man må ha noe som bearbeider. datafunksjoner. Disse er egentlig bygget opp av enkle logiske utsagn av typen hvis-så. Men oftest kommer de til syne som ferdige funksjoner av typen multiplikasjon og utregning av sinus til en vinkel.

#### Hva står på menyen?

Grunnlaget for alle programmeringssprog er altså det samme uansett om det heter BASIC eller Pascal. Det er omtrent som å si at alle restauranter benytter de samme råvarene - noen restauranter gjør mer ut av dem enn andre, men ingrediensene er tilstede hos samtlige. Forskjellen ligger i hva man setter på menyen.

Vi må altså studere spisekartet, og se hva Pascal tilbyr, som vi eventuelt hadde måttet tilberede selv i et annet sprog. Det mest iøynefallende med Pascal er strukturen og de fleksible datatypene. Pascal serverer ferdig laget en måte å tenke programmer på som gjør det lett å holde oversikten.

Datatypene er også enkle å tilpasse den virkelige verden, da du kan definere dataene dine til å være nesten hva som helst, for eksempel datatypen «bilmerke», eller «ukedag». Det geniale er at du også kan se på funksjoner som data, og da begynner det å bli komplisert å tenke seg hva som foregår. I et program kan du altså dytte inn data som forteller programmet hva det skal gjøre!

#### Orden i kaoset

Pascal har også relativt gode muligheter for datamanipulering gjennom sine pekere og lister av pekere. Siden definisjonen av data kan sies å være «informasjon som er enten uleselig eller i uorden», er det godt å vite at man kan hanskes med data-kaoset på en effektiv måte. Her stiller BAS-IC meget svakt, og sprogets popularitet kan vel bare forklares ved at få benytter det til å utføre arbeid med data. Man skylder i den forbindelse ofte på at sproget er «tregt», mens det er mulighetene sproget tilbyr, som hindrer en i å skrive effektiv kode.

#### **Flaskehalser**

Pascal derimot er meget godt egnet til databehandling, og hadde vel vært brukt overalt idag om ikke sproget

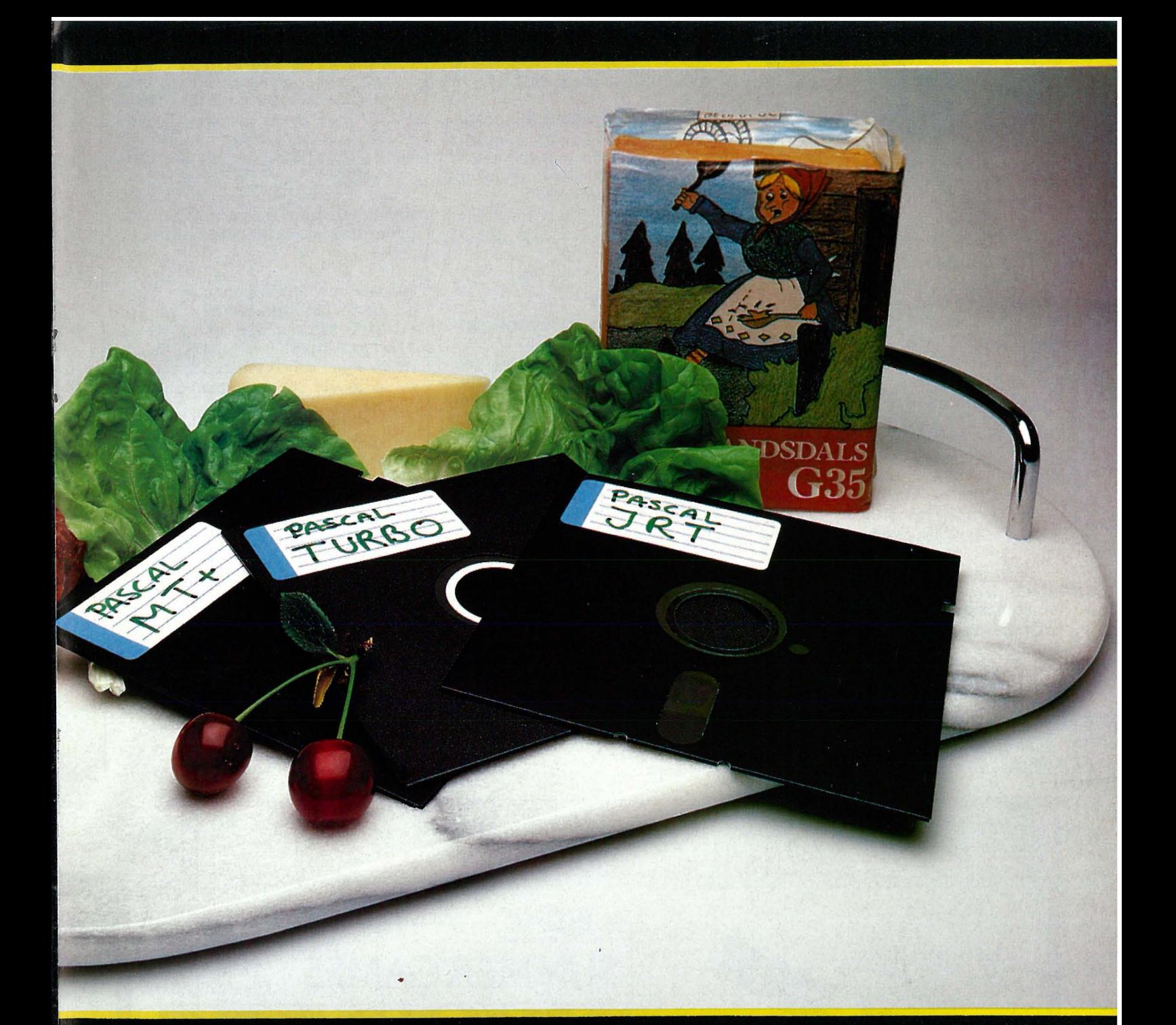

hadde hatt to store flaskehalser, data input og data output. Vi har altså et sprog som kan behandle data, men som det er meget vanskelig å få data ut og inn av.

Skal man skrive noe ut, er «writeln» og «put» det eneste man har, og det er som å oppdage rekecoctail, biff og intet annet på menyen. Det går en stund, og så blir en grundig lei.

Pascal er også fattig på rutiner som kan snakke med selve datamaskinens inn- og ut-rutiner, slik at datahåndtering på disketter er lite effektiv.

Oversiktlig og nøye Et eksempel: program total (input, output); var x,y,z: integer; begin

writeln('tast inn verdier for x og y');  $readln(x,y);$  $z:=x+y;$ 

writeln('summen av ',x,' og ',y,' er  $Z)$ 

end.

Som man ser, er det enkelt å lese programmene, og de leses nedover, ikke bortover som man er vant til fra BASIC. Men Pascal er ekstremt nøye på hvordan man skriver inn programmene. I «C» betyr alle de små tegnene noe, mens meningen i Pascal ofte kan være vanskelig å få fatt på. Utelat den lille prikken etter siste «end», og programmet nekter, selvom programmet har hatt flere «end» tidligere. Det er også komplett ulogisk at omtrent samtlige linjer skal slutte med «;», men desverre ikke alle. Her snubler nybegynneren i utallige feller.

#### **Kompilerende sprog**

Pascal er et kompilerende sprog, hvilket vil si at det skrives i for eksempel WordStar (én fordel fremfor UCSDs «P» system eller noen av de andre tilgjengelige «program editors.») Niklaus Wirth tenkte seg at programmerere skulle definere problemet med papir og blyant (eller «Word-Star») før man ga det til maskinen. Det var således ganske sikkert at programmet virket når man skulle kjøre det gjennom kompilatoren.

Nå er imidlertid kanskje mange utålmodige og mindre grundige enn Prof. Wirth, og man kan lett få den ide at Professoren har villet tvinge sine elever til å programmere på samme aktverdige måte som han selv. De får så mange feilmeldinger, og opplever så mye slit at de forter seg tilbake til  $||$ 

25

## Hva er Pascal og hvorfor

sine interaktive BASIC maskiner hvor de lettere kan prøve ut nye ideer

#### Pro et contra

La oss sette opp en «pro et contra»oversikt over Pascal og ha en avansert BASIC som for eksempel BASIC09 (til Dragon 64) og «C» i bakhodet.

Vi tar contra-argumentene først:

- Pascal har ingen i/o funksjoner som tillater fornuftig bruk av filer.

- Pascal har heller ingen formateringskommandoer som tillater pen presentasjon av data.

- Sproget har en knotete syntaks, som nybegynnere sliter med i lengre tid.

- Programmer må gjennom en kompilator før det gir feilmeldinger. På en liten maskin tar dette tid og er frustrerende. På en stor maskin går det bedre.

- Og så til de positive sidene: Pascal er et fleksibelt sprog som kan brukes til avansert databehandling. - Pascal-kode er kjapp og relativt kompakt selv på små maskiner.

- Sproget er såpass populært at man får programlistinger til de fleste oppgaver.

- Pascal er så strukturert at man ikke kan unngå å begynne å tenke på en nymåte - man tenker Pascal til slutt, med de følger det har for programutvikling og familieliv.

#### Pascal i praksis

Det finnes mange implementasjoner av Pascal i handelen. Enkelte utmerker seg ved fantasifulle navn som<br>Turbo-Pascal. men andre som Turbo-Pascal, men andre som JRT-Pascal holder en lavere profil. UCSD «P» Pascal benytter seg av University of California som garantist for kvalitet, men ingen av disse pakkene til småmaskinene yter Niklaus Wirth full rettferdighet.

Da Pascal lider av en rekke mangler, er det viktig at man får med en pakke med ekstraprogrammer man kan kalle opp som subrutiner eller prosedyrer i ens egne Pascalprogrammer. Det er for eksempel viktig å kunne utføre enkle matematiske funksjoner, filhåndtering o.l. Språket «C» benytter UNIXs ilo-rutiner og funksjonsrutiner, og BASIC har flere av dem innebygget. Det er her leverandørene kan knappe inn, og det gjør de da også.

Pascal etter Wirths spesifikasjoner har en rekke avanserte muligheter, og få direkte begrensninger. Istedet for å bruke hodet har Pascal-leverandørene oftest brukt kniven på Wirths spesifikasjoner. Vi har altså en rekke versjoner av Pascal, hvorav få har de mulighetene som gjør Pascal interessant. De mest banale Pascaler er kun BASIC uten linjenummer!

Se etter om den versjonen du vil kjøpe, kan «pass procedures as parameters», og om den «supports all ANSI or WIRTH data types». I tillegg vil du snart savne klassebegrepet og et skikkelig i/o-bibliotek hvis de mangler.

Det er også stor forskjell på kompilatorene Pascal benytter. Noen er små og enkle og gir opp når de skal hanskes med noen få titall kB med kode, mens de litt større ofte produserer så mange filer og trenger så stor plass at diskett-kapasiteten blir et problem. Jeg har ennå ikke funnet en Pascal for småmaskiner som følger standarden. De fleste er forkortede versjoner og i tillegg så kronglete at man forstår skoleverket som har valgt å satse på BASIC. Men, det fin- . nes skikkelige Pascal versjoner, og de er sikkert også implementert på små maskiner. Jeg hører gjerne fra lesere som har kjennskap til slike.

Dataprogram, computerspill og u fra CBS — et av verdens største konsern innen televisjon, radio, journalistikk, underholdning og musikk

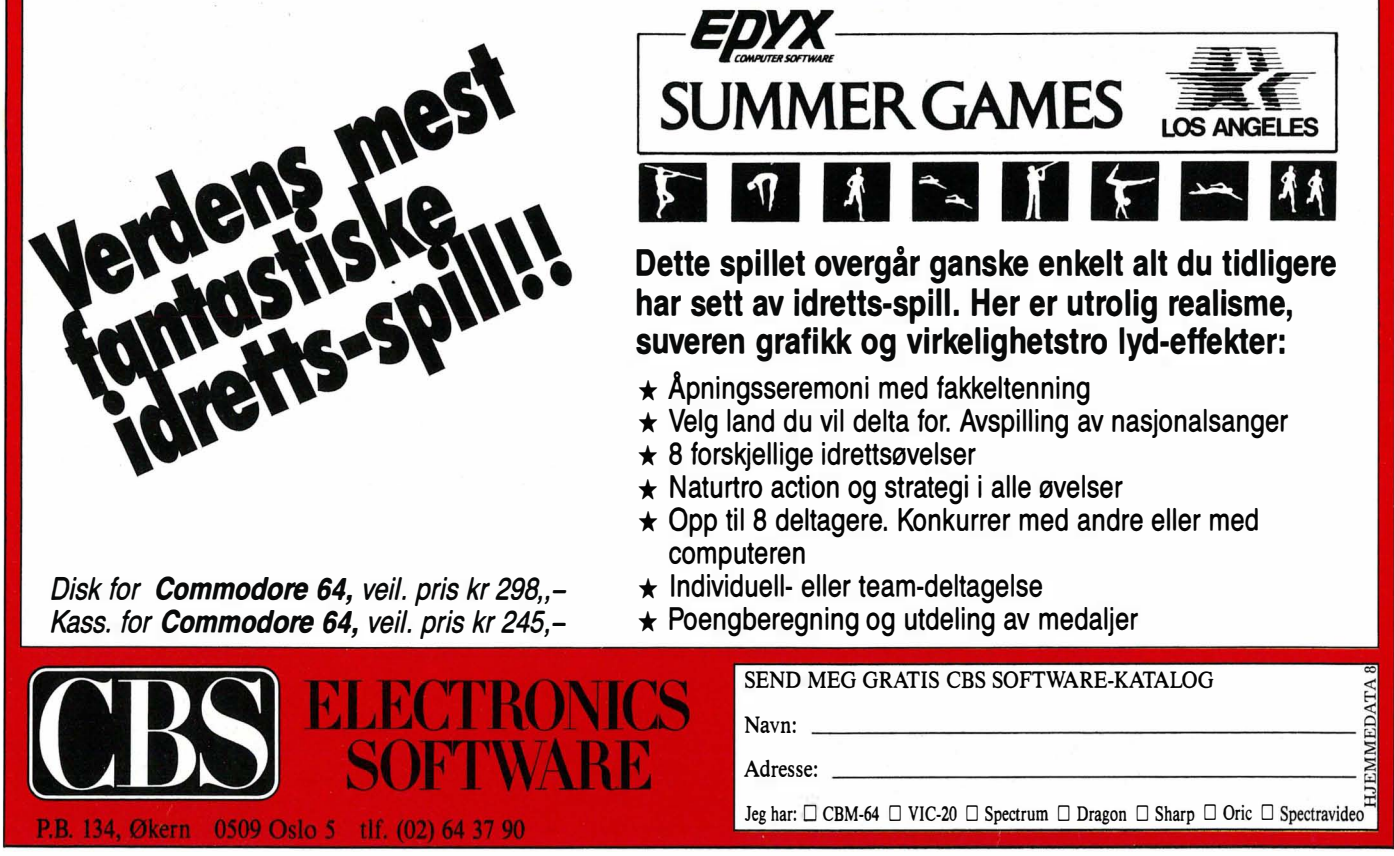

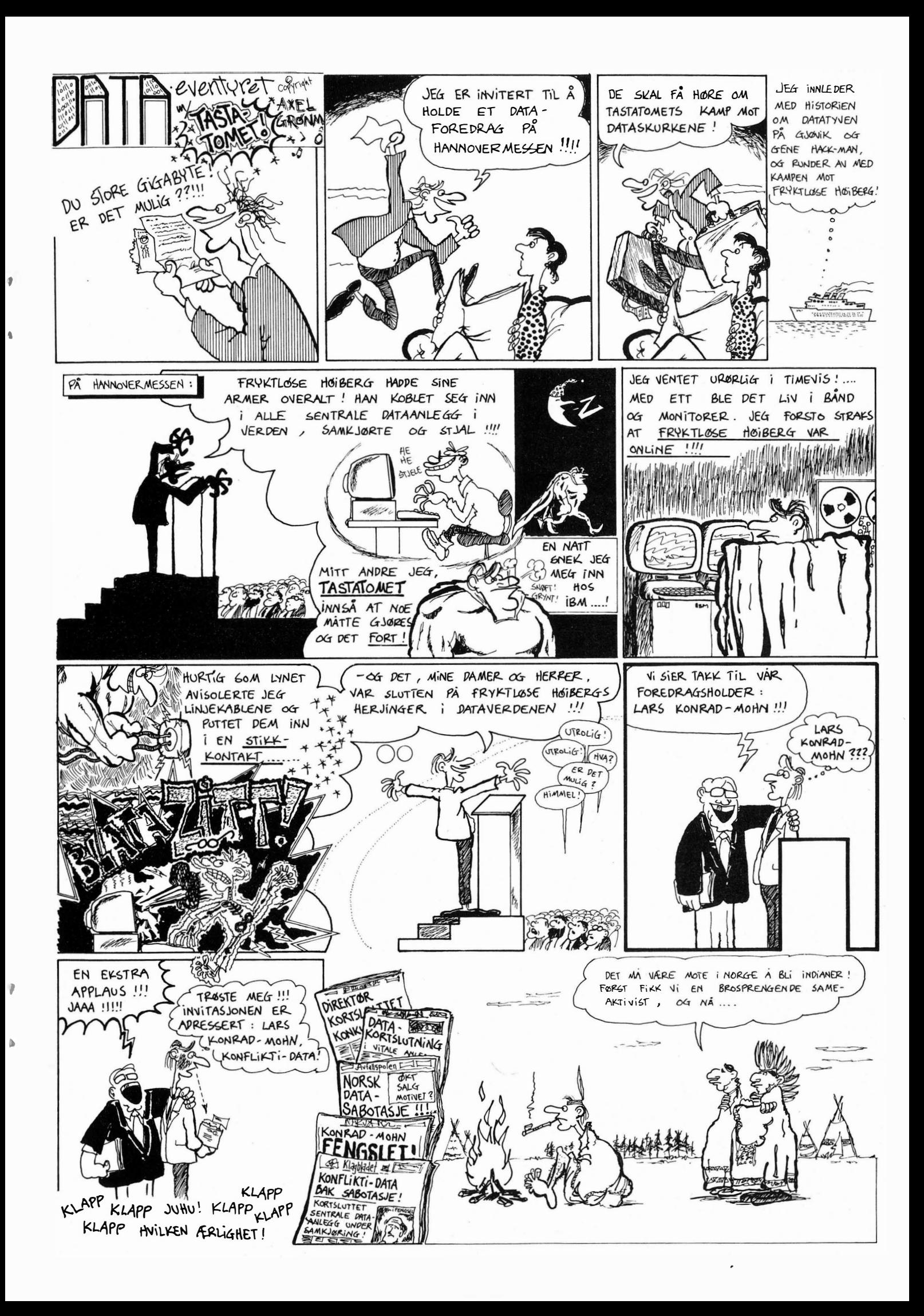

# **The Brevspalten**

Korrekt adresse for dem som vil skrive til oss, er:

#### ONLINE **Hiemmedata**

Nils Hansens vei 2 OSLO 6

#### C for CP/M

Artiklene om UNIX og C i Hjemmedata nr. 6 og 7 var interessante. UN-IX-maskinene er som kjent relativt dyre (normalt kr. 70.000,-), og nå sitter mange av Hjemmedatas lesere igjen med det intrykket at  $C -$  det er dyrt det. Heldigvis finnes det rimeligere alternativer (2000  $-$  3000 kr.) som gir en fullstendig utgave av C-standarden. Prisen er derfor ingen grunn til å ikke lære seg C, et språk vi sikkert kommer til å høre mer om.

Eco-C er en C-kompilator for CP/M-maskiner med Z-80-prosessor. Eco-C kompilatoren kommer med MACRO 80 (assembler med både Zilog og Intel mnemonics, linker og linbrary manager). Programmer som er kompilert med Eco-C, utnytter fullt ut de instruksjonsmulighetene som bare finnes på Z-80-prosessoren og ikke på Intel 8080. Programmer som er skrevet med Eco-C, er dessuten flyttbare til bl.a. maskiner med UNIX V7 med ingen eller få forandringer.

Dersom noen ønsker ytterligere opplysninger om Eco-C, kan de gjerne skrive til meg.

Stein Vidar Haugan Valdresgt. 13A 0557 Oslo 5

#### Sharp MZ 700

Til Sharp MZ 700 skal det finnes et kort som gir deg grafikk på 320x200 punkter. Dette er foreløpig ikke kommet til Norge. Hvor mye vil det komme til koste, og må du skru fra hverandre maskinen for å sette det inn, eller settes det inn i I/O busen?

Vil det lønne seg å kjøpe diskett-stasjon til den maskinen.

Hvor kan jeg få koblet en skriver til maskinen?

Hvis jeg får tak i Basicen til Sharp MZ-80K, kan jeg da ubetinget kjøre alle programmer jeg finner til MZ-80K? og går maskinkodeprogrammer til MZ-80-serien til MZ 700?

Terie Moen 28

Det finnes to kort for høyoppløslig grafikk. Det ene må monteres inne i maskinen, det andre plugges inn i en ekspansjons boks. Prisen kjenner vi ikke til dessverre.

Diskettstasjonen gir deg 340 kB under CPIM og 280 kB hvis du bruker Sharp DOS. Prisen, kr. 5985,-, inkluderer begge operativsystemer.

Skriver må kobles til et ekstra grensesnitt, enten RS232 (kr. 1500,-) eller Centronics (kr. 1260,-). En skriver koster fra under to tusen kroner og oppover.

Ellers kan alle programmer for MZ-80K og MZ -80A kjøres på MZ 700. Dette gjelder også maskinprogrammer.

Computersenteret, Markensgt. 2, 4600 Kristiansand, som importerer ekstrautstyr til Sharp MZ-700, har også 80-kolonners kort. Red.

#### BBC·

Jeg er en fast leser av Hjemmedata, men synes dere burde ha mer stoff om BBC. Derfor sender jeg inn min mest brukte rutine.

Det er en rutine for alle som har diskettstasjon. Den legger store Basic programmer automatisk ned i minnet og kjører dem. For å legge kassett-programmer over på disk skal du gjøre følgende:

A. Skriv \*TAPE, og LOAD inn programmet.

B. Når programmet er loadet inn, skal du bare legge til disse linjene:

- $1 * KEY 0 * TAPE$ : MFOR  $1% = 0$ TO TOP-PAGE STEP4: I%!&EOO = I%!& 1900:  $NEXT\;|MPAGE = \&EOO\;|MEND|$  $MLOMEM = TOP$ : MGOTO 10: 2 \*FX 138,0,128 3 ON ERROR DELETE 1,4
- 4 ERROR
- 10 REM\*\*Herfra fortsetter programmet ditt\*\*

Linje 1 er hovedrutinen. Den legger hele rutinen inn på funksjonstast O. Linje 2 kaller automatisk funksjonstast O.

Neste linje visker ut hele rutinen når den ikke lenger er i bruk.

Og linje 4 «lager» feilen som gjør at linje 3 visker ut rutinen.

NB! Husk at hvis dette programmet skal gå, må du tilpasse linje 1 slik at der hvor det står GOTO 10, står GO-TO linjenummeret hvor programmet ditt starter.

Jeg håper alle BBC-eiere med diskettstasjon vil finne denne rutinen like nyttig som jeg.

Petter Merok Måltrostveien 3 C 1430 Ås

#### **Summergames**

Så har Stig Østvang, Parkgt. 19, 3500 Hønefoss klart å skyte ned alle leirduene i Summergames. Og som vi skrev i augustnummeret, fortjener han å få navnet i bladet. Red.

#### Fargebånd til Commodore skriver

Terje Andersen etterlyste fargebånd til Commodore skriver i augustnummeret av Hjemmedata. Markedssjef Hans Martinsen i Commodore Norge sier det er riktig at Commodore i en periode hadde visse problemer med levering av fargebånd. Men også da kunne fargebånd skaffes fra andre importører.

Nå er imidlertid leveringsproblemene løst og fargebånd kan fåes til alle skrivere de leverer. I fremtiden vil man gjøre alt for å unngå at slike situasjoner oppstår.

Ellers har nå Commodore endelig kassettspillere på lager, samt annet ekstrautstyr til Commodores maskiner. Red.

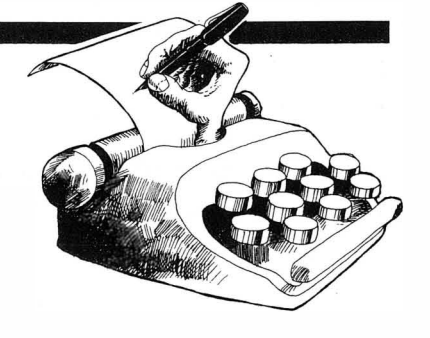

# Ett sted må du begynne...

i den videregående skole. **Offentlig** . eksamen kan avlegges.

#### TERMINAL-ARBEIDSPLASSEN

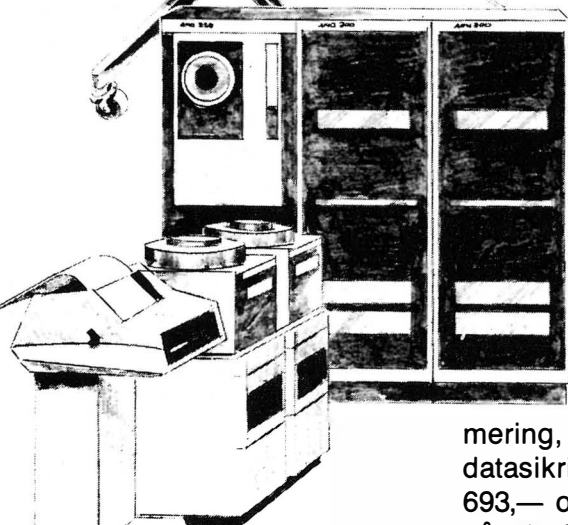

f

J

 $\triangle$ 

Experience of the same of the settlement of the settlement of the settlement of the settlement of the settlement of the settlement of the settlement of the settlement of the settlement of the settlement of the settlement o kiare a gjennomiøre et av vare betaler kr 690,— og får kr<br>brevkurs, selvom du har jobb 144,— tilbake når du fullfører.<br>eller skole ved siden av. Du velger selv når og hvor du Tilsammen dekker disse to vil studere og trenger ingen kursene (Kurs nr. 500 og nr Du velger selv har og hvor du<br>vil studere og trenger ingen kursene (Kurs nr. 500 og nr. spesielle forkunnskaper for å 501) pensumkravene i faget  $\begin{bmatrix} 1 & 1 \end{bmatrix}$ bli KA-elev. Et brevkurs koster databehandling og

/-\_ .

betaler opptil 55% ved fullført kurs.

#### INNFØRING I EDB M/BASIC-PROGRAMMERING

(Kurs nr. 500) består av 6 brev. Kurset gir grunnleggende kunnskaper i EDB, Basic program-

mering, personvern og datasikring. Du betaler kr 693,— og får kr 143,— tilbake når du fullfører.

kursene (Kurs nr. 500 og nr.

(Kurs nr. 501) består av . 4 brev og tar for seg administrasion, drift og vedlikehold av terminalen, samt miljøet og lovbestemte krav om tilrettelegging av arbeidet. Du betaler kr 546,- og får kr 96,tilbake når du fullfører.

#### TEKSTBEHANDLING (Kurs nr.

502). Kurset er praktisk rettet og tar for seg ulike sider av moderne tekstbehandling. Du betaler kr 1.005,- og får kr 120,- tilbake når du fullfører.

Kursene er maskinuavhengige.

Ring oss eller send inn kupongen, så har du allerede tatt et skritt i riktig retning.

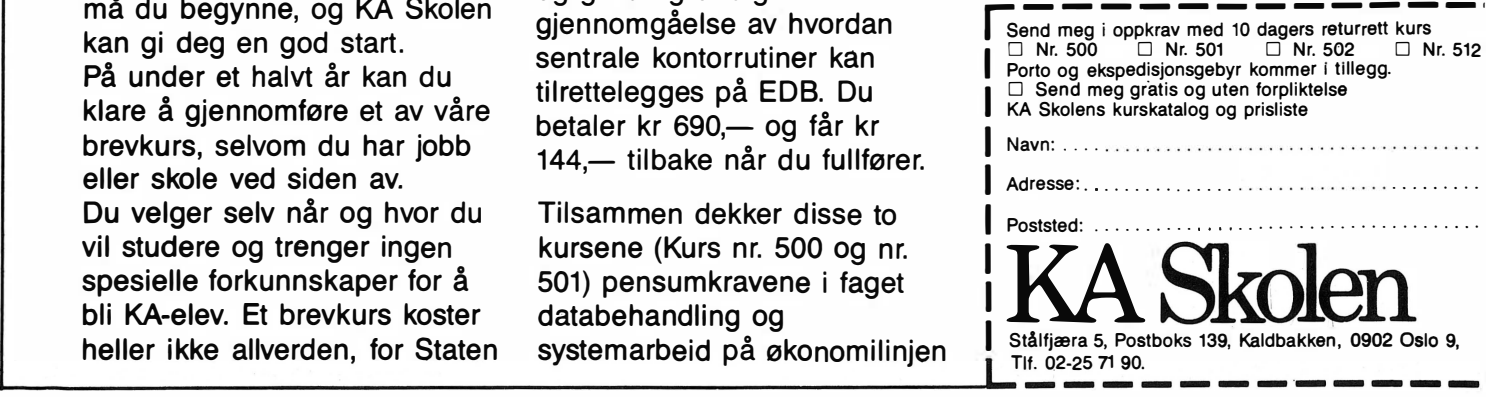

JTK RRA 28

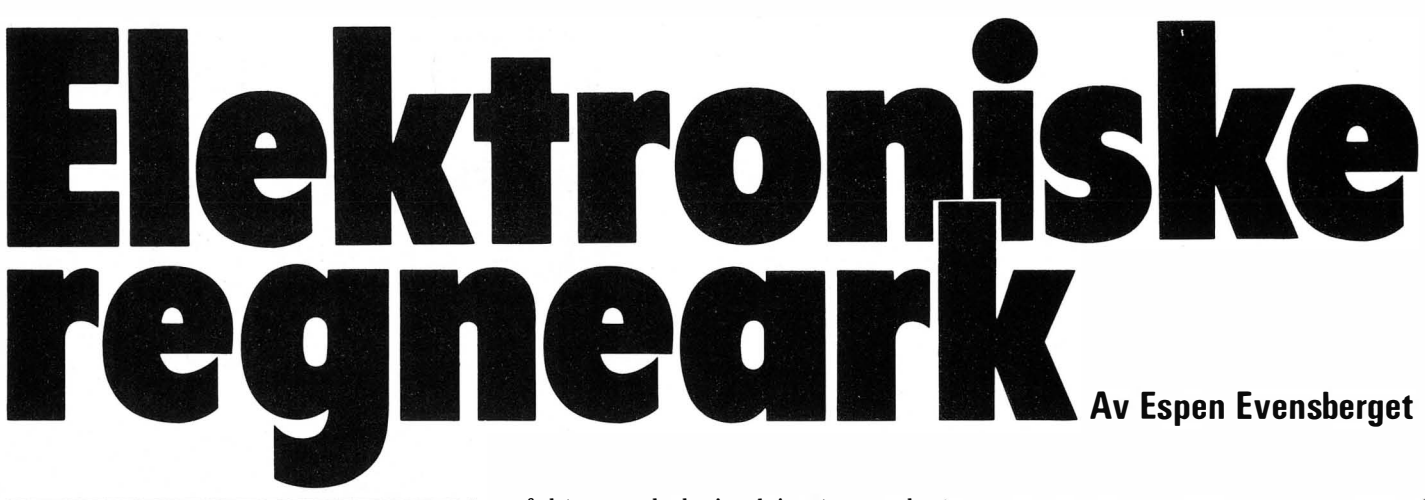

«Det elektroniske regneark» (andre navneforslag er ruteark, budsjettsimulering eller det engelske «spreadsheet» eller «financial modelling») er et av de mest nyttige program som kjøres på mikromaskiner. Over 40% av alle mikromaskinbrukere oppgir at de kun bruker sin mikromaskin til cuegneark»-operasjoner, og dette gjør regnearkprogrammer til den mest ubredte programvare for mikrocomputere .

I motsetning til tekstbehandling eller regnskap som ofte løses med computerhjelp, men like gjerne kan gjøres «manuelt», kan regneark-applikasjoner kun løses ved hjelp av en computer. Derfor blir begrepet «elektronisk regneark» ofte vanskelig å forklare for dem som ikke har hatt anledning til å se det i bruk.

Regneark er en spesiell metode for å kunne foreta store mengder tallmessige beregninger. Prinsippet for regneark-modeller har vært kjent i snart et århundre, men ikke før data $maskinen$  ble utbredt  $-$  med dens  $r$ aske og store regnekapasitet  $-$  kunne denne måten å beregne tallverdier på virkelig bli et raskt og effektivt arbeidsverktøy.

#### Visicalc

Det første regnearkprogrammet for mikromaskiner var Visicalc. Visicalc ble opprinnelig skrevet for Apple mikromaskiner og kom på markedet i 1980. Etter et par år ble det også tilgjengelig på andre maskiner enn Apple. Programmet ble en gigantisk suksess. Gjennom årene har det oppnådd en posisjon som verdens mest solgte mikrocomputerprogram  $-$  og det må absolutt regnes med som en

av faktorene bak Apple's store suksess og salgstall i begynnelsen av 80-årene.

Visicalc representerte en helt ny måte å tenke på. Computerens evne til raskt å kunne utføre selv omfattende og komplekse beregninger ga muligheter for tallbehandling på et helt annet nivå enn tidligere. Gjennom interaktiv jobbing med en computer kunne store mengder tallmateriale analyseres og prøves ut på brøkdelen av den tid det tok tidligere. Dette ga budsjettfolk og ingeniører et nytt og effektivt arbeidsverktøy som ingen av dem i dag vil være foruten.

#### Oppbygning av et regneark

Tenk deg et kjempestort, helt tomt papirark. På dette arket skal du lage et budsjett, et regnskap eller foreta diverse omfattende beregninger. Du starter i øverste, venstre hjørne og arbeider deg videre utover. Etterhvert fylles arket av lange tallkolonner, beskrivende tekst og anvisninger, formler og ligninger. Kulepenn og kalkulator er flittig i bruk. Langs arkets høyre side (eller kanskje nederst) kommer etterhvert svarene og resultatene frem. Du er i ferd med å lage deg et regneark.

#### Tungvint analyse

Tenk deg videre at det sluttresultat· du kommer frem til etter timers arbeid, ikke er tilfredsstillende - enten fordi svaret opplagt ikke stemmer med virkeligheten - eller fordi beregningene ikke har gitt det ønskede resultat. Du må forandre en formel eller selve tallmaterialet du startet med. Hva gjør du da? Igjen ligger noen timers arbeid foran deg. Siden du har gjort mesteparten en gang før, går det kanskje litt kjappere enn første gang, men fremdeles blir det mye å gjøre.

Det blir sent. Femte gangen du regner gjennom arket, begynner svaret å ligne på noe fornuftig, men da er det nesten ikke blekk igjen i kulepennen, arket er tett av overstrykninger, og batteriene i kalkulatoren er flate for lenge siden. Dessuten er kjøleskapet tomt for cola.

#### Hjelpsom elektronikk

Her er det dataelektronikken kommer oss til hjelp. Et regnearkprogram er i stand til å lage et stort beregningsark på brøkdelen av den tiden du bruker manuelt. Selve presentasjonen blir oversiktlig og ordentlig, og dessuten gir regnearkprogrammet praktiske muligheter for «interaktiv analyse»  $-$  dvs. analyse ved prøving og feiling. Hvis ikke svarene er tilfredsstillende til å begynne med, er det bare å gå igang med forandringer. Computeren vil, ved hver forandring, automatisk regne om hele arket - effektivt og lynraskt - helt til resultatet er så perfekt som du vil ha det. Denne egenskapen blir ikke minst viktig ved såkalte «hva skjer»-analyser. Hva skjer med profittmarginen dersom salget økes med 20%, reklamekostnadene med 60.000 kroner og utsalgsprisen settes ned 7%? Svaret får du umiddelbart.

På denne måten gir et elektronisk regneark mulighet til budsjett- og beregningsoptimalisering på en måte som hadde vært nesten umulig (eller i beste fall voldsomt tidkrevende) med konvensjonelle (kulepenn kalkulator-) metoder.

#### Hvordan virker det?

Et elektronisk regneark virker i prinsippet på samme måte som et vanlig kulepenn-papir-regneark. Programmet «lager» et kjempestort ark, hvor du kan legge inn tall, tekst og formler ved rett og slett å skrive dem inn på tastaturet. For enkelthets skyld er arket «delt inn» i kolonner (vertikalt) og rader (horisontalt). Selve inndelingen i rader og kolonner synes ikke på skjermen, men den er der allikevel. Kolonnene er nummerert fortløpende fra venstre mot høyre, slik at kolonnen lengst til venstre får kolonnenummer 1 (eller «A») og så videre med kolonne 2 (eller «B»), kolonne 3  $(C<sub>*</sub>)$  - helt til det siste kolonnenummer som programmet har kapasitet til. Radene er nummerert tilsvarende

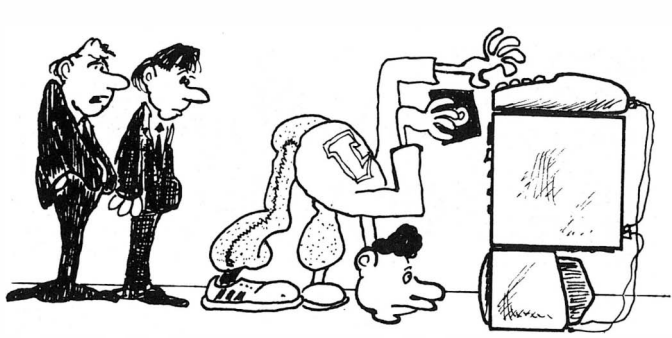

-JEG HADDE VALGET MELLOM A INNEGMME OVERFOR DE ANBATTE AT JEG HAR MONTERT TERMINALEN FEIL, ELLER À ANSETTE EN BREAK-DANSER I SYSTEM-AUDELINGEN

A

 $\theta$ 

 $\overline{b}$ 

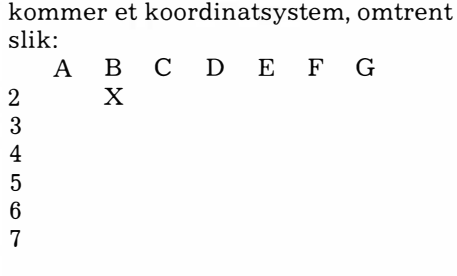

fra topp (rad 1) til bunn. Det frem-

De «rutene» som fremkommer der hvor de vertikale kolonnene skiærer de horisontale radene, kalles «celler». Hver celle kan inneholde informasion: Enten tall, tekst eller formler. Cellene betegnes med sine koordinater, slik at cellen øverst i venstre hjørne blir celle A1. Cellen merket med « $X$ » i figuren blir celle B2.

#### **Vindu**

Få TV- eller video-skjermer greier å vise frem mer enn 80 tegn på en linje. Ingen av dem viser mer enn 25 linjer av gangen. Betyr dette at regnearket vårt aldri kan bli større enn 80x25 tegn? Slett ikke. Alle regnearkprogrammer kan operere med mye større ark enn det. Tenk deg igjen et kjempestort ark, plassert loddrett foran computeren din. Skjermen utgjør et lite «vindu» på dette kjempestore arket. Ved hjelp av pilknappene (eller kontrolltaster) kan du flytte skjermvinduet omkring på arket, akkurat slik du selv vil. På denne måte kan du se hele arket, uansett hvor stort det måtte være.

Et regnearkprograms kapasitet kan måles etter hvor stort ark det greier å behandle. Dette varierer sterkt, men de fleste profesjonelle programmer

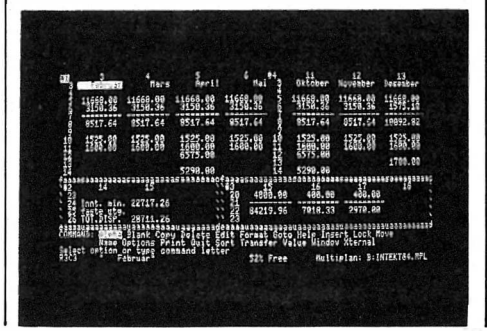

klarer minst 64 kolonner og 255 rader, og noen er langt større.

#### **Oppsett av ark**

Data (tall eller bokstaver) legges inn på arket ved rett og slett å flytte markøren (med pilknapper eller kontrolltaster) til ønsket posisjon. Deretter skrives informasjonen rett inn. Som oftest skjønner ikke computeren forskjell på tall og bokstaver under inntasting, så det er vanlig at programmet trenger spesielle kommandoer for å få beskjed om dette.

Det morsomme begynner når du skal legge inn formler. Tenk deg at vi i celle A1 legger inn tallet 25. Deretter flytter vi markøren til celle A2, og legger inn tallet 50. I celle A3 skriver vi ikke inn noe tall  $-$  derimot legger<br>vi inn formelen  $A1 + A2$ . Umiddelbart vil programmet ta verdien i A1 (25) og legge til verdien i A2 (50). Svaret (75) vil maskinen vise frem i celle A3.

For å sjekke at alt virker, flytter vi markøren opp til celle A1 igjen, og der forandrer vi tallverdien til 35. Raskt som lynet foretar computeren beregningen  $A1+A2$  på nytt — og skriver det nye svaret (85) i A3 uten at vi har måttet legge inn noen ny formel eller foreta noen nye beregninger. Formelen i A3 ligger jo der fra før, og hver gang det skjer noen forandringer i celler som er tilknyttet formelen, vil maskinen automatisk regne over på nytt og vise frem det nye svaret.

Dette er selve grunnprinsippet i regnearkprogrammer. Så snart arket er satt opp og formlene lagt inn, kan vi forandre data av hjertens lyst.

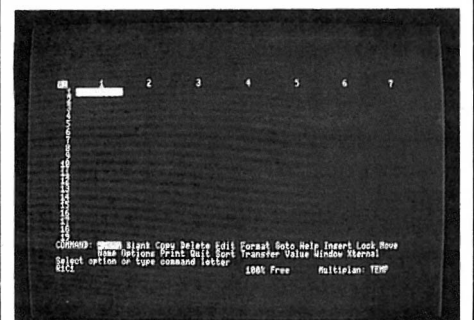

Maskinen vil utrettelig regne ut resultatet av alle de forandringer vi gjør. I store regneark, hvor kanskje nesten alle cellene formelmessig «henger sammen med» hverandre, kan en liten endring i en celle føre til at nesten alle cellene forandrer verdi. Som ringer i et vann vil endringene spre seg over hele arket, inntil alt er regnet om på nytt.

Like betydningsfullt for et regnearks kapasitet er de regnefunksjoner det kan behandle. Ved siden av de 4 vanlige regnearter kan avanserte regnearkprogrammer behandle derivering, integrering, gjennomsnittsverdier, absoluttverdier, prosenter, sinus/ cosinus/tangens, logaritmer, eksponenter, MAX- og MIN-verdier, SUM, IF, sjekke en celles verdi kontra verdien i andre celler osv

#### Selve maskinen

Ikke minst viktig for regnearkprogrammets kapasitet og nytteverdi er selve computerne vi bruker. Computerens hastighet i slike applikasjoner får stor betydning. Det å rekalkulere et stort regneark kan ta tid  $-$  og jo<br>raskere computeren jobber, desto mer intenst og maskin-interaktivt kan vi jobbe med tallanalysen vår.

Enda viktigere er maskinens skjermrutiner. Hver gang vi vil flytte skjermvinduet vårt omkring på arket må skjermbildet tegnes på nytt. Derfor er det viktig at maskinen har noenlunde raske skjermoppdateringsrutiner. Dette får stor praktisk betydning for den arbeidshastighet du vil klare å oppnå. Lite er så frustrerende som å vente på nytt skjermbilde når markøren flyttes over store

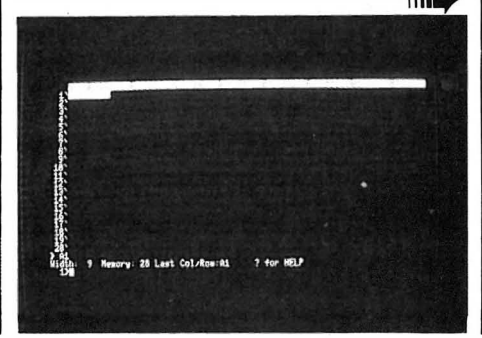

# Elektroniske �e9neark  $\ddot{\phantom{1}}$

avstander. Enkelte av de programmer og maskiner vi har vært ute for, er i så måte lite egnet til seriøs tallbehandling.

Maskinens hukommelseskapasitet har også betydning. Selve programmet har som regel langt større kapasitet enn det maskinen kan utnytte før hukommelsen er brukt opp. Dermed vil det bli en praktisk grense for hvor store regneark vi kan benytte av gangen. Et typisk regnearkprogram har gjerne en kapasitet på 64 kolonner x 255 rader (dvs. 15000 celler). En maskin med 64K tilgjengelig hukommelse vil ikke kunne utnytte mer enn kanskje halvparten av dette.

Vi vil til slutt ta en liten kikk på to aktuelle regnearkprogrammer egnet til effektiv og seriøs tallbehandling. De er begge ganske utbredt  $-$  og kan kjøres på et stort antall maskiner.

#### **Supercalc**

Supercalc kommer fra Sorcim Corp. i USA. Nest etter Visicalc er dette det vanligste av alle regnearkprogrammer, og det leveres som standard medfølgende programvare til en rekke maskiner.

Supercalc leveres til operativsy-<br>stemene CP/M-80, CP/M-86 og stemene CP/M-80, CP/M-86 og MS-DOS. Det finnes i tre forskjellige  $utgaver$  - men alle fungerer i utgangspunktet likt, selv om Supercalc 3 har flere finesser enn Supercalc 2, som igjen kan utføre flere oppgaver enn den enkleste versjonen, Supercalc l. Supercalc 2, som vi her har sett på, koster i CP/M-versjon ca. 3.500 kroner.

Supercalc har en maksimal kapasitet på 63 kolonner x 255 rader. Ved oppstart viser skjermen 8 kolonner x 20 rader på en gang. Nederste skjermlinje er en statuslinje, som gir opplysninger om valgt kolonnebredde, tilg-' jengelig hukommelsesk apasitet, «ytterste» celle på arket samt tilgjengelige kommandoer. Kolonnene er nummerert fra A (kolonne 1) til BK (kolonne 63), radene fortløpende fra 1 til 255. Markøren flyttes på arket med kontrollkoder, akkurat som i Wordstar.

Supercalc skjønner ikke umiddelbart forskjell på tekst og tall ved inntasting, slik at du ofte må innlede en beskjed til programmet med et kodetegn. Tegnet" angir at cellen skal inneholde tekst. Ved inntasting av tall eller formler er ikke noe kodetegn påkrevet. Videre angir tegnet / at du ønsker å legge inn en kommando. Da vil statuslinjen forandre seg til å vise tilgjengelige kommandoer.

Tegnet ? fungerer som «HJELP»-tast, og programmet vil gi deg en skjermfull med god informasjon om akkurat det du i øyeblikket holder på med.

Supercalc har alle vanlige regneark-kommandoer. Disse inkluderer redigeringskommandoer som «edit» (forandrer innholdet i en celle), «format» (setter kolonnebredde, margjustering, antall desimaler osv.), «delete» (fjerner innholdet i celler), «insert» (legger inn nye kolonner eller rader på ønsket sted), «load» og «save» , «copy» og «replicate». Copy kopierer innholdet i en celle eller en gruppe celler over til andre celler. Replicate kopierer innholdet fra en celle over til en rekke andre celler (spesielt nyttig hvis samme formel skal brukes mange steder på arket). I «replicate» kan du velge om formelen skal være fast (f.eks. formelen  $A1 + A2$  kopieres til alle kolonner fra B til L), eller om formelen skal justeres automatisk (dvs. at formelen  $A1 + A2$  blir til  $B1 +$ B2 i kolonne B, Cl + C2 i kolonne C osv.).

#### **Finesser**

I tillegg har Supercalc endel ekstra finesser. Kommandoen «arrange» sorterer innholdet i celler etter størrelse eller (hvis tekst) i alfabetisk orden. «Window» deler skjermen opp i to «vinduer» , slik at du kan se to vidt forskjellige deler av arket på en gang. Dette er nyttig dersom du øns- . ker å se resultatet (som kanskje ligger 14 kolonner bortover og 50 rader nedover) av de forandringer du gjør helt øverst i venstre ark-hjørne, uten å måtte flytte markøren for hver gang.

Kommandoen «protect» beskytter celleinnhold mot ufrivillig forandring. «Consolidate» er en meget effektiv kommando som adderer celleverdiene fra et lagret regneark med de tilsvarende verdiene i det regnearket du arbeider med. På denne måten kan du for eksempel lage oversikter over et budsjett fra måned til måned og etterpå addere disse til et årsregnskap.

#### Raskt

Supercalc er et meget raskt program med spesielt raske omregnings- og skjermoppdateringsrutiner. For å teste flere programmers hastighet lager vi et «typisk» regneark med 13 kolonner og 15 rader. I celle Al ligger verdien 1, i celle Bl ligger verdien 2, i  $C1$  ligger 3 osv.  $-$  til L1, som får verdien 12. I Ml ligger summen av alle verdier i l.-raden. I celle A2 ligger 13, B2 14... osv. til 13 kolonner i 15 rader er fylt opp.

Dette skal simulere et vanlig (lite) budsjett over 12 måneder, med summering av alle rader og kolonner. Alle cellene henger formelmessig sammen, slik at en forandring av celleverdien i Al fører til at hele arket må regnes om.

På vår maskin (en 4MHz Z-80 CP/M-computer) bruker Supercalc 7.6 sekunder på å rekalkulere hele arket. Supercalc kaster heller ikke bort tiden i sine skjermhåndteringsrutiner. Det går raskt å flytte markøren rundt på arket - rulling av 5 kolonner tar 1.2 sekunder.

Alt i alt er Supercalc et godt regnearkprogram, som spesielt utmerker seg med sin hastighet og sine gode HJELP-faciliteter.

#### Multiplan

Multiplan er et avansert regnearkprogram fra Microsoft Inc. i USA. Det kan leveres under flere operativsystemer, bl.a. CP/M og Unix. Videre er

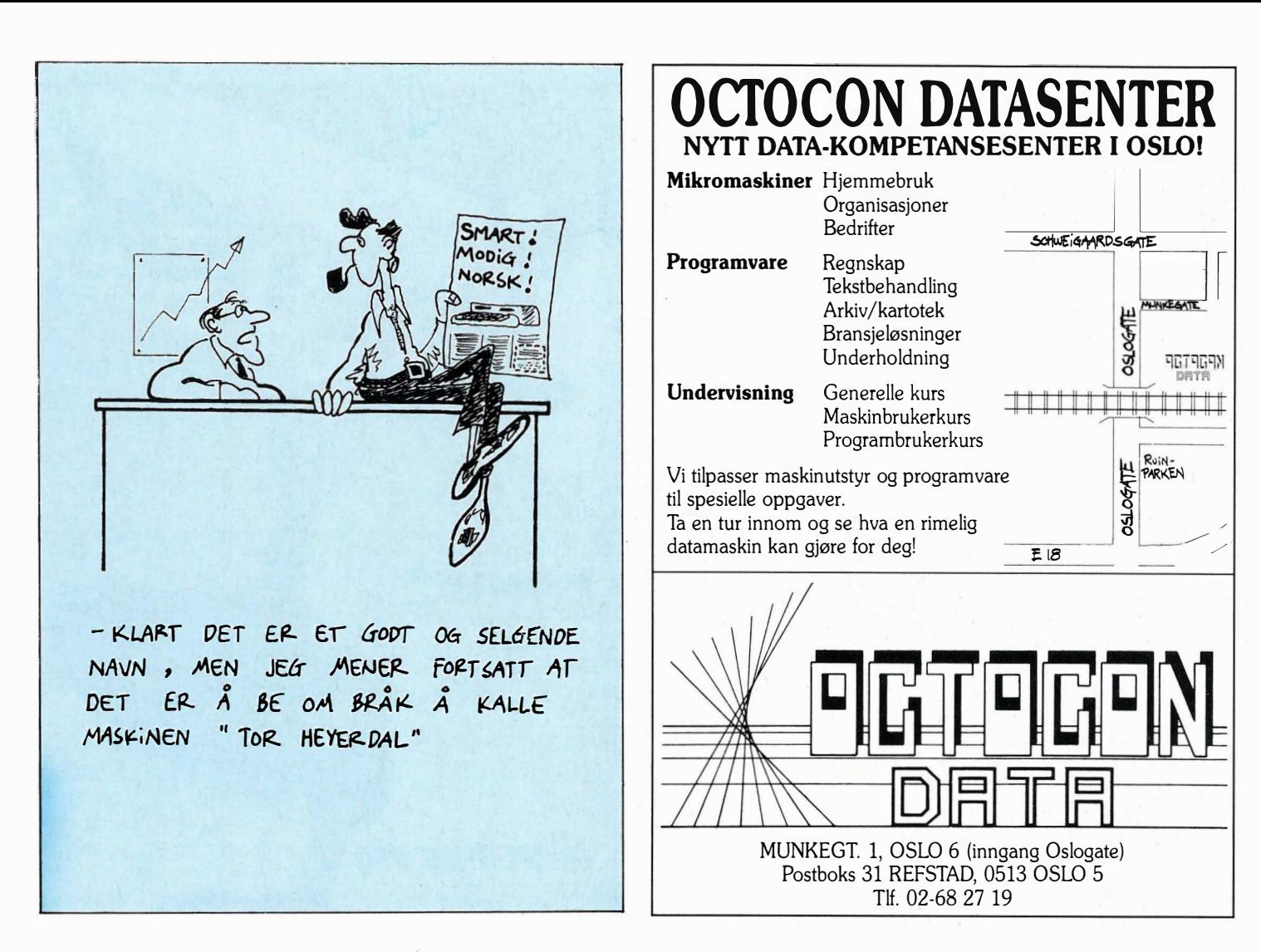

det implementert på mange større minimaskiner. Det har ikke så stor utbredelse som Supercalc og koster omtrent det samme i innkjøp.

I likhet med Supercalc har også Multiplan en kapasitet på 63 kolonner x 255 rader. Ved oppstart viser skjermen 10 kolonner og 20 rader. En statuslinje viser cellenummer og hvor mye av tilgjengelig hukommelse som er igjen. Under statuslinjen vises kommandoene - ikke bare med en forbokstav (som i Supercalc), men med fullt navn. Du velger kommando ved å taste inn kommandoens forbokstav, og nesten hver eneste kommando er såpass omfattende at du blir satt over til en liten «ekstrameny», hvor du kan velge forskjellige underkommandoer. Ledetekstene er gode, slik at det er lett å forstå hva som skjer.

Kommandoen «alpha» angir at en celle skal inneholde bokstaver, og «value» at den skal inneholde en formel. Kommandoen «help» setter deg over til en omfattende hjelpemeny dersom du skulle komme ut for et akutt informasjonsbehov. Hjelpemenyen er såpass bra at programmet nærmest er selvdokumenterende.

Redigeringskommandoene er særdeles kraftige. «Format» kan formatere celler, hele rader eller kolonner, og gir deg store valgmuligheter med hensyn til hvordan arket til slutt skal se ut. Videre finnes de vante «delete», «clear», «edit», «move» og «insert». Kommandoen «transfer» henter inn eller legger ut data til diskett, og «lock» forhindrer uønsket sletting av data.

#### Ekstra glasur

Multiplan har en hel del ekstra finesser og muligheter. Skjermen kan med kommandoen «window» deles opp i flere vinduer, og «xternal» kan laste inn informasjon fra andre regneark du har liggende på disk, og legge disse inn på det arket du jobber med.

Mer spesielt er måten cellene nummereres på, og hvordan du skriver inn formler. I Multiplan har kolonnene nummer fra 1 til 63, slik: Cl, C2, C3 ...... C63, mens radene har nummer R<sub>1</sub>, R<sub>2</sub>, R<sub>3</sub>, R<sub>255</sub>.

Skal du skrive inn en formel, kan du som vanlig sette markøren på ønsket celle og skrive den som f.eks.  $R1C1 +$ R2C2. Det er imidlertid mye lurere å sette markøren på ønsket celle, starte kommandoen «value» og flytte markøren opp til R1C1, trykke på «+»-tasten, flytte markøren til R2C2 og trykke «return». Dette sparer deg for mye skriving, og det blir enklere å kopiere formler etterpå, fordi programmet «husker» markørens bevegelse i forhold til cellen svaret skal ligge i, og denne bevegelsen forblir den samme uansett hvor på arket du befinner deg.

#### Brukervennlig

Multiplan er brukervennlig. Starter du en kommando, vil programmet «huske» hvordan du brukte denne kommandoen sist. Dette vises på skjermen, og hvis du vil gjøre det samme en gang til, er det bare å trykke «return». Med andre ord: Programmet vil hele tiden prøve å forstå akkurat hva du ønsker å gjøre  $-$  og hjelpe deg å gjøre dette så raskt som mulig. Mye av arbeidet ved et regnearkprogram går med til å taste inn de samme kommandoer gang etter gang. Ved siden av at dette er kjedelig, tar det også meget lang tid. Denne finessen vil spare deg for utrolig mye arbeid.

Multiplan er ikke like raskt som Supercalc. «Standard»-regnearket rekalkuleres på 12.8 sekunder, og rulling av 5 kolonner tar 4.8 sek. Dette gjør programmet noe tregere å jobbe med, men til gjengjeld vil du p.g.a. enklere formel- og kommandorutiner sannsynligvis sette opp regnearket dobbelt så fort som med Supercalc.  $\Box$ 

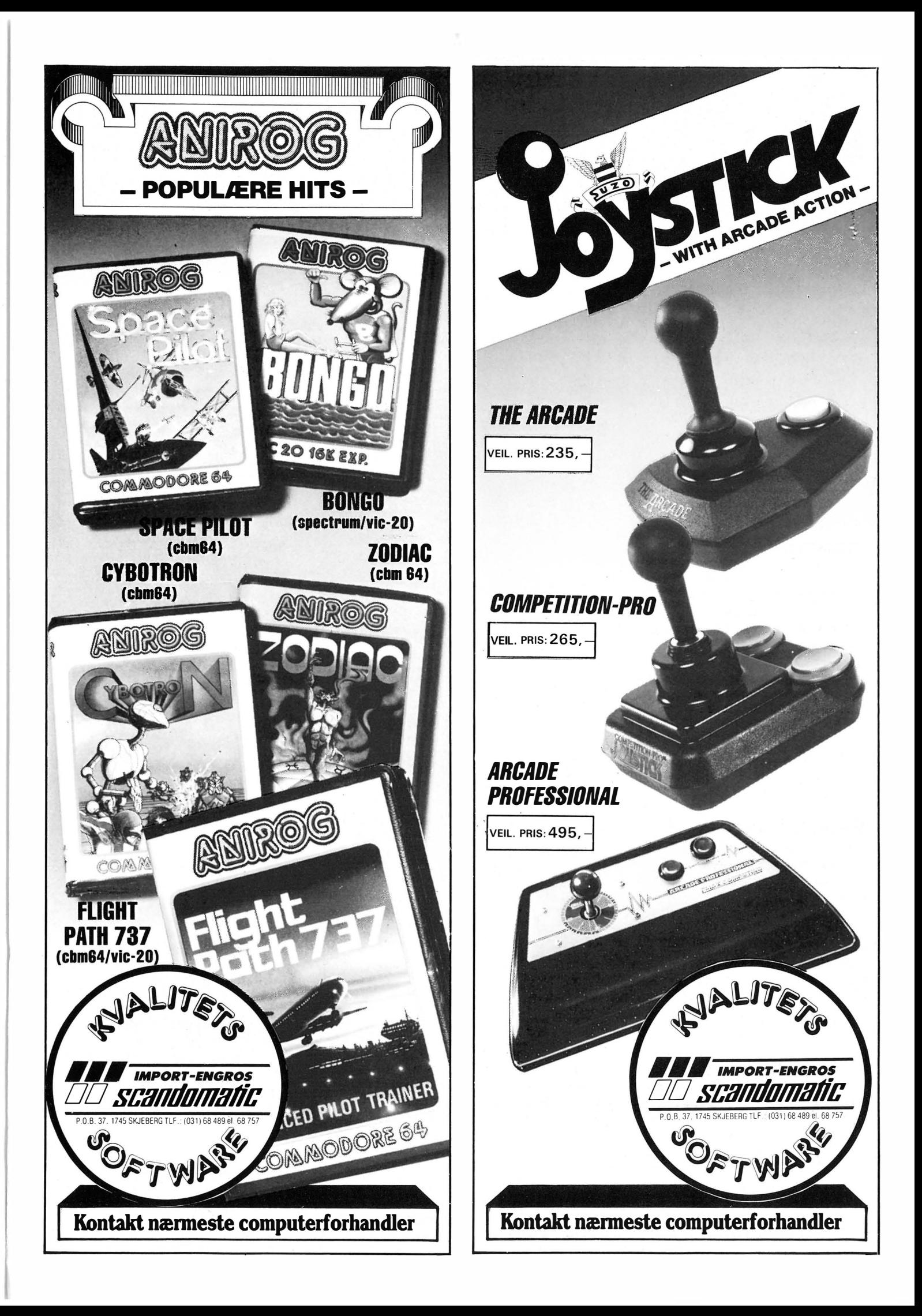

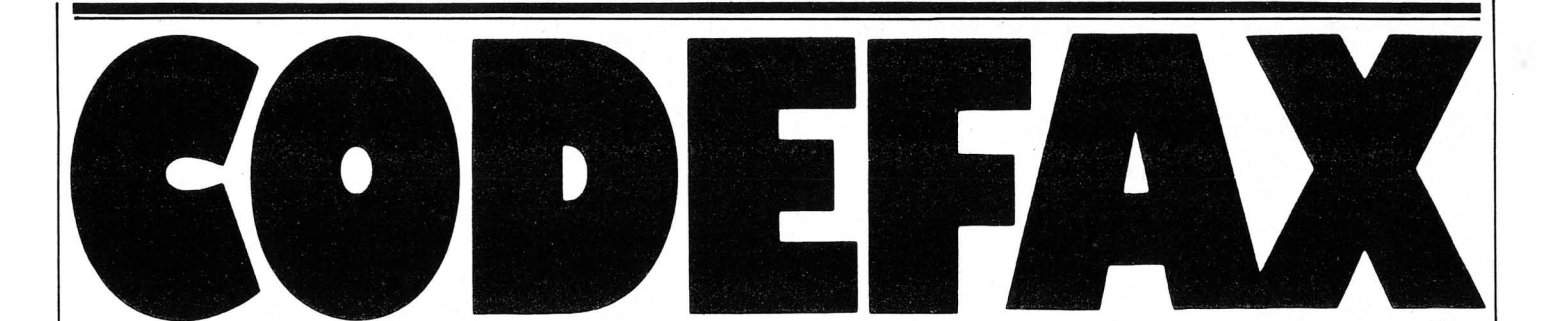

Å programmere i maskin kode er noe mange ikke tør gi seg i kast med, men det ligger muligheter i maskinkode som det er vanskelig om ikke umulig å få til på en tilfredsstillende måte i BASIC. Så hvorfor ikke prøve.

I bokhandelen kan du få kjøpt litteratur om maskinkode til Commodores prosessor 6510 som har samme struktur som 6502. Og det finnes hjelpemidler som gjør det enkelt å programmere prosessoren direkte uten å gå via BASIC-interpreteren. Et kraftig programmeringsverktøy er Codefax til Commodore 64. Dette er både en maskinkode-monitor, assembler og disassembler.

#### Gjemmes i hukommelsen

Codefax som i Norge markedsføres av Automatikkprosjekt AlS, loades fra diskett og legges automatisk inn i bestemte adresser i hukommelsen. Programmet er på 10kB maskinkode ogstartes ved en SYS-kommando. Man kan returnere til BASIC når man vil, og igjen gå tilbake til Codefax. Codefax gir et arbeidsområde som er åtte kilobyte stort.

#### Oversiktlig monitor

Når Codefax kalles opp, får man en maskinkode-monitor på skjermen. Denne deles i seks vertikale kolonner som fra venstre viser den aktuelle adressen i hukommelsen hexadesimalt (1), arbeids adressen i hex-format (2), maskinkoden i hex (3), navn på f.eks. rutiner (4), kolonne for mnemosymboler (5) og helt til høyre plass for kommentarer og referanser (6).

Nederst i skjermbildet viser en statuslinje hvilken modus Codefax står i (10) og begynnelsen (8) og slutten (9) av arbeidsområdet ved sine hexadesimale adresser. Den nederste linjen (7) gir feilmeldinger og ber om input og kommandoer.

#### Tre modi

Når man skriver inn data, kan man velge mellom å skrive mnemosymboler, hexadesimale tall eller enkelttegn. Veksling mellom disse tre modi skjer ved bruk av funksjonstastene. Det er mulig det i programmet er en bug som gjør at skjermen viser assembIermodus når man veksler fra assembler til innskriving av enkelttegn.

Codefax bruker standard 6502 mnemosymbol. Hex-formatet er også standard, men når det gjelder kontrolltegn koder Codefax disse annerledes enn Commodore. Det hadde vært enklere om disse forble de samme som i Commodore BASIC.

I assembler og hex-format lagrer en buffer linjen slik at den først tolkes når linjen er full eller når RETURN trykkes. Dermed kan skrivefeil rettes umiddelbart. Skriver man i tegn-modus derimot, lagres inputen med en gang tasten trykkes.

#### Kraftig verktøy

Codefax har mange nyttige egenskaper. Muligheten til å navngi rutiner og hopptabeller gjør den til et spesielt kraftig verktøy. Senere kan man referere direkte til navnet på tabellen eller rutinen. Dette mangler de fleste maskinkode-monitorer. Man kan også flytte innholdet i hukommelsen, konvertere mellom desimale, hexadesimale og binære tall, vise interne registre osv.

Skjermbildet er oversiktlig og Codefax er lett å lære og bruke. For kr 630,- er dette kraftige verktøyet et rimelig og godt kjøp.

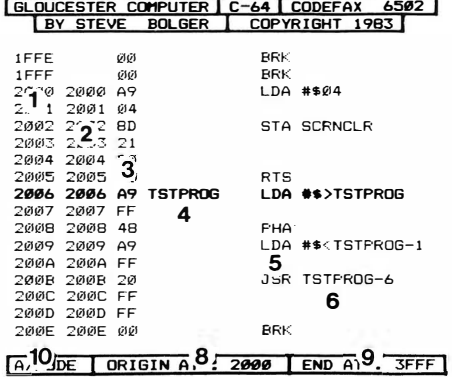

7 LINK CDE END AT: ENDCDE \$2100

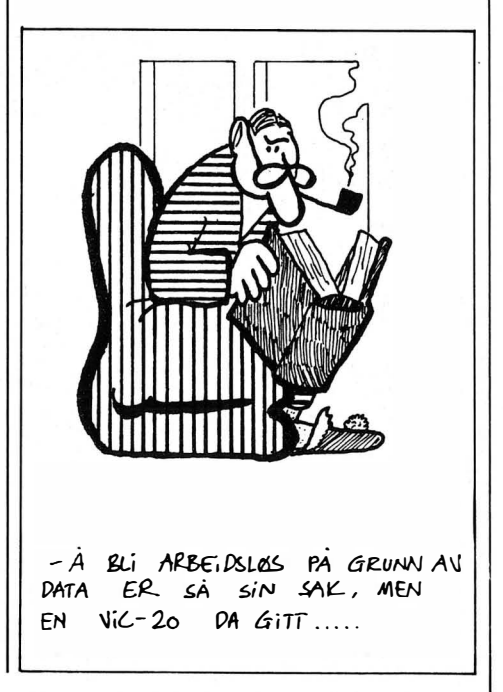

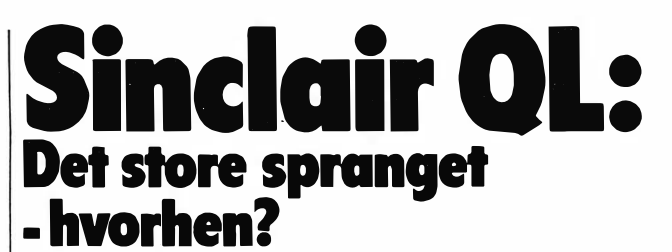

Fortsatt fra side 5

Quantum Leap er altså maskinen alle snakker om. Sinclair har alltid hatt evnen til å skape forventning, og PR. Tar vi en titt på salgstallene for Sinclairs tidligere maskiner, er det ikke usannsynlig at også QL kan bli en suksess slik ZX81 og ZX Spectrum ble det. Maskinen ble lansert som en «supermaskin» med fasciliteter som «multitasking» (paralell kjøring av flere programmer samtidig), oppdeling av skjermen i «vinduer», avansert strukturert BASIC m.m. QL ble omtalt som en avansert hjemmedatamaskin og rimelig kontormaskin, og prisen ble satt til 399 pund.

#### Hva kan den by på?

QLs konsept er bygget rundt Motorolas mikroprosessor 68008. Maskinen har 128 kB standard brukerhukommelse, to innebygde mikrodriver, tilkobling for skriver, styrespaker, TV, monitor og nettverk og fire programpakker for administrativt bruk. Disse kommer muligens i fremtiden til å bli lagt i en ROM-modul. Tastaturet har et pent profesjonelt design.

Sammen med maskinen følger en kraftig ringperm med dokumentasjon, tre skråben for vinkling av tastaturet, skriverkabel, batteri-eliminator, TV-kabel, nettverkskabel og de fire programpakkene samt fire blanke mikrodrive-kassetter. Oppkobling av  $QL$  er enkelt  $-$  det burde ikke være nødvendig å studere manualens kapittel om montering særlig inngående.

#### TV eller monitor

Når man setter i pluggen fra batterieliminatoren (QL har dessverre ingen av/på-bryter), får man et svart skjermbilde med spørsm ål om å trykke enten Fl eller F2 for henholdsvis monitor eller TV. Velger en TV, vil QL sjekke om det finnes en mikrodrive-kassett i drive  $1 -$  og i såfall eventuelt lese et program med navnet «Boot». Hvis ikke, slukker mikrodrive-lampen etter to-tre sekunder, og skjermen blir rød med en blinkende rektangulær markør i nederste venstre hjørne.

Vi er nå på lufta etter å ha valgt TV-opsjonen, og vi har automatisk fått tildelt en 40-kolonners skjerm. For å få 80 tegn kan man taste MODE 4 eller MODE 512 for høyoppløsning. Så er det bare å sette i gang  $med$  BASIC-programmeringen  $-$  eller eventuelt laste inn et program fra mikrodriven.

#### **Skiermdeling**

Hvis vi i stedet hadde valgt Fl for monitor, ville skjermen dele seg opp i tre vinduer. Den venstre halvdelen av  $skjerman blir hvit - det er her pro$ gramlistinger vises. Høyre halvdel er rød og viser utskrifter av det programmene produserer. Nederst er . det tre linjer for input, feilmeldinger og redigering. På maskinen vi har prøvd, passer ikke monitor-opsjonen til skjermen - de første to bokstavene i hver programlinje, det vil si lin-

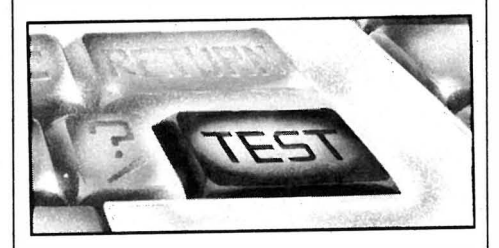

jenumrene forsvinner. Dette er en litt uforståelig glipp.

#### **Tastaturet**

Tastaturet er som sagt profesjonelt utformet med fem funksjonstaster, ESCape, TABULATE, CAPS LOCK, SHIFT OG CTRL på høyre side, og ENTER, SHIFT og ALT på venstre. Piltastene er plassert på hver side av mellomromstasten. Den norske tastaturet vil ha en litt anderledes layout, med norske ord og bokstaver.

Tastene er fjærbelastede og har et altfor dypt anslag. Dessuten må man treffe rett på tastene, ellers henger de seg opp i nabotasten. Under tastene ligger en membran-matte som hindrer fuktighet og støv i å trenge inn i maskinen. Tastene har lett for å repetere uønsket, men dette er et software-problem som bør rettes på. Hvis Sinclair kan dempe anslaget og sørge for bedre klaring, vil tastaturet bli langt bedre og hurtigere å skrive på.

#### Tegnsett og oppløsning

Skjermen har som tidligere nevnt to åpnings-tilstander  $-$  avhengig av om en har valgt monitor- eller TV-opsjonen. Man kan selv velge hvorvidt man vil ha 40, 60 eller 80 tegn pr. linje. Tegnsettet består av 256 godt lesbare tegn, hvorav flere er skandinaviske, tyske og greske bokstaver. En kan velge oppløsnings-graden på skjermen: 512x256 punkter gir fire farger, og 256x256 gir åtte. Flere farger kan settes inntil hverandre, og det vil si at en kan lage alle de kombinasjonsfarger de åtte grunnfargene gir. Fargene er som på ZX Spectrum sterke og klare.

#### 32, 16 eller 8 bits

Mikroprosessoren, M68008, har vært hyppig omdiskutert. Er den en 32, 16 eller 8 bits prosessor? Svaret er at den er litt av hvert. Den har 32 bits intern arkitektur, det vil si at den . regner med 32 bits ord, men Input/ Output skjer med kun 8 bit, hvilket betyr at maskinen hverken er superrask eller veldig langsom. Den opererer med en hastighet omtrent som IBM PC.

Men QL har også en annen prosessor. INTELs 8049 kontrolerer tastatur, genererer lyd og opptrer som RS232C-mottaker. 68008 blir altså ikke belastet med disse oppgavene.

#### ODDS

QDOS er navnet på Sinclairs nye operativsystem. Det ligger lagret i ROM sammen med SuperBASIC (48kB). QDOS er laget med tanke på multitasking og blir styrt av kommandoer i BASIC. En assembler for 68008 vil snart være tilgjengelig, og da skulle det være muligheter for å

- JEG LIKTE DEN FAKTICK BEDRE  $FØR$ , DA DEN SA "CP/M VER  $2.2$ .  $iNPUT$   $iP.NR: A>$ " NÅ SIER DEN "HEI SNUPPA, HVA MED ET NUMMER ?"

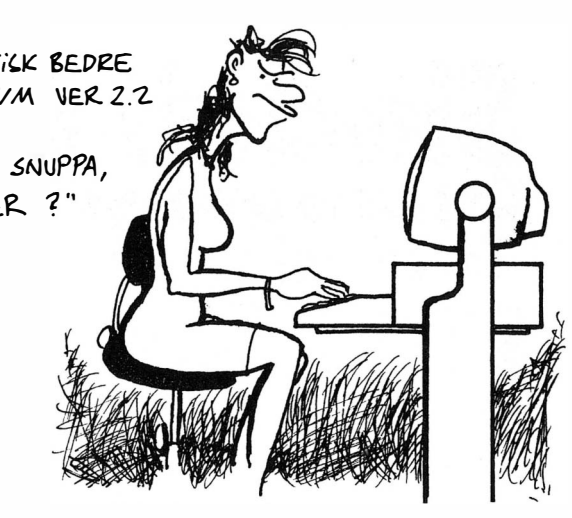

utnytte det kraftige operativsystemet i enda høyere grad.

Brukerhukommelsen er 128 kB, hvorav 32 kB benyttes til skjermbildet. Vi sitter igjen med 96 kB til BASICprogrammering. Og skulle ikke det være nok, kan RAM utvides med 500 kB. De fleste har nok plass da.

#### SuperBASIC

SuperBASIC er navnet på programsproget som skulle samle alle BASICs sterke sider og kombinere dem med prosedyreteknikk fra Pascal. Resultatet er en utvidet og avansert BASIC. SuperBASIC er et strukturert sprog som ikke ligger langt unna Pascal eller Comal-80, men som også har BAS-ICs grafikk, farger og lyd-muligheter.

Ca 140 kommandoer og instruksjoner er tilgjengelige, og mange er nyttige finesser som vi vanligvis ikke finner i BASIC. Prosedyrer kan defineres, og blant instruksjonene som hører til, finner vi: EXIT, FOR/END FOR, IF/ THEN/ELSE/END IF, RE-PEAT/END REPEAT, LOCAL, NEXT, RETURN, GOTO, GOSUB, DEF FN/END DEF PROC. Navnet på en prosedyre kan brukes direkte programmet som en kommando.

Videre finner vi ON GOTO/ON GO-SUB og SEL/END SEL, mens ON ERROR GOSUB mangler. QLs interne klokke har fått tildelt følgende funksjoner: DATE, DATES, DAYS, ADATE, SDATE og SDATES.

Blant grafikk-instruksjonene finner vi: FILL, ARC/ARC R (relativ), CIR-CLE, ELLIPSE, LINE/LINE R, POINT/POINT R og SCROLL. Under merkelappen WINDOWS har vi: AT, BLOCK, BORDER, CLS, CURSOR, FLASH, INK, OVER, WINDOW, PA-PER, PAN, SCALE, STRIP, UNDER, WINDOW og WIDTH. Mange av disse instruksjonene har en mengde parametere som utvider deres område betydelig.

Til skjerm-instruksjonen hører SSI-ZE, som forstørrer bokstaver og tall til dobbel høyde, MODE, som bestemmer grafikk-oppløsningen, og RE-COL som kan redefinere fargene i alle punktene på skjermen. SuperBAS-IC har også skilpaddegrafikk som vi kjenner fra LOGO. Instruksjonene er: PENUP PENDOWN, MOVE og TURN/TURN TO.

Noen av filbehandlings-instruksjonene kjenner vi igjen fra ZX Spectrum. OPEN lager en kanal til en ytre enhet for overføring av data til og fra maskinen og enheten. Hvis kanalen er til en mikrodrive, kan det dreie seg om en eksisterende fil. Da brukes OPEN IN, og OPEN NEW hvis det er fil for skriving.

I tillegg kommer alle de vanlige BA-SIC-utrykk og funksjoner, pluss en del kommandoer for tilpasning av

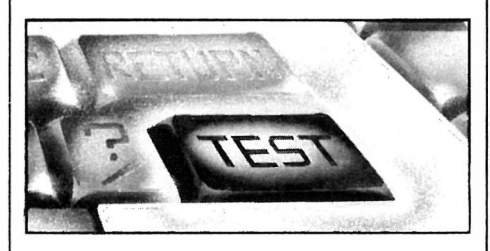

periferiutstyr, maskinkode og multitasking. Både BEEP og BEEPING sørger for lyder og ulyder i alle varianter. Lyden kommer ut av en innebygget høyttaler. Parametrene i BEEP-instruksjonen er mange, men innviklede. AUTO og RENUM er selvsagt også på plass.

Instruksjoner som PRINT USING og ON ERROR GOSUB mangler, men likevel er dette en kraftig BASIC. Den nærmeste å sammenligne med må være BBC BASIC.

#### **Mikrodriven**

Sinclair Mikrodrive er kjent for mange fra ZX Spectrum. QL benytter det samme systemet  $-$  som forøvrig har vist seg svært pålitelig, men langsomt. QLs mikrodriver benytter forøvrig et annet format slik at mikrokassetter formatert for QL ikke kan benyttes på ZX Spectrum. Innholdsfortegnelsen er også en forbedring  $$ den kan lagres i hukommelsen slik at maskinen til en hver tid vet hvilke filer som er på kassetten. Dette sparer en god del søketid.

Som på ZX Spectrum kan man ha inntil åtte mikrodriver tilkoblet. Overføringshastigheten er inntil 15 kB/sek., men innkopiering av programmer med flere programdeler tar likevel lang tid. De fire program-pakkene som følger med, behøver i enkelte tilfeller et helt minutt på å leses inn i hukommelsen. Når det gjelder bruk av QL til kontorbruk, er det i hovedsak QUILL, tekstbehandlingsprogrammet, som blir i tregeste laget. Programmet må nemlig rett som det er ut på mikrodriven for å hente inn og legge fra seg programdeler og backup av tekstfilen. Det er tatt skritt for å rette opp dette hos PSION og Sinclair.

Nettverks-muligheten ligner også mye på Spectrums. Det er sagt at man kan koble denne maskinen sammen med QL via nettverket, men foreløpig er det ikke mulig å overføre Spectrum-programmer til QL, på grunn av forskjellig format i mikroprosessorer og BASIC.

#### Åpninger

Det er to serieporter for RS232, SER 1 og SER2. Overføringshastigheten settes likt for begge portene og kan varieres fra 75 til 19200 baud. SER1 er konfigurert som DCE, og SER2 som QL benytter to «handshaking»-linjer, CTS og DTR. Kommunikasjon er full duplex.

To kontrollporter for styrespaker eller andre kontrollenheter finnes også, men hverken serie- eller kontroll-portene har standard format på pluggene. De må skaffes fra produsenten Sinclair. 1111

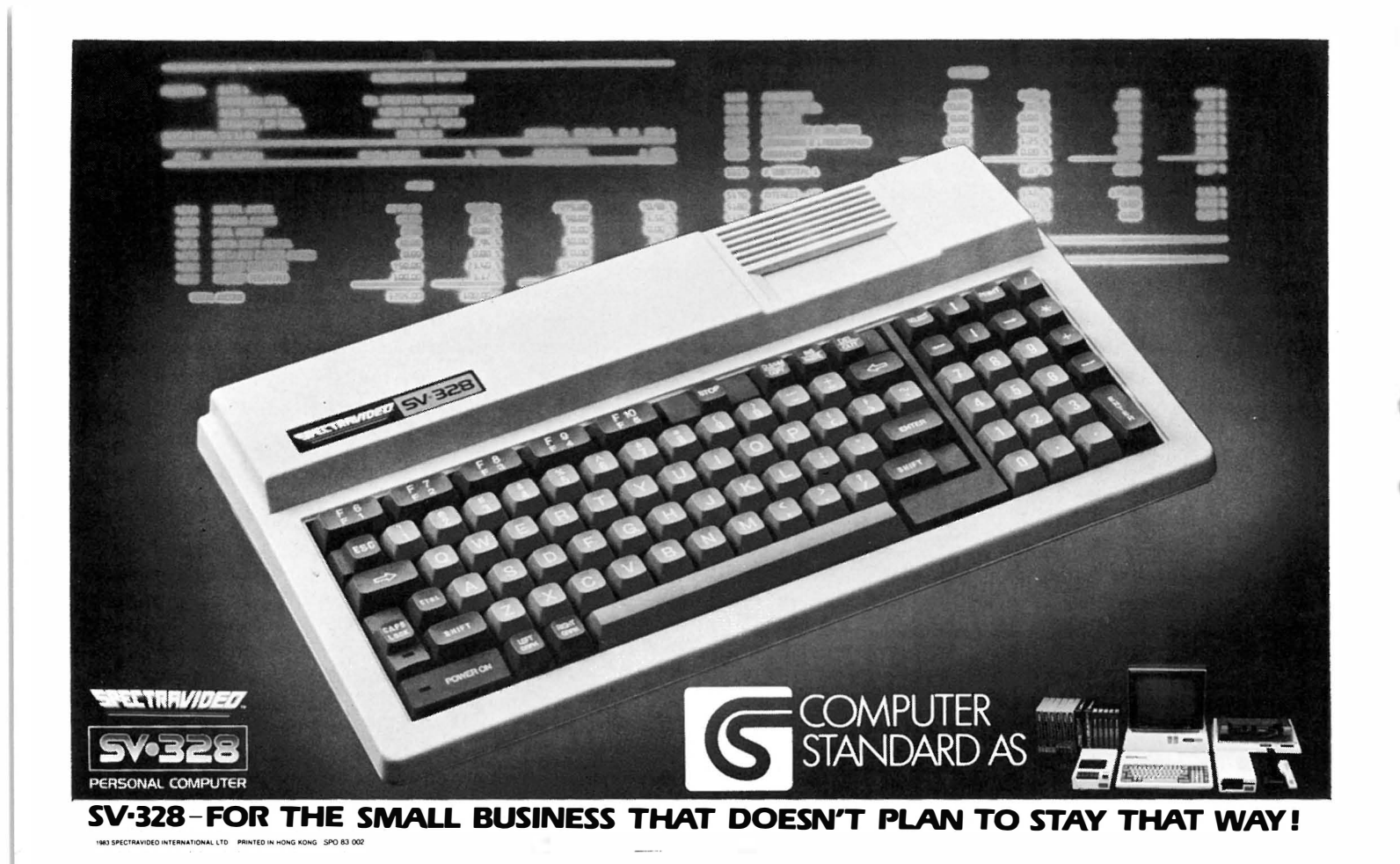

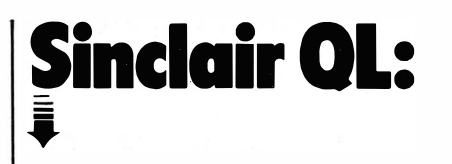

De andre portene er en ekspansjons-port for ekstra hukommelse og andre enheter, en åpning for en 16kB ROM-modul og TV/MONITOR. QL har ikke egen av/på bryter, men derimot en RESET-knapp på høyre side, et fremskritt fra Spectrumen.

Sinclairs samarbeidspartnere er i gang med utvikling av såvel harddisk (Winchester) som en parallellport. En C-kompilator og assembler er også på gang, likeledes terminal-emulator og analog/digital-konverter.

#### En avansert hjemmecomputer

QL er en kraftig mikromakin hvor en får mye for pengene - når den kommer i salg i Norge forhåpenlig helt avluset både i operativsystemet og i BASIC-interpreteren. Importøren satser på å selge den som en maskin først og fremst beregnet for seriøs bruk; programmene som følger indikerer også dette.

Men den har også alle de ingredienser som kreves av en avansert hjemmecomputer. Sammligner vi med TI-KI, vil QL komme meget bra ut av det

prismessig på grunn av programpakkene som følger med. Operativsystem, BASIC, grafikk, hardware og medfølgende programmer har høy standard. Og hvis Sinclair kan øke hastigheten i tekstbehandlingsprogrammet og mikrodriven eller eventuelt åpne for muligheten til å bruke diskettstasjoner, samt forbedre tastaturet, vil denne «super-mikroen» ha alle muligheter til å markere seg sterkt i markedet.

> 68008, 7,5 MHz 48K, utvidbar til 64K 128K, utvidbar til 640K 40/64/80x25 tegn 512x256 punkter grafikk,

256x256 punkter, 8 farger 2x110K mikrodriver **SuperBASIC** 

4 farger

TEKNISKE DATA:

Sinclair OL

CPU: ROM: RAM: Skjenn:

Lager: Sprog:

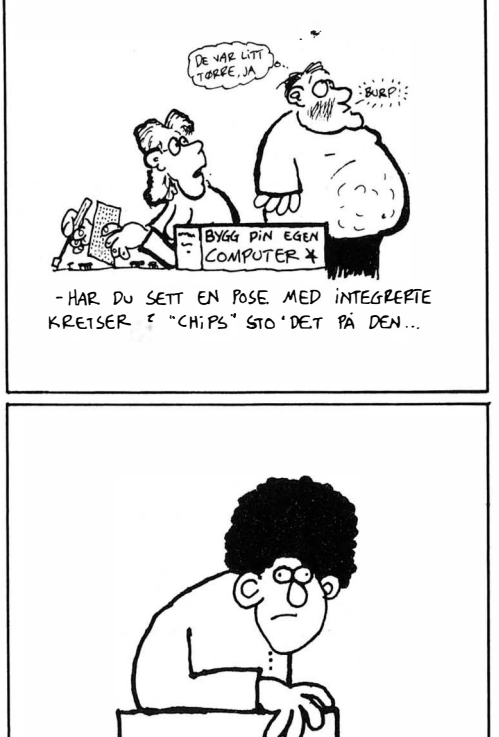

#### -FORSKERNE STILLER SEG TVILENDE TIL TEORIEN OM AT SAMENE HADDE DAMP-DREVNE DATAMASKINER ALT FOR SEKS TUSEN AR SIDEN! ... DET ER FORRESTEN MIN TEORI!

#### 38

# BDKSlIIEN

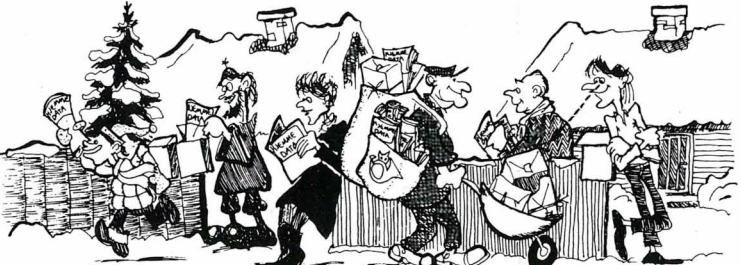

#### Kernigan og Ritchie:  $C -$ The Programming Language

.l

Når noen manner seg opp og skriver et nytt sprog, utgir de som oftest en bok på kjøpet. Wirth tok med seg Cathlen Jensen og skrev om Pascal , og når UNIX operativsystemet var skrevet i C, var det svenneprøven som bekreftet at sproget hadde allmenn interesse.

Etter å ha prøvd å lære meg C på egen hånd, oppdaget jeg fort at det finnes få bøker verdt å lese om dette sproget. Det skrives en del løst og fast, men det er en fordel å få vite det fra hestens egen munn  $(-e t u t r y k k$ som stammer fra den tid da filosofer kunne debattere endeløst om hvor mange tenner en hest egentlig hadde, uten å gidde å se etter.) Fordelen med å lære seg C fra denne boken burde altså være innlysende. Men om Kernigan og Ritchie er glupe programmerere, trenger de ikke nødvendigvis være begavede læremestre, så det er mange fallgruver mellom en god ide og dens vellykkede utførelse.

De begynner med å beskrive sproget, hva som skiller det fra andre og hvorfor det er spesielt godt egnet til programmering. Særlig i det siste avsnittet får man en ide om hva de var opptatt av da de laget C. Ikke overaskende var det systemering og operativsystem-skriving som sto på programmet.

Så følger mange sider med en «vennlig innføring», hvor man leies i lanken side opp og side ned, for tilslutt å kunne skrive unyttige programmer. Allikevel er det en god følelse å kunne se «Hallo, verden!» dukke opp på skjermen etter en times slit! Det er altså den amerikanske lærebok-stilen de bruker. Denne kjennetegnes ved at absolutt ingen, uansett evner, skal kunne skylde på bruk av for mange fremmedord eller et for krasst tempo i bokens fremstilling.

Innføringen slår raskt om takten, og inkluderer avsnitt om bruk av pekere på en fornuftig måte - etter «kurset» sitter man igjen med nyttig kunnskap.

Den andre halvpart av boken er viet en oppramsing av sprogets grammatikalske og syntaktiske regler, med en kort innføring. Her er alle forsøk på å gå varsomt frem, lagt på hylla, så det kan bli tung lesning for en nybegynner.

Men dette er en meget god innføringsbok i C, og en som gir nytte også etter at terskelen er passert. Anbefales.

Anmeldt av Paal Rasmussen

#### Ivar Jarder Aasen: EDB-ordboken Etter svensk modell av Björk/ Carsson/Nilsson/Saving Tanum-Norli 1 983

Det er nå 12 år siden Norsk Språkråd startet arbeidet med norsk dataterminologi, og i 1976 forelå Norsk Dataordbok som har blitt en svært viktig oppslagsbok. Norsk Dataordbok vil fortsatt være verket der man finner dekkende norske uttrykk for tilsvarende engelske, og boken vil sikkert komme i stadig nye utgaver ettersom fagområdet utvikler seg videre.

Men det finnes også en mindre og popularisert konkurrent til Dataordboken. Denne inneholder bare en tredjedel av begrepene i Dataordboken, men i tillegg til oppslagsordene har man tatt med temaer som for eksempel integrert krets, programvare og tallsystem, og forklart disse litt mer inngående. Forklaringene til de enkelte ord illustreres ofte med korte eksempler og figurer.

Flere av pionerene innen databehandling har også fått sin plass. Det er ikke noen omfattende biografi man får inn på noen få linjer, men det er interessant å finne navnene til dem som har skapt grunnlaget for vår tids teknologi.

Innen databehandling benyttes forkortelser svært ofte. De mest vanlige er også tatt med i boken.

De fleste definisjonene og forklaringene holder stort sett mål, selv om det kan bli litt knapt i blant. Jeg tror denne boken vil gi de fleste hjemmedataentusiaster tilstrekkelige og forståelige forklaringer.

Anmeldt av Jostein Håøy

#### Robert J. Schadewald, Bill Dickey: dBase Il for Small Business Ashton-Tate 1 984

Hvis jeg hadde vært engelsk skribent, ville jeg ha begynt bokomtalen med «This is a book for anyone in the business of doing business with dBase.» Boken, som er på tre-og-et-halvt hundre sider og er tilegnet «den rødhårete». Den tar for seg de vanligste gjøremål et lite firma kunne tenke seg å bruke dB ase Il til. Eksempler er adresselister, inventar og kreditorreskontro. Boken går frem med alt annet enn det lesere av tredve-åras litteratur forstår med «amerikansk tempo», så ingen behøver å bli hengende etter.

En innvending som i alle fall jeg satt igjen med, var følelsen av at forfatterne ikke ville gå dBase Il konsulentene i næringen. Boken gir nemlig ikke noen oppskrift på det som alle små næringsdrivende leter etter  $$ det gode regnskapssystem. Du får hele tiden «hints» og «tips» om hvordan

Fortsettes side 42 IIII

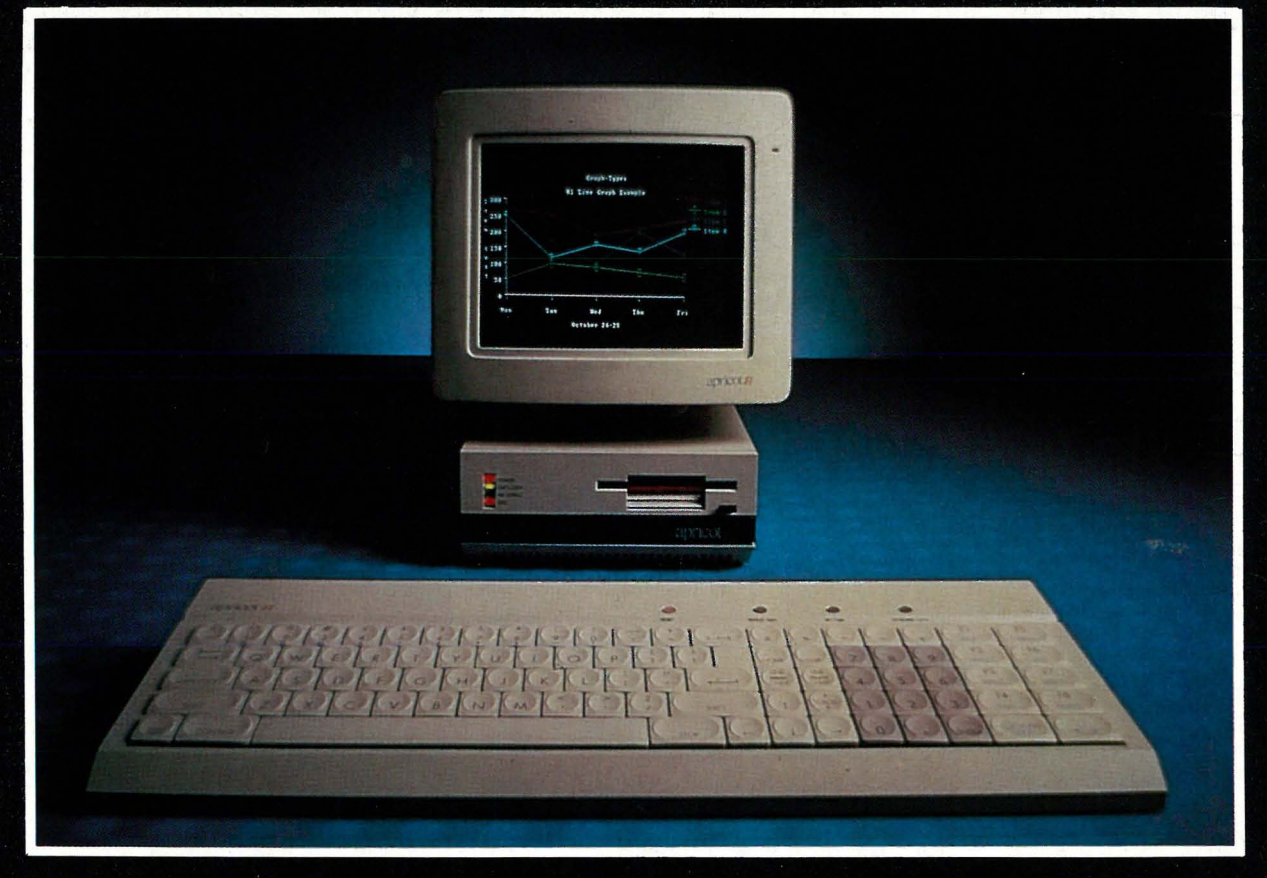

Det er to maskiner det er snakk om, i rettferdighetens navn. Den minste har ikke snakking, og den største er i ordets egentlige betydning «bærbar».

La oss først se hvor maskinene pas-Nor-Sales. ser innei markedet. den norske importøren av bl.a. Osborne- og ACT-produkter, tenker seg at F-1 skal gå hodestups inn i kampen mot IBM-PC'er og dennes mutanter.

Videre skal de stoppe Tikis (14.000,-) eventyrferd gjennom undervisningsdepartementets korridorer.

Og mens dette pågår, tar de en liten<br>«harikiri a la Shogun» på sitt eget<br>produkt, Osborne-1 (kr. 9000,-), som no kun selges «på forespørsel og ikke på anbefaling». Etter denne furie-ferden vil de vente å finne merker som Spectravideo (kr. 11.000,-) og Apple II(kr. 12.000,-) ligge gispende etter luft i grøftekanten.

Da ACT (uttales ei si ti) valgte kodenavnet «Rascals» for de to nye maskinene de nå lanserer på markedet, var det sikkert ikke uten grunn. «Rascals» (rakkerunger) er nemlig hva de er markedsmessig sett. Eller hva sier du til en 8086, 16 bits prosessor med 256kB RAM. 720kB disk-plass, og trådløst snakkende tastatur til rundt «syv lapper»?

Nå kan man jo spørre seg i hvilken grad Nor-Sales vil lykkes. Fra før har de papirer på at de kan selge flere Osborne-1 enn noen andre, men den gang hadde de markedet for seg selv,

og de satset på et produkt som var enestående.

Etter at man har kommet seg etter sjokket over at tastaturet er trådløst og at man kan få en Microsoft-kompatibel mus, har kjørt sine benchmarks og funnet ut at MS-DOS eller CP/M-86 kjører benchmark 5 på 12 sekunder, knapt fortere enn en dårlig Z-80 hjemmemaskin til et par tusen, setter man seg ned og lurer på i hvilken retning fremskrittet har gått.

Så får man vite at man kan kjøre programpakken Symphony, siste nytt for dem som vil gjøre alt på en gang. Og prisen? Tre ganger det CP/M brukeren med sin Osborne-1 må ut med for å få den samme jobben unna. Riktignok med endel discjockey-virksomhet, og uten fargegrafikk eller mus, men med tid til kaffe mens MS-DOS slentrer seg gjennom programlinjene.

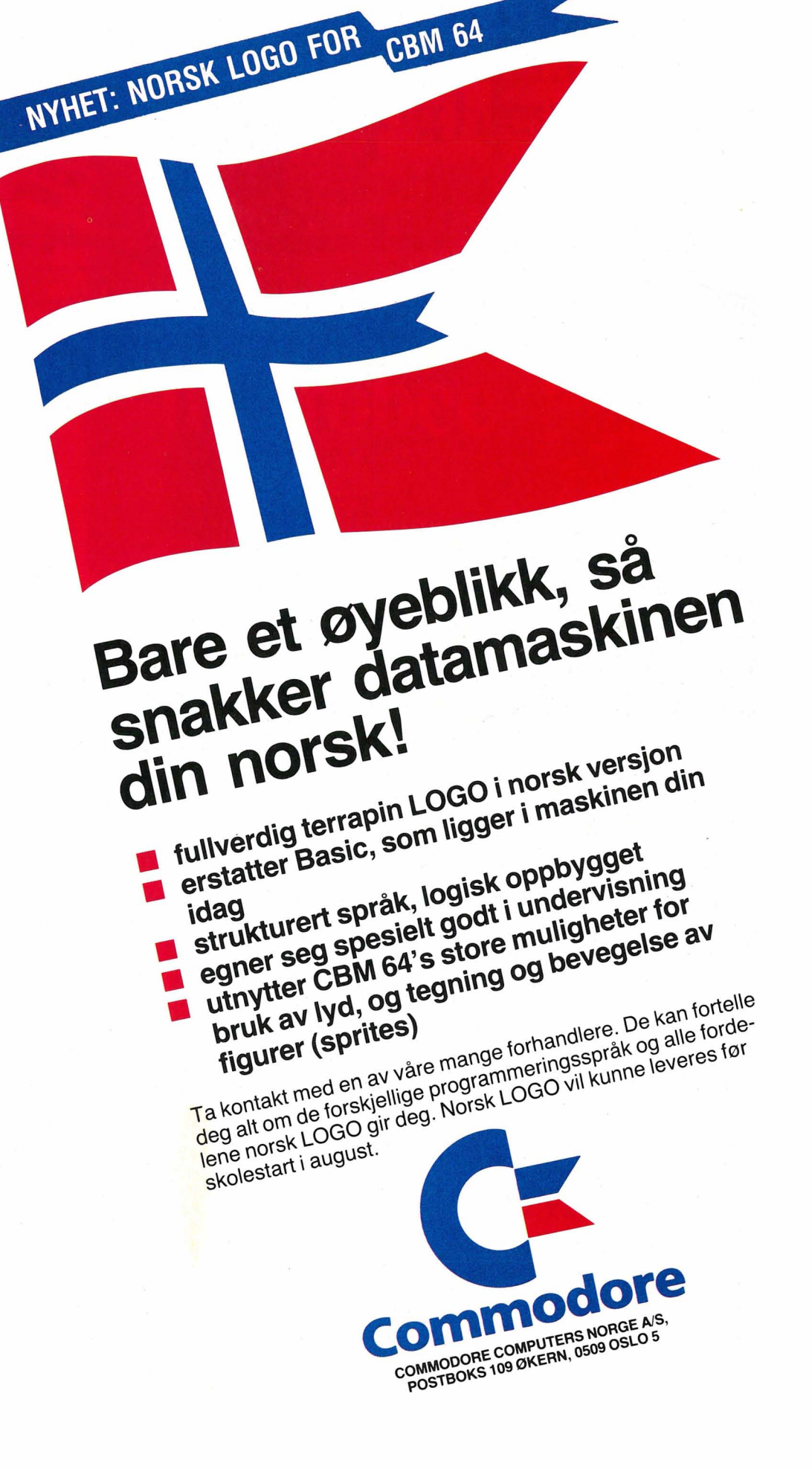

# Ronex TPG-8300 Computer

liten computer m egenskaper som finner på betydel større og dyrere computere. Derfo Ronex TPC-8300 egnet for undervi ning, dataregistre tekniske oppgav praktisk bruk  $-$  o for alle som behø

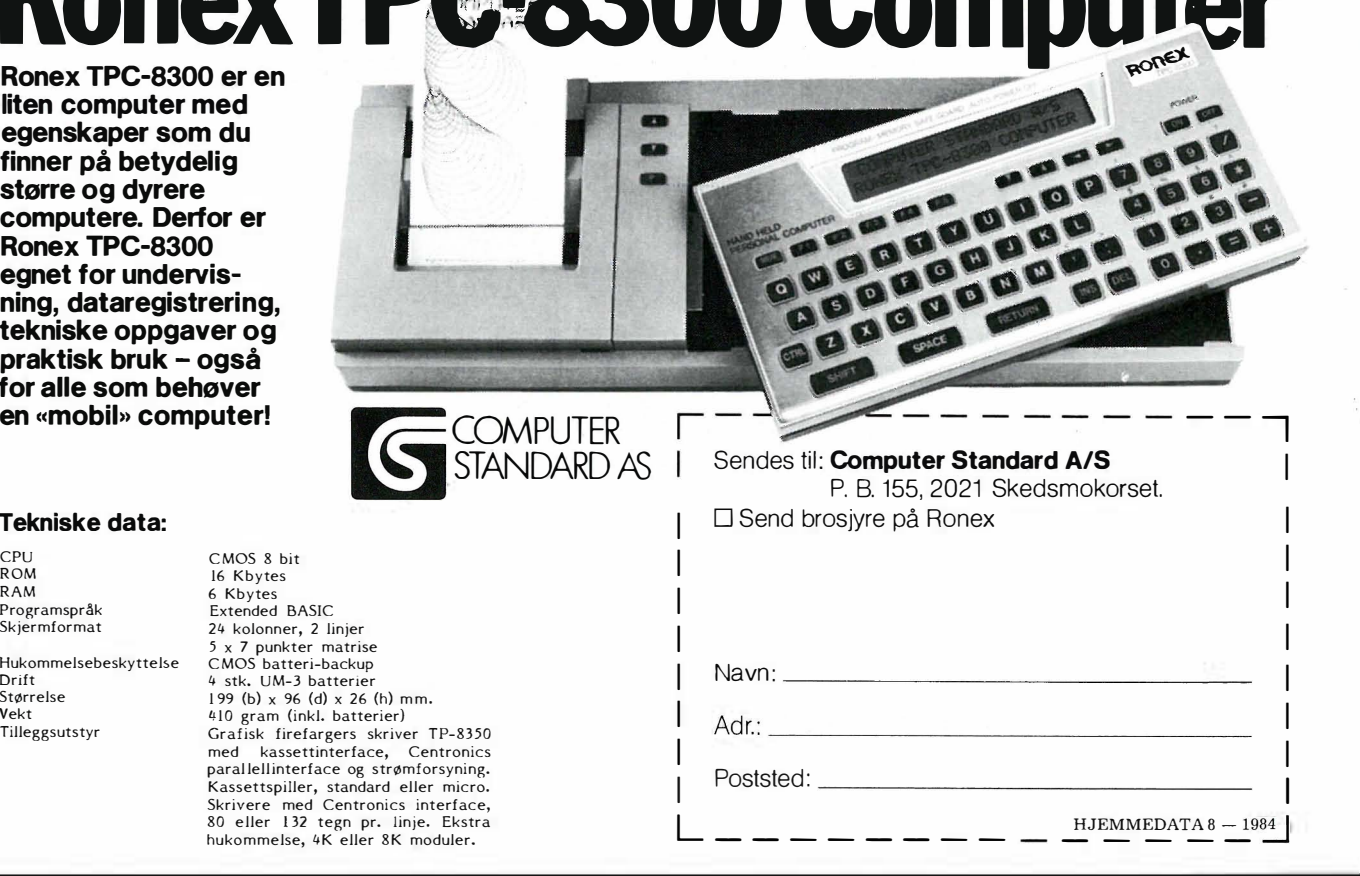

#### Tekniske data:

CPU<br>ROM R OM RAM Programspråk Skjermformat Hukommelsebeskyttelse Drift Størrelse Vekt Tilleggsutstyr

6 Kbytes 24 kolonner, 2 linjer C MOS batteri-backup 410 gram (inkl. batterier) hukommelse, 4K eller 8K moduler.

### Rakkerungene kommer

Markedet idag preges av andre faktorer enn den blinde entusiasmen fra Osborne-tiden. IBM-kjøpere er konservative, Volvo-kjørende menn med hatt, og de ser som kjent ikke til siden selv for trådløse taster og mus.

Hvis IBM-kjøperne kan stemples som konservative, mangler vi ord for Kirke- og Undervisningsdepartementet. Det skal bli vanskelig for Knut Johansson og gutta på Nor-Sales å selge maskiner til KUD når de valgte maskin to år før softwaren er klar, og trodde at teknologien skulle stå stille i mellomtiden. Med en slik holdning signaliserer jo KUD at de ikke er interessert i talende, trådløse maskiner, men å kjøre sitt eget løp uavhengig av hva som skjer på markedet.

Om de vil ta pusten ut av Spectravideo er vel også tvilsomt, da denne maskinen har sitt Coleco-adapter med spill og mye moro i tillegg til å kunne kjøre proffe programmer som omfatter et meget bra regnskapsprogram.

I denne forvirrende markedssituasjonen får Nor-Sales uventet hjelp fra IBM vil introdusere SONYs 3 1/2 " disker til sin PC. Det vil nok gjøre mye for å popularisere dette formatet som hittil har vært forbeholdt Hewlett-Packard som ddde første og Apricot som den andre store bruker. Dermed vil noe av motstanden mot Apricot forsvinne, selvom det største hinderet, «ikke IBM kompatibel», fortsatt henger igjen. Apricots trumfkort har alltid vært tastaturet og skjermen, som begge er av ypperste kvalitet. Disse egenskapene vil nok vinne den nye makkere ved salgsbordet på tross av markedet.

De nye maskinene leveres med en del programvare. SuperCalc (med vaniljesmak) og SuperWriter (smakløst, tilsatt kunstig WordStarfarge) leveres sammen med SuperPlanner (avtaleprogrammet du ikke visste du trengte).

Selv om dette i og for seg er nok til å tilfredstille den verste program-hunger, stiller den ikke tørsten etter de nye integrerte pakkene som er hele vitsen med å kjøpe 16 bits MDOS maskin.

selveste «Big Blue». Det ryktes at I frem oppover bakke.  $\Box$ Det blir spennende å se hvordan Nor-Sales vil takle markedsføringen av disse nye maskinene. Går det som de håper, vil ACT bli virkelig store i Norge. De har en god maskin, men med deres store forhåpninger går veien

## BOKSIDE)

Fortsatt fra side 39 det kan legges opp, men du snytes for avslutningen.

Hvis vi avskriver våre forventninger om å finne virkelig nyttig informasjon i boken, er den derimot ypperlig egnet som en lærebok i dBase for den «profesjonelle» bruker. (Profesjonell i betydningen « En som er kommet forbi stadiet da fryserens innhold skal katalogiseres med hensyn på art og mengde.»)

Dette eksemplaret av boken er utlånt fra Torp EDB a/s, den norske dBase Il-importøren, som også har flere på lager.

Som et lite P.S! kan nevnes at Torp EDB leverer en norsk versjon av dBase som man bør insistere på å få når man først skal kjøpe en til bruk for ikke kløppere i engelsk. Prisen er den samme. Enkelte hovedstads-værende kjedebutikker insisterer på å importere sine egne dBaser og da sitter man der med en dårligere, engelsk bruksanvisning og engelske feilmeldinger på skjermen. For endel hundrelapper kan Torp hjelpe deg av med din engelske bruksanvisning hvis du allerede er blitt lurt av maskinimportøren din, eller andre som selger dB ase fra en koffert.

Anmeldt av Paal Rasmussen

### Forhandlere søkes til Microbee mikrodatamaskiner for næringsliv, skole og hjemmebruk.

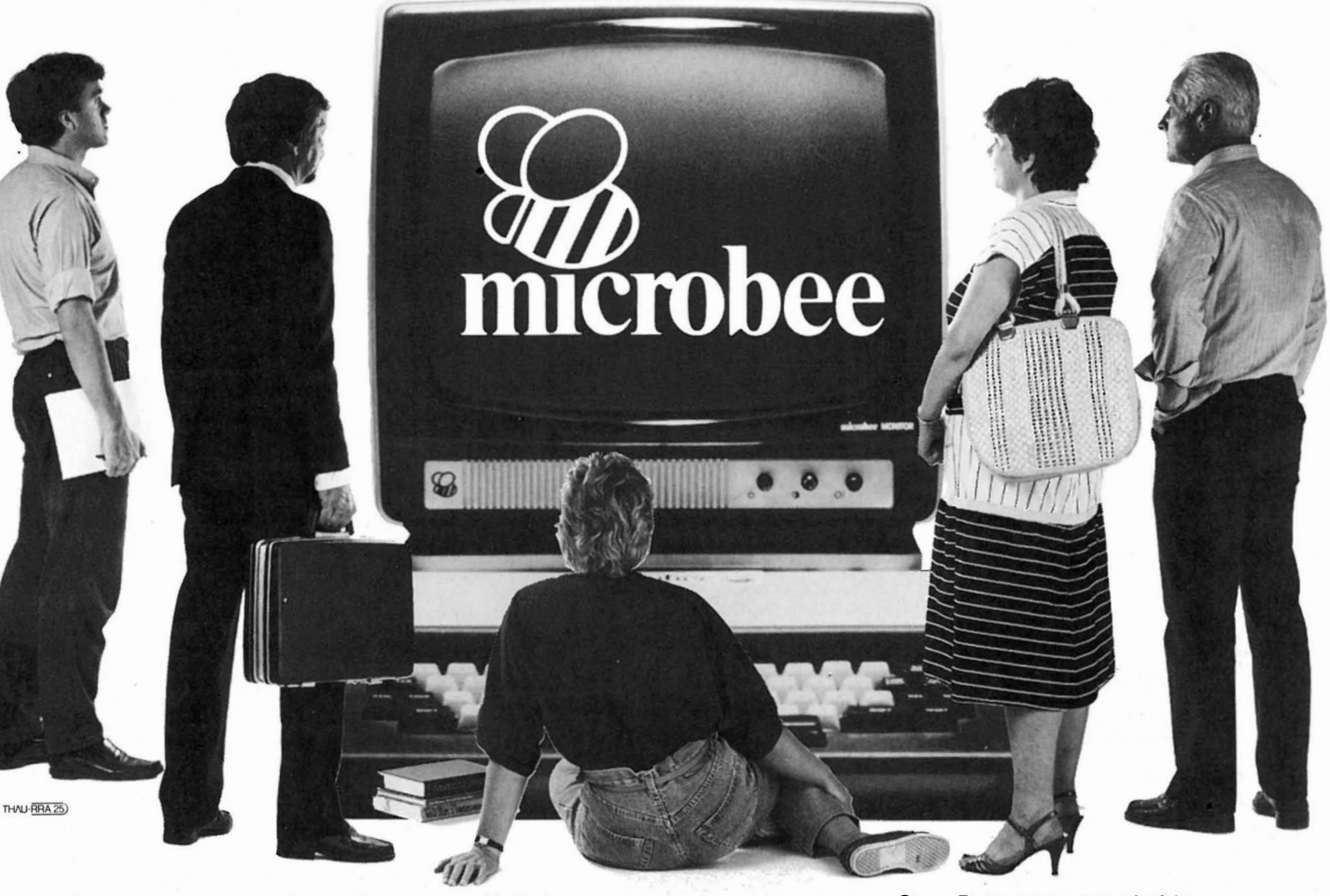

#### En seriøs hjemmedatamaskin

MB 32 IC leveres ferdig til bruk med dataskjerm, innebygget norsk tekstbehandling og basic.

Den har batterisikring av arbeidshukommelsen, slik at maskinen kan slåes av og på uten at data forsvinner som på andre hjemmedatamaskiner. Pris med monitor kr. 5.994,- inkl. merverdiavgift.

#### Slagkraftig personlig datamaskin

MB 128 K leveres komplett med monitor og programvare for ca. kr. 20.000,-, blant annet Wordstar tekstbehandling og

Multiplan regnearksystem, to av markedets mest utbredte brukerprogrammer. Unikt Shell-system gir lettfattelig og fullstendig oversikt over programmene, samt rask adgang til brukerprogrammene. Pris med monitor og  $2 \times 540$  kb diskettstasjoner kr. 22.620,- inkl. merverdiavgift.

#### Microbee løsninger for skoleverket

Microbee dominerer EDB-markedet for skoleverket i Australia. Det finnes flere alternative systemer å velge mellom, såvel frittstående maskiner som nettverk.

Saga Data som samarbeidspartner: Saga Data har i løpet av kort tid blitt en av landets viktigste leverandører av mikrodatamaskiner. Når vi satser på Microbee, er dette etter grundig overveielse, og med det mål å gjøre Microbee til en av de store på markedet. Vi tilbyr våre samarbeidspartnere bl.a. totalleveranse fra Saga Data, og profesjonell mar-

Interessert i å bli forhandler? Send inn kupongen eller ring produktsjef Vidar Kristiansen direkte på telefon: (02) 67 57 83.

kedsføring på alle plan.

# Interessert? Ring, eller send kupong

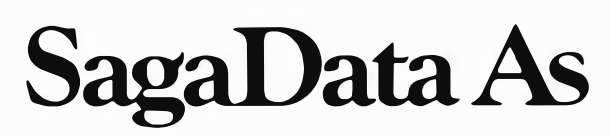

Saga Data A/S Østensjøveien 44, Oslo 6. Telefon (02) 67 57 83

Vennligst send meg forhandlerinformasjon for:

□ Seriøs hjemmedata □ Personlig datamaskin for næringslivet □ Skoleverket  $\Box$  Vennligst send brosjyre om MB 32 IC  $\Box$  Vennligst send brosjyre om MB 128K

Firma: \_\_\_\_\_\_\_\_\_\_\_ Tlf. : \_\_\_\_\_\_\_\_\_\_ \_

Kontaktperson:

Adresse: Postnr./sted:

 $HJEMMEDATA 8 - 1984$ 

ommodore 64-klubben Fortsatt fra side 7

ger utstyr og programvare.

- Generelle hjelpeprogrammer for C64

- Informasjoner for nybegynnere.

- Den 64. dimensjon (programme-

ringssproget FORTH)

- Kunst

- Spill

- Diverse gratisprogrammer fra Commodore.

Og folk elsker det. Fra jeg koplet meg ut den 16. juni til jeg gikk inn igjen den 18. juni, kom det opp 408 nye meldinger på oppslagstavla. Hver gang jeg er inne i klubbområdet, blir jeg tildelt et brukernummer. Den 16. juni var jeg bruker nr. 325441. To dager senere fikk jeg nr. 328965. Det er en økning på 3524!

Wow! - som amerikanerne sier. Her er det aktivitet. Omkring 200 nye brever hver dag og nesten to tusen personer som kopler seg inn for å lese og se.

Og for å lære hvordan de skal få mer ut av sin Commodore 64.

#### I'm lost please help!

Melding nr.  $69459$ . Seksjon  $3 -$  Hjelp til begynnere. 14. juni 21:52:24 Fra: Dan Steeie Til: Michael P. McCort. «Mike, er det deg som ønsket å vite, hvordan du kan hente programmer fra CompuServe og lagre dem i

maskinen din? Når det gjelder nedlasting til kassett... er det ganske vanskelig, men jeg skal se hva jeg kan finne i programbiblioteket og komme tilbake til deg. Dan & Dave.»

Dette er typisk. To mennesker diskuterer. Andre «går forbi», hører om problemet og styrter til for å hjelpe. Hvem Michael er? Ingen aning. Kanskje han er 14 år, eller kanskje en pensjonist på 71. Og Dan? Kanskje en liten fet japaner med briller og ak $sent. - Det$  fine med den «elektroniske verden» er at det ytre ikke får anledning til å forstyrre...

Melding 69466 14. juni 22:29 :07 Fra: Michael Til: Dan

«Det stemmer, Dan. Jeg har hørt at dette nettverket tilbyr programmer fra andre programmerere som jeg kanskje kan bruke. Jeg kjøpte nettopp en C64 og solgte min TRS-80 MC-lO, fordi den ikke var kompatibel med noen ting. Jeg er spesielt interessert i grafikk og lyd. Og hvordan jeg kan lagre data på tape. Jeg er fortapt på alle tre områdene. Takk for at du vil bruke tid på meg. Michae1.»

#### Nedlasting til tape

Utpå natten, nærmere bestemt k1. 03:19:13 kom hjelpen. Ikke fra Dan, men fra Paul Higginbottom. Svaret var kort og konsist:

«Lagring til tape: 100 REM INPUT 10 STRINGS FIRST 110 DIM A\$(10) :FOR 1=1 TO 10 120 ? " ITEM"I 130 INPUT A\$(I) 140 NEXT I 150 ? "REWIND TAPE &" 160 OPEN 1,1,1,"DATA" 170 FOR 1= 1 TO 10 180 PRINT,A\$(I) 190 NEXT I:CLOSE 1 200 ? "REWIND TAPE, AND PRESS A KEY WHEN DONE." 210 GET A\$:IF A\$ <sup>=</sup>" "GOTO 210 220 ? "OK. .. READING DATA BACK OFF TAPE:" 230 OPEN 1,l,O,'/DATA" 240 INPUT,A\$ 250 ? " ITEM"I"IS:" 260 ?A\$ 270 NEXT I 280 CLOSE 1 Jeg håper dette hjelper. Paul.»

Og det gjorde det.

#### Elektroniske konferanser

29. mars var det konferanse i SIG-en. Temaet var 1541 DOS. Alle som var . interessert møtte opp i «konferanserommet» for å «høre» .

Der «inne» , <sup>i</sup>en egen avdeling av klubben, var alle koplet opp samtidig. Rent praktisk foregår det omtrent som når radioamatørene har konferanse. En deltaker skriver en melding eller et spørsmål og sier «ga» (for «go ahead» ), når han eller hun er ferdig. Meldingen kommer frem på skjermen til alle som er koplet opp. I løpet av en time eller så sitter alle og «snakker sammen». (I bakgrunnen triller tellerskrittene...)

#### Har du lyst, har du lov

Nå har du kanskje lyst til å være med? Det er mulig, om enn ikke så lett, da CompuServe ikke selger sine tjenester utenfor USA og Canada. Har du venner eller familie i USA, som vil hjelpe, går det imidlertid greit (det har jeg). Du trenger deres postadresse for korrespondanse og søknad om medlemsskap (adressen til CompuServe er: 5000 Arlington Centre Blvd., POB 20212, Columbus, OH 43220, USA). Har du et VISA-kort som betalingsmiddel (utstedt i Norge er OK), løser dette den økonomiske siden av saken.

Telefonutgiftene til USA er astronomiske hvis du ringer riks. Datapak er løsningen, som holder kostnadene på et rimelig nivå (kontakt Televerket). (Omtalt i Hjemmedata nr. 2-83. Red.) Jeg regner med at totalkostnaden i helgene ligger på ca. kr. 160 pr. time.

Det vil ta tid å bli kjent med systemet, men deretter... Å ta inn programmet ovenfor ved hjelp av et 300 bauds modem tar f.eks. neppe mer enn 4 minutter.

Vi håper å komme tilbake med mer om Commodore-aktiviteten på CompuServe i neste nummer.

 $\Box$ 

li

# FOR DIN COMMODORE FRA Data Huset A.S EKSPANSJONSKORT FOR CBM-64

#### ★ 5 UTTAK FOR DINE CARTRIDGE PROGRAM

- $\star$  HVERT UTTAK KONTROLLERES INDIVIDUELT MED BRYTERE
- $\star$  RESET KNAPP
- $\star$  EGEN SIKRING FOR Å BESKYTTE DIN CBM-64
- $\star$  CARDCOS LIVSTIDS-GARANTI
- $\star$  PRIS KR 895. INKL. MVA.

### TEKSTBEHANDLINGSPROGRAM

- \* SKJERMUTSKRIFT MED 80 TEGNS BREDDE INNGÅR I PROGRAMMET
- $\star$  avansert flytting av tekst med enkle kommandoer ★ KLARER Æ. Ø OG Å
- 
- ★ FUNGERER I EN UEXPANDERT VIC-20
- $\star$  FÅES TIL VIC-20 OG CBM-64
- ★ CARDCOS LIVSTIDS-GARANTI
- \* SVENSK INSTRUKSIONSMANUAL
- $\star$  PRIS KR 585,- CBM-64 KR 475.- VIC-20

### PRINTER INTERFACE MED GRAFIKK

- $\star$  CENTRONICS PARALLELL INTERFACE MED GRAFIKK
- $\star$  FÅR PRINTEREN DIN TIL Å FUNGERE SOM EN COMMODORE **PRINTER**
- $\star$  KOBLES PÅ SAMME STED SOM COMMODORE PRINTERE
- \* INGEN MODIFISERING ER NØDVENDIG
- ★ FUNGERER MED ALLE VANLIGE PRINTERE
- ★ PASSER TIL VIC-20 OG CBM-64
- $\star$  CARDCOS LIVSTIDS-GARANTI
- $\star$  PRIS KR 985. INKL. MVA.

### NUMERISK TASTATUR

- $\star$  RASKERE INNTASTING AV TALL
- \* ALLE TASTENE KAN PROGRAMMERES ETTER BEHOV
- ★ KOBLES TIL I JOYSTICK-PORTEN
- \* PASSER TIL VIC-20 OG CBM-64
- ★ CARDCOS LIVSTIDS-GARANTI
- $\star$  PRIS KR 650. INKL. MVA.

# **Jata Huset** A S FLE (043) 46 401

Data Huset A.S er total-leverandør av utstyr og programmer for mikrodata-maskiner. Send etter vår gratis prisliste som inneholder ca. 4000 PROGRAMMER og 250 BØKER.

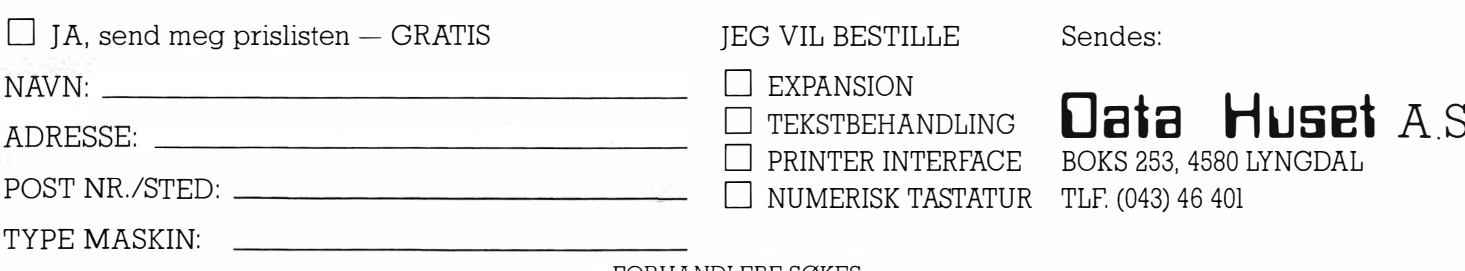

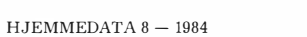

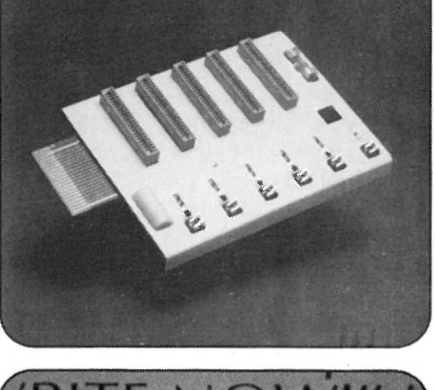

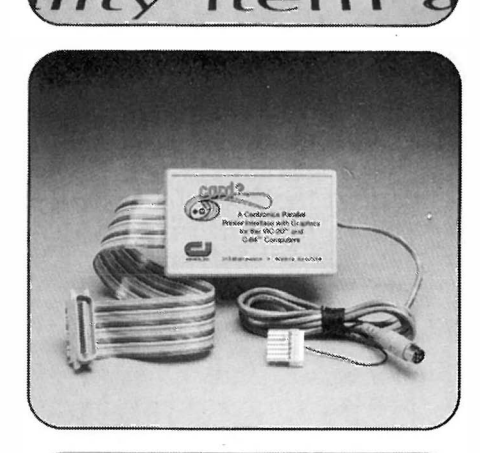

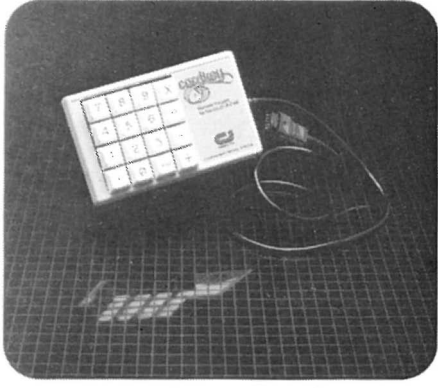

```
Vie-Man 
                                     \mathbf{1} \mathbf{1} \mathbf{1} \mathbf{1}for VIC-20
                                    ke spise selv om du har spist en 
                                                                       stinger, må du skrive følgende for å 
Pac-Man er fortsatt populær, og fra 
                                                                        komme i gang igjen: 
Tor Rune Skoglund har vi mottatt et 
                                    kraftpille. 
                                    Vie-Man har to listinger. Den første 
                                                                       POKE36879,14: POKE36869,254: 
program skrevet for standard VIC-20. 
                                                                       POKE37154,127: POKE36878,15: RUN 
                                    krever ca. 1,9 kB, den andre ca. 2,7 
I denne versjonen av Pac-Man har 
                                                                        og et trykk på RETURN. 
                                    kB. 
spilleren bare ett spøkelse å sloss 
                                    Linje 630 bør du ikke skrive inn før 
                                                                       Takk til 
mot, men i tillegg er det noen «skrem-
                                    du er sikker på at programmet virker 
                                                                        Tor Rune Skoglund 
mespøkelser» som dukker opp med 
                                    som det skal. Hvis du har brukt RUN 
                                                                        7970 Kolvereid 
ujevne mellomrom. Disse kan du ik-
                                                                        som får tilsendt kr 500,- i posten. 
                                    STOP og RESTORE i den andre li-
 12 E=36879:POKEE,94:PRINT"@#{\AM ; The state if the standard vic-20."
 13 PRINT " ALO (C) TOR RUNE SKOGLUND, IRRIGLIUNI 1984. ":DIMA$(150)
 20 FORT=7 1 68T07663 : POKET , P EEKC T+26624 ) : NEXT : FORT=738 4 T07503 : READA : POKET,A : NEXT 
 40 FORT=7544T0763 1 : R : 80A : POKET , 25 5 - A:NEXT 
 1 0 0 DA1 A60 , 1 02 , 2 5 5 , 255 , 25 5 , 25 5 , 1 2 6 , 60 
 1 20 D A TA 6 0 , 1 0 3 , 25 2 , 2 2 4 , 22 4 , 25 2 , 1 2 7 , 60 
 1 40 DATA60 , 2 3 0 , 6 3 , 7 , 7 ,63 , 2 5 4 , 60 
 160 DATA60, 126, 153, 153, 255, 255, 255, 165
 180 DATA,,,24,24,,,,126,255,255,255,255,255,255,126
 220 DATA, 24, 60, 60, 60,
 240 DATA 1 9 2 , 4 0 , 1 24 , 2 54 , 2 5 4 , 2 5 4 , 1 2 4 , 1 08 
 260 DATA56, 124, 246, 254, 254, 260 DATA56, 124,
 280 DATA48, 126, 94, 118, 60, 40, 56, 16
 300 DATA l , 1 ,3,7 , 3 0 , 60 , 2 4 8 , 224 
 320 DATA28,62,42,42,62,60,36,108,,,,,,,,
 340 DATA225, 215, 183, 131, 183, 183, 177, 255, , 129, 129, 195, 231, 126, 78, 60
 350 DATA58,68,74,82,82,34,92,,,126,66,66,70,70,126,,,,8,24,8,8,12,28,,,126,2,126,
 96 
 351 DATA96,126,,,124,4,60,6,126,,70,70,70,70,126,6,6,,,126,64,126,6,6,126,,,126,
 64, 126
 352 DATA70 , 70 . 1 2S " , 1 26 , 7 0 , 4 , 30 , 4,4" , 1 2 6 , 6 6 , 1 2 6 , 6 6 , 7 0 , 1 2 6 " , 1 2 6 , 6 6 , 1 2 6 , 6,6, 1 26, 
 360 PRINTTAB(51) " XITRYKK. ": WAIT197, 64, 64
 500 POKEE-1, 15: POKEE, 10
 510 PRINTCHR$(14) "WER (N*** 3X, -- \ */ [***"
 520 PRINT"\blacksquare TU ER \times--\blacktriangle\prime og skal spise alt du or- KER. \timesen pass deg for"
 530 PRINT "SPØKELSET. "ET VIL HA TAK I OEG. WIS DU SPISER EN";
 540 PRINT" KRAFTPILLE KAN DU SPISE DET."
 545 PRINT"N TU FAAR 100 POENG I BONUS : OR HVER SKJERM DU KLARER."
 547 PRINT"N X--\*/ ER BEREGNET FAA JOYSTICK."
 550 FORT=1T03000: NEXT: PR INTTAB( 51 ) "20 RYKK. ": WAIT197, 64, 64: POKEE-10, 254
 570 PRINT" EI ETE GNFORKLAR ING : "
 580 PRINT "NEI SENIEN/IC - MAN" , "NUITNE USP/KELSE " , "NUISNE DREDD SP/KELSE , 100 ";
 590 PRINT"DIDDDPOENG", "DEN-DENSIEKS, 1 POENG", "ROA! SOF BKRAFTP ILLE, 10 P."
 S00 PRINT" INT IEPLE ,40 POENGLOBER •• 120 ·•• PRINTPELS IN, 80 P. LO 100 8 9 · 120
  P."
 610 PR INT "2000 DOG": BANAN, 160 POENG "
 620 POKE7989, 162: FORT= 1 T04000: NEXT: PR INT TABE 28) " SURYKK. 8"
 630 WA IT197 , S4 , 64 : POKEE , 1 4 : POKE788 , 1 9 4 : P OKE37 1 50 , 2 
 750 POKEE-10,240: PRINT WILLE PRESS 'PLAY' ON TAPE.'
 760 I F( PEEKC 37 151 ) AND6 4 ) =64THEN760 
 765 POKEE-14,255:POKEE-10,255:POKE37154,127
 770 PRINT "WARD FELOMER PROGRESS, 38: R & " : POKE 198, 2 : POKE631, 13 : POKE632, 13
 1 N=999: N$= "VIC":PRINT "WPRESS STOP ON TAPE. ": IF( FEEK( 37151) AND64) =0THEN1
 4 FORT=0T09:READA:MCT)=A:NEXT:DATA-1,-1,-1,-1,1,1,1,1,22,-22
 5 GOT0530 
 7 PRINT "W" : N=O : FORT= 1T02 1 : POKEW, 245 : PRINT "22NIGH SCORE "O : POKEW, 0 : NEXT
 8 FORT=1T03000:NEXT:PRINT"WODINE INIT (SLER. 3 STK. MI";:POKE19,1:INPUTN$:IFLEN( N$)
 < > 3 TH E N8 
 :3 POKE 19 , ø: GOT05 
 10 W=36876 : 0 = 0 : Q = 0 : K=0 
 2Ø L = Ø:B = 5 5 : U=Ø 
 30 PR INT "SUBBES" ; : FORT= 1 T0 4 16: PR INT " + " ; : NEXT
```
t

٠

40 PRINT"逐三SCORE"0"图", "DDEVIC-MANN", FBQ, "BE++++N!B+++++图"; 50 A\$=" "K=K+1: IFK< SORK=4THEN70" 60 60T0650 70 G=238: POKEW+3, 10: PRINT "E  $\begin{array}{ccccccccccccccccc} \textbf{M} & \textbf{M} & \textbf{M}$ **BIBI FIR**  $\bullet$   $\bullet$   $\bullet$   $\bullet$   $\bullet$   $\bullet$ 80 PRINT, "**DEEDED BI DEEDEDIE BEE BEE MAR BRANCH ", , "IGGEI DEI DI DI DI DI DI DI BI BI** "*>* ", "DODDI ", "DODI 90 PRINT" DI DIRECTION DISTIGN , "IL DI DI EL EL **MM EL BRARI EL BI**  $J J J J'$ 100 PRINT" IN DI BOOD DI DI DI DI DI DI DI DI DI BIJGI DI BOOD DI DI BOODDI DOMADI DI BOODI  $\mathbf{H}$   $\mathbf{H}^*$  : 110 PRINT"  $\mathbf{u}$  $\mathbf{u}$ **BIBI BI ", "EDDDA! EDDD! EI BI** 图 2 2 2 2 2 2 2 2 2 2 2 2 **NN ";** 120 PRINT"N  $\Box$  and æ. E  $\blacksquare$ 150 MAIT37151, 126, 126: X=7999: C=X: V=29: J=7889: Z=22 160 POKEX, 27: S=PEEK(37151): IFS=126THEN200 170 IF(SAND4)=0THENZ=-22:GOT0190 180 IF(SAND8)=0THENZ=22 190 IF(SAND16)=0THENZ: !: V=29:60T0210 200 IF(PEEK(37152)AND128)=0THENZ=1:V=28 210 P=PEEK(2+X): IFP=31THENPOKEW, 128:0=0+1: POKEW, 0:L=L+1: IFL(GTHEN310 220 IFP=31THEN470 230 IFP=39THEN320 240 IFP=320RP=27THENZ=0:GOT0320 250 IFP=33THEN0=0+10: := 38: B=0: G0T0300 260 IFP=30THEN500 270 FORT=1T04:1FP=33+TTHEN0=0+T\*40:GOT0300 280 NEXT 290 0=0+100: J=7889: D=0: IFPEEK(J)=31THENG=G-1 300 POKEX, V:FORT=128T0254: POKEW, T:NEXT: PUKEX+Z+30720, 1 310 PRINT " SPIER !! 0 320 X=X+Z:POKEC,39:C=X:POKEX,V:IFRND(1)(.008THEN550 330 F=X-J:IFF<-17THEND=-22:GOT0380 340 IFF>17THEND=22:GOT0380 350 IFF>0THEND=1:GOT0380 360 IFF(0THEND=-1 380 B=B+1: IFB>50THENI=30:POKE7415,255-PEEK(7415):GOT0400 390 D = - D: POKEW, 204+B 400 H=PEEK(J+D): IFH=32THEND=M(RND(1)\*10):H=PEEK(J+D): IFH=32THEN160 420 IFH=280RH=29THEN440 430 S=J+30720: J=J+D:T=PEEK(S+D):POKEJ, I:POKEJ-D, H:POKES, T:GOTO160 440 IFI=30THEN500 458 GOTO168 470 FORT=1T015:POKEW+3.T\*9:FORH=200T0218+T\*2:POKEW.H:NEXTH.T:POKEW.0 480 0=0+100:0=0+6:IFQ>46THENQ=46 490 GOT020 500 POKEX,39:POKEX-D,30:FORT=0T051:FORH=0T09:POKEW,169-T+H:NEXTH,T:POKEX,41 510 IFO>NTHEN7 520 WAIT37151,126,126 550 T=INT(RND(1)\*415)+/?47:H=PEEK(T):IFH=320RU)4THEN330 560 IFH=31THENG=G-1 570 U=U+1:H=T+30720:ONINT(RND(1)\*(K+5))60T0590,600,610,620 580 POKET, 30: GOT0330 590 POKET, 34: POKEH, 5: GOT0330 600 POKET, 35: POKEH, 7: GOT0330 610 POKET.36:POKEH.2:GOT0330 620 POKET, 37: POKEH, 7: GOT0330 650 IFK=70RK>8THENA\$="" 660 6=248:POKEW+3,14:PRINTA\$"  $M$   $M$   $M$   $N$   $N$   $N$   $N$   $N$   $N$ **DI BI** Ð  $L!$ "A\$) 670 PRINT" **di <del>brarbar</del>i brarbari ei di di di obrai di di di di derrarra di di brarbari di**  $\begin{bmatrix} 1 & 0 \\ 0 & 1 \end{bmatrix} \begin{bmatrix} 1 \\ 2 \\ 3 \end{bmatrix}$ **N JARRAI JARRI JARRARAI 680 PRINT" NI ME NI M BI ","SIT"A\$,"MORDI DIDI DIDIDIMI**  $\mathbf{H} \cdot \mathbf{H}^{\prime}$  ; **N M.E.** "#A" (E.M. M 690 PRINT" **DIDI DIMIDI DI ","DODOJ DI DDI DIDI** ei boodard DI DON'Y **LESI DI DI DI DI ","EDI ","EARAADI BI BI DI DI DI BI BI B DDD BDD** 700 PRINT" **MM**  $11 "...1$ **DET":GOTO** 710 PRINT" ISSI DI L! "A\$" DI BI DI DI DI L! "A\$"  $\blacksquare$ 150

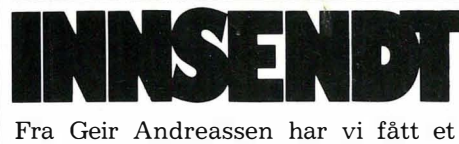

romspill, der spilleren skal lande et romskip med lavest mulig hastighet på en base. Lander du med hastighet større enn 14,8 km/t blir det regnet

o REM \*\*\*\*\* L A NO E R \*\*\*\*\*

som krasj.

il F: E r·'l

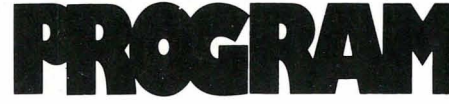

Du styrer romskipet med følgende taster:

 $Z =$  Venstre  $X = H\omega$  $F5 = Opp$  $F6 = Ned$ 

#### Månelanding for Commodore 64

Vanskelighetsgraden kan varieres ved at du velger antall drivstoffenheter (25-500), hvor stor tyngdekraft (0-1000) og om du vil lande i en rett eller en skjev grop.

Spillet er sendt inn av Geir Andreassen Øvre Asgården 3155 Asgårdstrand

som får kr 400,- i posten.

12 FOR N=0 TO 63 13 READ A : POKE 1 6 320 +N , A : NEX TN 14 PR INT " " : PR INT : PR INT : POKE53280, 0 : POKE53281, 0 15 PRINT" $\mathbf{L}$ "<br>17 PRINT" $\mathbf{H}$ Z =VENSTRE, X =H0YRE, F5 = OPP, F7 = NED " : PR INT : PR INT 20 PRINT" JUNIOR SPESIFIKASJONER" 22 P <sup>R</sup> <sup>I</sup> NT " -------- - ----- - - ---- ----- --- - ----- ----- - " : P R I NT : PR I NT 25 PRINT "HVOR MANGE BENSIN-ENHETER (25-500)"; : INPUT QQ: PRINT: PRINT 27 IF QQ(25 OR QQ)500 THEN 25 30 PRINT"HVOR STOR TYNGDE-KRAFT ( 0-1000) " ; : INPUT WW:PRINT:PRINT 32 IF WWK0 OR WW > 1000 THEN 30 40 PRINT"(1) SKJEV GROP": PRINT"(2) RETT GROP": PRINT: PRINT 50 PRINT"HVA VELGER DU"; : INPUT P1:PRINT:PRINT 55 IF PIK1 OR P1>2 THEN 50 1 00 V =5 3248 : P OKE V + 3 2 , O : POKE V + 3 3 ,0 1 1 0 P O K EV+ 2 1 , 1 : P OKE V+ 16, 0 120 POKEV+28,1: POKE V+37,6 130 POKE V+38,7:POKE 2040,255 140 POKE V+39,2 1 5 0 POKE V+l , 5 0 : POKE V , 24 200 PRINT" : 2" ; 210 YERND(0) \*7+7 220 FORX=0T033 230 Y=Y+RND(0) \* 5 - 2.5 240 IF YK0 THEN Y=0 250 IF Y>17 THEN Y=17 260 C = 56256 + X : S = 1 9 8 4 + X :Z=1 60 270 FORP = 0TOY : P OKES - P \* 4 0 , Z : POKE C -P \*4 0 , 4:NEXT 280 NEXT X 290 POKE 650,128 300 L=INT(RND(0)\*3) 310 X = INT(RND(0)\*25)+5 340 PRINT" @" SPC(L\*40) 350 PRINT" AGUAR 352 ON Pl GOTO 355 , 375 355 PRINTTAB( X+6) " 357 PR INTTAB(  $X + 6$  ) " 358 PRINTTAB(X+5)" 360 PRINTTAB(X+5)" 361 PRINTTAB(X+5)" 362 PRINTTAB(X+4)\*  $\star$ 363 PR INTTAB( X+4) " 364 PRINTTAB(X+3)" 365 PRINTTAB(X+3)" 366 PR INTTAB( $X+2$ )" 367 PRINTTAB(X+2)" \*  $368$  PR INTTAB( $X+1$ )" 370 PRINTTAB(X+1)" 53 372 PRINTTAB(X)" \* 374 GOTO 390 375 FOR N=0 TO 13 377 PRINTTAB(X)" 380 hEXT 380 PR I NTTAB( �<: ) Il a.. I �" 400 SX=X\*8+24:SY=(L+18)\*8+50 500 X=24: Y=58 5 1 0 F = Q Q : G = WW/ 1 4 28 520 VX=0:VY=0 530 P = PEEK( V + 3 1 ) TiL 600 GET A\$ 605 IF F=0 THEN 1100

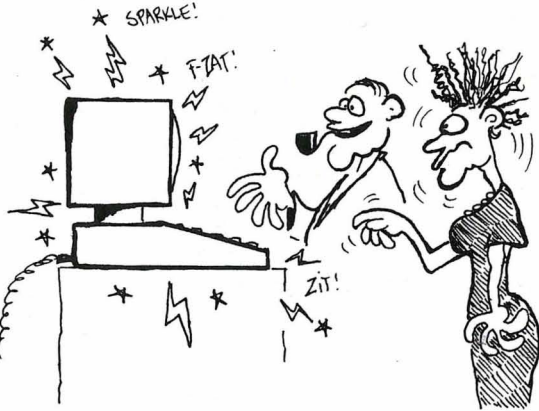

- UNGENE HAR IKKE FIKLET MED MASKINEN HELT SIDEN JELT KOBLET CHASSISET HØYSPENTEN!

610 IF A\$="Z" THEN F=F-1:VX=VX-1 620 IF A\$="X" THEN F=F-1:VX=VX+1 630 IF A\$=" " THEN F=F-1:VY=VY-1 640 IF A\$="" THEN F=F-1:VY=VY+1 650 X=X+VX: IF X<0 THEN X=0 660 IF X>511 THEN X=511 670 Y=Y+VY: IF Y(58 THEN Y=58 680 IF Y>255 THEN Y=255 690 VY=VY+G 700 POKEV, XAND255: POKEV+1, Y 710 POKE V+16, X/256 720 PRINT" BENSIN: "F" | " 730 P=PEEK(V+31): IF P=0 THEN 600 740 IF XKSX OR XX(SX+30) THEN 1000 750 A=SY AND 248:B=Y AND 248 760 IF A( >B THEN 1000 770 SP=(VY\*VY+VX\*VX) +0.5 780 IF SP>4 THEN 900 800 FOR N=0 TO 999:NEXT:POKE V+21,0 810 FRINT" DU LANDET PAA BASEN MED EN "; 820 PRINT"HASTIGHET" 830 PRINT"PAA "SP\*3.6" KM/T" 840 PRINT"GODT GJORT!" 850 GOTO 2000

```
900 FOR N=0 TO 999:NEXT:POKEV+21,0
910 PRINT" DU KRASJET I BASEN MED EN ";
920 PRINT "HASTIGHET"
930 PRINT"PAA "SP*3.6" KM/T"
940 PRINT "UFLAKS!"
950 GOTO 2000
 1000 FOR N=0 TO 999:NEXT:POKE V+21,0
 1010 PRINT"WFLAKS!"
 1020 PRINT"DU KRASJET UTENFOR BASEN."
1030 GOTO 2000
1100 IF X>5 AND X<510 THEN 650
1110 GOTO 1000
2000 FOR N=0 TO 9:GET A$:NEXT
2010 PRINT"NUIL DU SPILLE ENDA EN GANG (J/N)?"
2020 GET A$: IF A$="" THEN 2020
2030 IF A$="J" THEN 14
2040 IF A$="N" THEN END
2050 GOTO 2010
 5000 DATA 5,84,,5,148,,23,181,,31,189,
 5010 DATA 95, 189, 64, 111, 190, 64, 106, 170, 64
 5020 DATA 94, 173, 64, 26, 169, , 23, 181,
 5030 DATA 5, 148, , 21, 85, , 20, 133, , 16, 129,
 5040 DATA 18, 161, , 18, 161, , 16, 1, , 84, 5, 64
 5050 DATA ////////////
```
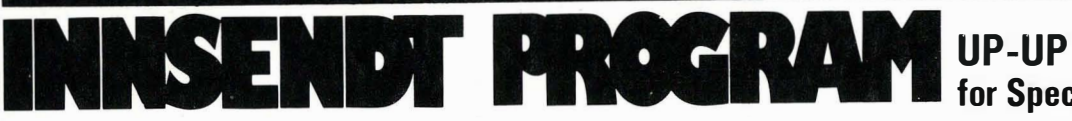

by Thore Johnsen

Dette er et spill hvor du skal skyte  $\;$  Du skyter med pil og bue som styres ned ballonger som kommer opp av  $\;$ av en joystick i port 1. bakken.

UP-UP

 $10<sup>7</sup>$ 

 $\alpha$ 

for Spectravideo 318/328

Programmet ble forøvrig sendt i Hjemmedatas radiomagasin 20. august.

Programmet er skrevet av Thore Johnsen Meensvn. 3A 3900 Porsgrunn

```
20 ' for Hss - human software service
30Juni 1984
                                                            som får kr 400,- i posten.
40 '
50 COLOR 15, 1, 1:' SETTER FARGEN
60 SCREEN1, 2:' HOYGRAFIKK
70 FORT=0T03:FORG=0T031:READA:S$=S$+CHR$(A):NEXT:SPRITE$(T)=S$:S$="":NEXTT:FORT=
OTO7:READA:S$=S$+CHR$(A):NEXT:SPRITE$(4)=S$:OMG=4:' SETTER OPP SPRITESDATA
80 CLS: RESTORE400: FORT=0T035: READA, B:LOCATEA, B: COLOR INT(RND(1) \13)+2: PRINT"\":
NEXT:RESTORE400
90
100 '
          SETTER OPP SKJERMBILDET
110120 A=1:PSI=180
130
140 'VARIABLER
150160 D=STICK(1):' JOYSTICK NR.1
170 'SJEKKER JOYSTICK NR.1
180 '
190 IFD=7ANDPSI>120THENPSI=PSI-3
200 IFD=3ANDPSI<238THENPSI=PSI+3
210 PUTSPRITEO, (PSI, 170-15), 8, A
220 IFSH=0ANDSTRIG(1)=-1THENA=2:SH=10:J=8:H=154:PG0=PSI
230 IFSH=10THENPUTSPRITE31, (PGO-J,H), 13, 4: H=H-3: J=J+3: IFJ=50THENSH=5: P=3
240 IFSH=5THENPUTSPRITE31, (PGO-J,H), 13, 4: H=H-P: J=J+3: P=P-. 1: IF (PGO-J) <OTHENPUTSP
RITE31, (0,0), 0, 31: SH=0: A=1: READQ, W: IFQ=255ANDW=255THEN490ELSELOCATEQ, W: COLOR 1:
PRINT"I": COLOR 15
250 SPRITEON: ONSPRITEGOSUB370
260 IFX=0THENZ=INT(RND(1)\120):X=10:F=192:FA=INT(RND(1)\13)+2
270 IFX=10THENPUTSPRITE2, (Z,F), FA, 0:F=F-0MG: IFF=-16THENX=0
280 GOT0160
290
300 ' DATA TIL SPRITES
310 '
```
320 DATA 3, 7, 14, 29, 29, 29, 29, 14, 7, 3, 1, 1, 1, 0, 0, 0, 192, 224, 240, 24 8, 248, 248, 248, 240, 96, 64, 128, 128, 128, 192, 96, 192 330 DATA 156, 121, 100, 146, 137, 143, 1, 1; 1, 1, 3, 6, 12, 12, 12, 60, 192, 64 , 192, 128, 192, 128, 128, 128, 128, 192, 192, 192, 252, 252, 68, 224 340 DATA 60, 73, 144, 176, 200, 135, 0, 0, 0, 0, 1, 3, 6, 6, 6, 30, 192, 64, 240 , 200, 208, 224, 192, 192, 192, 192, 192, 192, 248, 248, 72, 224, 350 DATA 15, 12, 13, 12, 13, 12, 7, 3, 0, 0, 0, 0, 0, 1, 1, 1, 254, 238, 126, 11 0, 110, 236, 248, 240, 192, 192, 192, 200, 212, 236, 244 360 DATA&B11100000, &B11000000, &B10100000, &B00010000, &B00001000, &B00000000, &B0000 0000, &B00000000 370 FORT=0TO10:SOUND10, [:SOUND8,T:SOUND9,T:SOUND1,T:SOUND2,T:SOUND3,T:SOUND8,0:S OUND9.0:SOUND10.0:NEXT 380 SC=SC+PG0:SH=0:X=0:PUTSPRITE31,(0,0),0,9:A=1:READQ,W:IFQ=255ANDW=255THEN490E LSELOCATEQ, W: COLOR 1: PRINT"?": LOCATE10, 180: PRINT"IIIIIIIIIIIIIIIIIIIIIIII'": COLOR 7:LOCATE10,180:PRINT"PLYR#1 SCORE "SC:TR=TR+1 390 SPRITEOFF: RETURN 400 DATA100, 10, 110, 10, 120, 10, 130, 10, 140, 10, 150, 10, 160, 10, 170, 10, 180, 10, 100, 20, 11 0, 20, 120, 20, 130, 20, 140, 20, 150, 20, 160, 20, 170, 20, 180, 20, 100, 30, 110, 30, 120, 30, 130, 3 0, 140, 30, 150, 30, 160, 30, 170, 30, 180, 30, 100, 40, 110, 40, 120, 40, 130, 40, 140, 40, 150, 40, 1 60, 40, 170, 40 410 DATA180, 40, 255, 255: 'DATA CLS: PLAY"L8EGBEBGBEGGEBBGE", "L8DFADAFADFFDAAFD", "L8CEGCGEGCEECGGEC" 420 430 FORT=0T015: COLOR T 440 LOCATE60, 152: PRINTCHR\$(27) +" \*\* PRESS ANY KEY\*\*" + CHR\$(27) +" " 450 LOCATE50, 90: PRINT"SCORE: "SC 460 LOCATEO, 20: PRINT" B A L L O O N S !" 470 IFINKEY\$=""THENNEXT:GOT0430 480 RESTORE: GOTO50 490 IFTR>16THENTR=0:0MG=0MG+1:GOT080 500 GOT0420

**WARE CORPORIS** 

Fra Frode Andreassen har vi mottatt et originalt spill for Commodore 64.

Spillet går ut på å rydde ut lus. Avhengig av vanskelighetsgraden blir et visst antall røde hunlus spredt utover skjermen. Den blå hanlusa kommer med jevne mellomrom glidende over skjermen. Treffer den en hunlus, blir det straks flere lus på skjermen.

for Commodore 64

Frode Andreassen

3155 Åsgårdstrand

som får tilsendt **kr 400,-** i posten.

Øvre Åsgården

Takk til

Spillet er ganske vanskelig på høyere nivåer, men det er morsomt. Du styrer med joystick i port 2.

I REM CORPORIS AV FRODE ANDREASSEN 8 REM SPERRER RUN/STOP 3 POKES08,2 10 PRINT"2" 15 FOKE53281,12:POKE53280,0 50 PRINT"XONFLYTTER TEGN TIL RAM" 60 PRINT" **JODIS** LAR OM ETT MINUTT": GOTO 1300 299 IN=IN+1:FORL=1T070:NEXT 300 IF(PEEK(JS)AND15)=11THENPX=PX-1 312 IF(PEEK(JS)AND15)=7THENPX=PX+1 314 IF(PEEK(JS)AND15)=13THENPY=PY+1 316 IF(PEEK(JS)AND15)=14THENPY=PY-1 320 IFPX=-1THENPX=PX+1 322 IFPX=40THENPX=PX-1 324 IFPY=-ITHENPY=PY+1 326 IFPY=25THENPY=PY-1 323 POKEP, 32: POKEP+C, 12: GOSUB1000 330 P=SM+PY\*40+PX 340 IFPEEK(P)=28THENGOSUB675 350 POKEP, 90: POKEP+C, DC

- 360 IFIN>20THENGOSUB580
- 380 IFPE>0THEN299
- 381 IFP=M-YTHEN670

```
382 POKEM-Y, 32: POKEM-Y+C, 12
```
- 385 Y=DY\*40
- 390 ML=27: IFDY/2=INT(DY/2)THENML=29
- 395 IFP=M-YTHEN670

398 IFPEEK(M-Y)=28THEN730 400 POKEM-Y+C, 6: POKEM-Y, ML 402 POKES+1,80 :POKES+4,129:POKES+5,4 480 DY=DY+1: IFDY=25THENGOSUB 699 500 GOT0300 580 IN=0:PE=PE-1:GOSUB700:RETURN 590 F=F-1:GOT0622 600 POKERN, 28: POKERN+C, 2: F=F+1 620 POKES+1,68:POKES,149:POKES+5,8:POKES+6,0:POKES+4,17 622 IFF>=EN-15THENDC=0 623 IFF>=EN-15THENPOKEP+C,0 626 IFF<EN-15THENDC=1 630 IFF=ENTHEN1100 635 IFF=0THEN1200 640 GOSUB1000 650 RETURN 670 PE=2:SQ=20:GOTO680 675 SQ=150 680 POKES+5,20:POKES+6,175:POKES+4,33 685 FORI=1TO10:POKES+1,RND(1)\*SQ:NEXT 687 IFPEEK(P)=28THEN590 690 GOT0300 699 POKEM-Y, 32: POKEM-Y+C, 12 700 Y=0:DY=0:M=INT((2023-1984)\*RND(1))+1984 JEG PROGRAMMERTE MASKINEN TIL 705 RETURN A SLA SEG AV AUTOMATISK, OG 730 MF=M-Y:CC=MF+C:FR=60:LF=181:PE=1 NA FAR JEG IKKE PROGRAMMERT 732 POKECC, 6: POKEMF, ML PEN TIL À LÀ SEG PA IGJEN ... 734 POKES+5, 132: POKES+6, 132: POKES+4, 33 736 FORHF=30TOFRSTEP2:POKES+1, HF:POKES, LF:NEXT 738 POKECC, 2: POKEMF, 28: FR=FR-5 742 IFFR=30THEN755 744 FORHF=FRT030STEP-1:POKES+1, HF:POKES, LF:NEXT:GOT0732 755 GOSUB1000:GOSUB760:GOT0300 760 FL=SN\*10:FORL=1TOFL:RN=INT((1983-1064)\*RND(1))+1064 770 IFPEEK(RN)=32THENGOSUB600 **780 NEXT** 785 SN=(NI+1)/5 **790 RETURN** 800 CLR:PRINT" "":PRINT" MAMMAMMAMMAMMAM" TAB(15) "MAMCORPORIS" 802 PRINT"X"TAB(11)" VANSKLIGHETSGRAD" 803 INPUT "**BREADADADADADE** ( 1-10)";NI 810 C=54272:S=54272:P0KES+24,15:PX=20:FY=10:JS=56320:SM=1024 815 SN=NI: EN=SN\*10+40: DC=1 820 FORI=STOS+20:POKEI,0:NEXT 980 PRINT"2" 985 GOSUB1700 990 GOSUB 760 995 GOSUB 700 997 GOT0300 1000 POKES+4,0:POKES+5,0:POKES+6,0:RETURN 1100 GOSUB1000 1110 PRINT" MOODOOD COMPARABILITY OF A PROPERTY OF THE STATE OF THE STATE OF THE STATE OF THE STATE OF THE STATE OF THE STATE OF THE STATE OF THE STATE OF THE STATE OF THE STATE OF THE STATE OF THE STATE OF THE STATE OF TH 1112 PRINT"XARRARRARRALE P# VANSKELIGHETSGRAD"NI 1120 FORL=1T03000:NEXT:PRINT"2":GOT0800 1200 GOSUB1000:POKEM-Y,32:POKEP,32 1300 REM FLYTTER TEGN TIL RAM 1305 PRINTCHR\$( 142) 1310 POKE56334, PEEK(56334)AND254 1320 POKE1, PEEK(1)AND251 1330 FORI=0T0254:FORJ=0T07 1340 POKE14336+I\*8+J, PEEK(53248+I\*8+J) 1350 NEXTJ:NEXTI 1360 POKE1, PEEK(1)OR4 1370 POKE56334, PEEK(56334)OR1 1380 POKE53272, (PEEK(53272)AND240)+14 1390 FORCH=27T029 1400 FORBY=0T07 1410 READA 1420 POKE14336+(8\*CH)+BY, A 1430 NEXTBY: NEXTCH 1440 FORCH=35T037

```
1450 FORBY=0T07
1460 READA
1470 POKE14336+(8*CH)+BY, A
1480 NEXTBY: NEXTCH
1490 FORI=1T033:READA:NEXT
1500 REM SPILLREGLER
1510 PRINT" DOCTOR NIL DU VITE"
1515 PRINT"XPRCSPILLETS REGLER?(J/N)"
1520 GETA$: IFA$= "N"THEN800
1530 IFA$="J"THEN1550
1540 GOT01520
1550 PRINT"N":PRINT" CORPORIS' REGLER"
1560 PRINT" WARDER = HUNLUS"
1570 PRINT" DE = HANLUS
1580 PRINT" DOLT = ANTI-BUG-DEVICE"
1590 PRINT "MUDOSTYR DIN ♦ MED JOYSTICK."
1600 PRINT"DEFJERN ALLES SI FRA SKJAERMEN"
1610 PRINT"DUHINDRE 191 # N# 淳 "
1620 PRINT"MUNICAPILLET ISTARTES"
1625 PRINT DUMED"
1630 PRINT"MEKYTEKNAPPEN!3"
1640 IF(PEEK(56320)AND16)=0THEN800
1650 GOT01640
1700 RESTORE: FOR I = 1T048: READA: NEXT
1710 FORM=1T011
1720 POKES+5,8:POKES+4,33
1730 READH: READL: READD
1740 POKES+1, H: POKES, L
1750 FORT=1TOD:NEXT
1760 GOSUB1000
1770 NEXTM
1775 FORT=1T0500:NEXT
1780 RETURN
2000 DATA66, 36, 152, 126, 25, 124, 26, 25
2010 DATA66,36,153,126,24,126,153,129
2020 DATA66, 36, 25, 126, 142, 62, 88, 152
2030 DATA60,36,126,102,126,102,102,0
2040 DATA102,0,126,102,126,102,102,0
2050 DATA102,0,60,102,102,102,60,0
2060 DATA68, 149, 200, 68, 149, 100, 68, 149, 100, 64, 180, 64, 200, 57, 149, 2060 DATA68, 149, 200,
2070 DATA57, 172, 100,51, 97, 225, 64, 188, 100, 57, 172, 275, 51, 97, 125
```

```
Fortsatt fra side 15 |
_3113 INPUT G$
_3115 IF G$="ö"THEN IM=IM-1:GOT03310
-3116 G$(IM)=G$
\_3117 IM$="J"
\_3118 PRINT
_3120 PRINT" FASIT (";MM$;")...";
_3130 PRINT: PRINT
\_3200 INDX(IM)=IM
_3250 PL0T32,0,STR$(IM)
_3300 GOTO 3100
_3310 POKE618, 2: PRINT: PRINT: PRINT"
                                      FERDIG !!! ": PING: WAIT200: G
0T020
3400 GOTO20
-4000 REM
-4001 REM
                  GJENNOMLESING
-4002 REM
_4005 CLS: PAPERO: INK5: POKE618, 2: GL=0
_4010 PRINT:PRINT:PRINT
4020 PRINT"
                 GJENNOMLESING / RETTING
_4025 PRINT"---------------------------------
_4030 PRINT:PRINT" Tast ö for > g> tilbake til menyen"
_4035 PRINT:PRINT" Tast - for > rette glose/fasit
_4040 PRINT:PRINT" Tast = for neste glose/fasit
_4050 DOKE621,48520:POKE623,14
```
4080 PRINT  $-4100$  REPEAT: GL=GL+1: POKE618, 2  $-4110$  IF GL>IM THEN 4120 ELSE 4140 \_4120 PRINT" Ikke flere gloser igjen":PING:WAIT300:GOT020 \_4140 PRINT" Glose nr:";GL;"...";G\$(GL) \_4150 GET P\$ 4160 IF P\$="ö"THEN20 \_4170 IF P\$="-"THEN4200  $-4180$  IF P\$="="THEN4230 **4190 GOTO4150** \_4200 REM RETTING GLOSE  $-4210$  PRINT \_4215 PRINT" GLOSE nr:";GL;  $-4218$  POKE618,3 -JEG SKULLE HA. EH. OH.  $-4220$  INPUT  $G\$ (GL)$ HVA ER  $DEF... (GJESP!)...$  HVA \_4230 PRINT: POKE618,2 ER DET RASKESTE PROGRAM-\_4300 PRINT" Fasit nr:";GL;"...";F\$(GL) MERINGSSPRAKET DITT? \_4350 GET P\$ \_4360 IF P\$="ö"THEN20  $\ldots$  (GJESP)... DET RASKESTE DU  $-4370$  IF P\$="-"THE84400  $HAF$  ... ... ................? \_4380 IF P\$="="THEN4430 **\_4390 GOT04350**  $-4400$  REM RETTING FASIT  $-4410$  PRINT \_4415 PRINT" FASIT nr:";GL; 4418 POKE618,3\_  $-4420$  INPUT F\$(GL) \_4430 PRINT: PRINT \_4500 UNTIL KEY\$="ö" **\_4510 GOTO20** \_5000 REM \_5001 REM **GLOSE TEST** \_5002 REM \_5003 CLS: PAPERO: INK1: POKE618, 2: X=0 \_5005 IFIM=0THENPRINT" Ingen gloser i registeret !": ZAP: WAIT200: GOTO 20  $\_5006$  REPEAT  $-5007$  X=X+1:P(X)=0 SOO8 UNTIL X=IM \_5009 X\$=" "+CHR\$(27) \_5010 PRINT: PRINT: PRINT **GLOSE TEST** \_5020 PRINT" **\_5030 PRINT: PRINT** \_5110 PRINT" Tast ö for > g> til menyen  $-5111$  PRINT \_5120 PRINT" Tast 1. for ";FS\$;"-";MM\$;" test "  $\_5121$  PRINT \_5125 PRINT" Tast 2. for "; MM\$; "-"; FS\$; " test "  $\_5130$  PRINT 5133 PRINT X\$+"B Hva \_nsker du ?"; \_5135 GET V\$ 5140 IF V\$="1"THEN6000 β5150 IF V\$="2"THEN7000 \_5160 IF V\$="ö"THEN20 \_5170 GOT05135 \_6000 REM \_6001 REM GLOSER - FASIT \_6002 REM \_6005 CLS: BAPERO: INK3: SC=0: GF=0: P=0: R=0 \_6010 PRINT: PRINT: PRINT  $-6015$  PRINT" ";FS\$;" - ";MM\$ \_6021 PRINT:PRINT" Tast inn svar og trykk RETURN" \_6022 PRINT" Tast ö for > g> tilbake til menyen \_6023 PL0T25, 0, "POENG: " \_6024 DOKE621, 48360: POKE623, 18  $\_6025$  PRINT  $\text{\texttt{\_6030}}$  REPEAT: F=0: P=P+1 \_6031 IF P>IM THENPRINT:PRINT" Alle testet !":P=P-1:PING:WAIT100:GOT 06500  $\angle$ 6032 GF=INT(RND(1)\*IM)+1  $-6033$  IF P(GF)=1THEN6032

à,

```
-6034 P(GF)=1_6035 PRINT" Hva betyr ";G$(GF);" p> ";MM$
_6040 PRINT
-6050 INPUT S$
_6055 IF S$="ö"THEN P=P-1:G0T06500
\angle6060 IF S$<>F$(GF)THEN SC=SC-1:F=F+1
_6065 IF S$<>F$(GF) AND F<3THEN6035
_6070 IF S$<>F$(GF)THEN 6100
6090 GOT06200
_6100 PRINT:PRINT" Det betyr...";F$(GF):F=0
_6200 IF S$=F$(GF)THEN SC=SC+3:R=R+1
 6210 PRINT
_6230 SC$=STR$(SC)
-6250 PLOT33,0,SC$+"
_6300 UNTIL S$="ö"
-6500 REM
                FEIL PROSENT
-6501 REM
-6502 REM
_6505 POKE618,2
-6510 FP=0
_6515 IF P=0 THEN WAIT100:G0T020
-6520 FP=((P-R)/P)\100
_6530 PRINT: PRINT: PRINT
_6550 PRINTX$+"A Din feilprosent ble ";INT(FP);"%"
 6560 WATT400
6800 GOTO20
_7000 REM
 _7001 REM
                FASIT - GLOSER
_7002 REM
_7005 CLS:PAPERO:INK3:SC=0:FG=0:P=0:R=0
 7010 PRINT: PRINT: PRINT
_7015 PRINT" F ";MM$;" - ";FS$
_7020 PRINT"-------------
 _7021 PRINT:PRINT" Tast inn svar og trykk RETURN"
_7022 PRINT" Tast ö for > g> tilbake til menyen"
_7023 PL0T25,0, "POENG: "
 _7024 DOKE621,48360:POKE623,18
 7025 PRINT
\_7030 REPEAT:F=0:P=P+1
_7031 IF P>IM THENPRINT:PRINT" Alle testet !":P=P-1:PING:WAIT100:GOT
0 7500
\_7032 FG=INT(RND(1)\IM)+1
 7033 IF P(FG)=1 THEN7032
 _7034 P(FG)=1
 .<br>7035 PRINT" Hva heter ";F$(FG);" p> ";FS<mark>$</mark>
_7040 PRINT
\_7050 INPUT S$
 7055 IF S$="ö"THEN P=P-1:G0T07500
 2060 IF S$< > G$(BG)THEN SC=SC-1:F=F+1
 7065 IF S$<>G$(FG) AND F<3THEN7035
 7070 IF S$<>G$(FG)THEN 7100
 2090 GOTO7200
_7100 PRINT:PRINT" Det heter...";G$(FG):F=0
_7200 IF S$=G$(FG)THEN SC=SC+3:R=R+1
-7210 PRINT
_7230 SC$=STR$(SC)
2250 PL0T33, 0, SC$+"
 _7300 UNTIL S$="ö"
_7400 GOT020
_7500 REM
_7501 REM
                 FEILPROSENT
_7502 REM
_7505 FP=0:POKE618,2
 7510 FP=((P-R)/P)*100
 7515 IF P=0 THEN WAIT100:GOT020
_7520 PRINT: PRØNT: PRINT
_7530 PRINTX#+"A Din feilprosent ble "; INT(FP); "%"
_7540 WAIT400
_7550 GOT020
_8000 REM
_8001 REM
                POKE'ing
-8002 N=0
_8005 A$="ESC for reset av prog."
-8010 FORN=1TOLEN(A$)
```
 $= 8020$  POKE48000+N, ASC (MID\$ (A\$, N, 1)) \_8030 NEXT N \_8050 RETURN \_9000 REM \_9001 REM NORSKE TEGN \_9002 REM \_9010 REM **A** AE  $-9015$  FORN=0T07  $\_9020$  READ A \_9025 POKE 46808+N, A \_9030 NEXT N \_9050 REM Ú AA \_9055 FORN=0T07  $-9060$  READ B \_9065 POKE46824+N, B \_9070 NEXT N  $-9110$  REM > LITEN AA  $-9115$  FORN=0T07  $\_9120$  READ D \_9125 POKE 46576+N, D \_9130 NEXT N \_ LITEN O  $-9140$  REM \_9150 FORN=0T07  $-9155$  READ E \_9160 POKE 46840+N, E \_9165 NEXT N \_9180 REM **5 KLAMMEV** \_9185 FORN=0T07  $-9190$  READ F \_9195 POKE 46592+N,F \_9196 NEXT N **CONTROL KLAMME** H \_9200 REM 9210 FORN=0T07  $-9220$  READ G \_9225 POKE 46832+N, G \_9230 NEXT N \_9300 RETURN \_9500 DATA14, 20, 36, 36, 62, 36, 38, 0 \_9550 DATA8, 28, 34, 34, 62, 34, 34, 0  $-9650$  DATA8, 0, 28, 2, 30, 34, 30, 0 \_9700 DATA0, 0, B0, 38, 42, 50, 60, 0 \_9750 DATA30, 16, 16, 16, 16, 16, 30, 0 \_9800 DATA30, 2, 2, 2, 2, 2, 30, 0  $\neq 10000$  REM  $\_10001$  REM **INSTRUKSJONER**  $\_10002$  REM  $\_10005$  CLS: PAPERO: INK2: POKE618, 2  $\angle$ 10006 X\$=" "+CHR\$(27)  $\_10008$  PL0T0, 1, 1: PL0T0, 0, 4: PL0T0, 2, 4  $\_10020$  PRINT" **INSTRUKSJONER**  $\_10030$  PRINT: PRINT \_10035 PRINT" Meningen med dette programmet \_10037 PRINT" er at du skal kunne skrive inn \_10038 PRINT" egne gloser, teste deg selv og \_10040 PRINT" lagre dem pa en kasett for senere  $-10042$  PRINT" bruk.  $\_10046$  PRINT" For  $\rightarrow$  skrive inn glosene velger \_10048 PRINT" du 'Innskriving av gloser', skriver 10050 PRINT" inn glosen og trykker RETURN. \_10052 PRINT" Deretter skriver du inn fasit \_10054 PRINT" (betydningen) og trykker RETURN.  $\_10056$  PRINT" N>r alle glosene er skrevet inn \_10058 PRINT" trykker du pa tasten ö og s> \_10060 PRINT" RETURN. Du kommer da tilbake til  $\_10062$  PRINT" hoved menyen og kan velge et av \_10064 PRINT" de andre alternativene.  $R$ \_10065 PRINT:PRINT:PRINT" Bruk § for A og ^ for U \_10066 PRINT: PRINT \_10068 PRINTX\$+"ATrykk SPACE for flere instruksjoner": GET V\$ \_10070 CLS:PRINT \_10075 PRINT" Du kan n > SAVE (lagre) det hele p >" \_10080 PRINT" en kasett og LOAD'e inn disse om \_<br>\_10085 PRINT" du \_nsker a teste deg selv senere. "

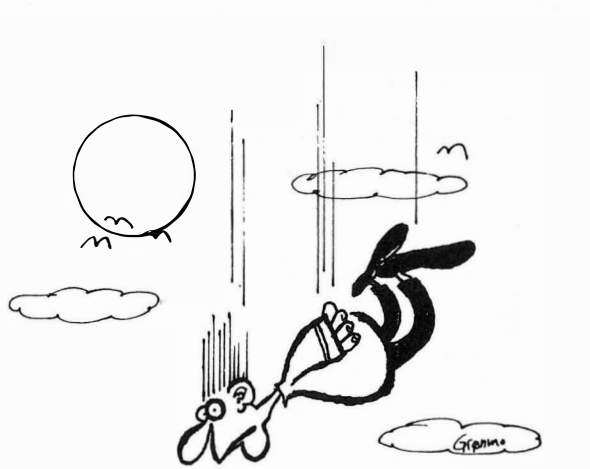

- DET ER GREIT NOK A LERE A FLY MED ET SIMULATORPROGRAM, MEN MAN LEGGER SEG TIL STYGGE UVANER.

FOR EXSEMPEL A GA PA KJØKKENET ETTER KAFFE ...

```
_10086 PRINT
\_10090 PRINT"
               N>r du skal teste deg selv velger
\_10095 PRINT"
               du 'Glose Test'.Du f>r 3 fors_k p>
              > klare et sp_rsm>l.Dersom du
\_10100 PRINT"
10105 PRINT"
              greier det med en gang f>r du 3
_10110 PRINT" poeng. Du mister et poeng for hver
_10115 PRINT" gang du tar feil.Dersom du ikke
_10116 PRINT" greier det p> 3 fors_k mister du 3 "
_10117 PRINT" poeng og du f>r vite svaret.
\_10118 PRINT"
                Du m> ikke skrive inn mellomrom
10119 PRINT"
               etter glosen. Det blir registrert
\_10120 PRINT"
              som feil."
-10121 PRINT
\_10122 PRINT"
               Husk at du nesten alltid kan g>
\_10123 PRINT"
              tilbake til menyen ved > trykke ä
\_10124 PRINT
10125 PRINT"
               Du kan ikke LOAD'e 2 ganger eller "
10126 PRINT"
              f_rst skrive inn gloser og deretter
\_10127 PRINT"
              LOAD'e nye.Det vil viske vekk de
_10128 PRINT" f_rste du LOAD'et/Șkrev inn.
\_10130 PRINT
_10145 PRINT X$+"ATrykk SPACE for > ga til menyen"
_10150 GET V$
10160 GOTO 20
12000 REM
\_12005 PING
_12100 CLS: PAPERO: INK7: POKE618, 3
_12110 PRINT:PRINT:PRINT:PRINT:PRINT
_12120 INPUT" Eget spr>k...";MM$
_12200 PRINT: PRINT: PRINT: PRINT
12210 INPUT" Fremmedspr>k...";FS$
\_13000 RETURN
\_19998 STBP
\_19999 CLS:EXPLODE:END
_20000 REM
_20001 REM
                    ARRAY SAVER
20002 REM
_20005 A=#B800:READD$
\textcolor{red}{\textbf{-20010}} FORI=1TOLEN(D$)STEP2
_20020 V=VAL("#"+MID$(D$, I, 2)): POKEA, V: A=A+1: NEXT
_20030 READD$: IFD$<>"Z"THEN20010
\_20040 DOKE#400,#0A4C:DOKE#402,#4CB8:DOKE#404,#B858
 20050 DATA55555555233944363855200BB90820D6B820BAE6A92520C6E5A53320C
6E5A53420
_20060 DATAC6E520EEB820A7E5242810032035B82004E82860A000B101F017AAA00
2B10199D0
_20070 DATA0088D0F8E8CAF008B1D120C6E5C8D0F520C3B890DE602095D5200BB90
820D6B820
_20080 DATA96E62030E6C925D0F92030E685332030E68534A002B1CEC533C8B1CEE
534B00620
 ,20090    DATA04E84C83C420EEB820EBE424281003209BB82004E82860A000B101F01
C20E0D4AA
_20100 DATAE8A000CAF0082030E691D1C8D0F5A002B9D000910188D0F820C3B890D
96018A903
_20110 DATA65018501A89002E602A502C461E5626020CAE62018B9A003B1CEAA88B
1CEE901B0
_20120 DATA01CA853386346018A5CE65338561A5CF65348562A004B1CE20F6D1855
F84608501
_20130 DATA84026020E800C92CF0034CE4CF4CE200A20020E800862785B420E8002
086D1B006
_20140 DATA2004E84CE4CFA2008628862920E20090052086D1900BAA20E20090FB2
086D1B0F6
_20150 DATAC924D006A9FF8528D00CC925D00FA980852905B485B48A0980AA20E20
086B5A69E
_20160 DATAA59F86CE85CFC5A1D004E4A0F01FA000B1CEC8C5B4D006A5B5D1CEF00
EC8B1CE18
_20170 DATA65CEAAC8B1CE65CF90D738602004E8A22A4C85C455
\_20180 DATAZ
_20200 RETURN
```
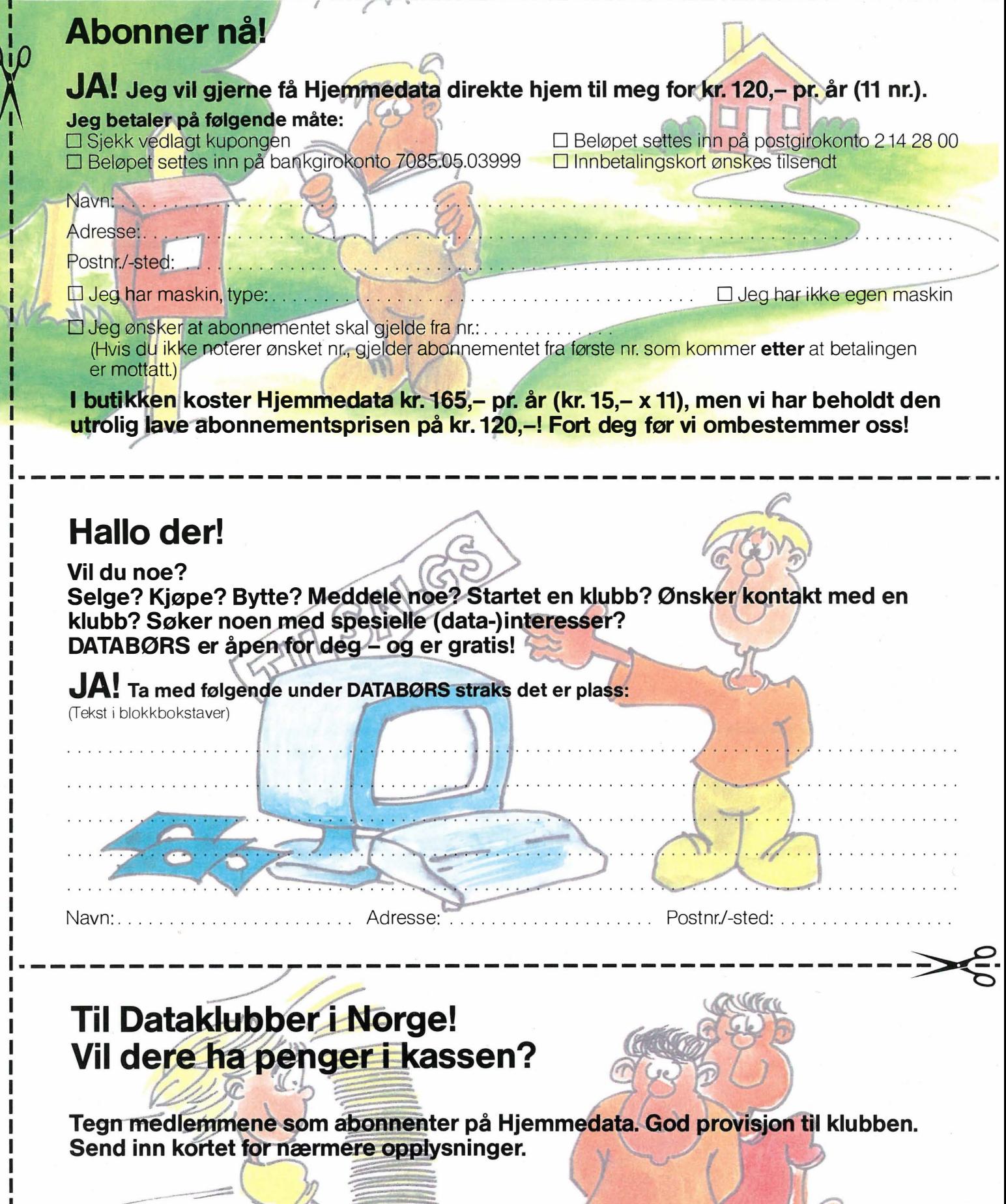

 $\sqrt{2\pi}$ 

 $\sqrt{2}$ 

 $\sqrt{2}$  $\ddot{\phantom{a}}$ 

bo

ř,

÷.

÷

 $\mathbb{D}^{\mathbb{Z}_2}$ 

ï  $\cdot$ 

1. se

 $\overline{\phantom{a}}$ 

 $\sim$ 

for 1

Klubbnavn:. i.

 $\overline{a}$ 

 $\cdot$  .  $\cdot$ 

Adresse: ..  $\sim 100$ Postnr./-sted:

Kontaktperson: / ... / ... 7

Telefon: . .

#### **POSTKORT**

**SVARSENDING** Avtale nr. 107 000/101

### NB-FORLAG

ETTERSTAD, OSLO 6

.�--------------------------------------------\_. **POSTKORT** 

Kan sendes ufrankert i Norge. Adressaten vil betale portoen.

SVARSENDING Avtale nr. 107 000/101

### NB-FORLAG

-�---------------------------------------------

ETTERSTAD, OSLO 6

**POSTKORT** 

Kan sendes<br>
ufrankert<br>
i Norge.<br>
Adressaten<br>
vil betale ufrankert I Norge. vil betale portoen.

SVARSENDING Avtale nr. 107 000/101

NB-FORLAG ETTERSTAD, OSLO 6

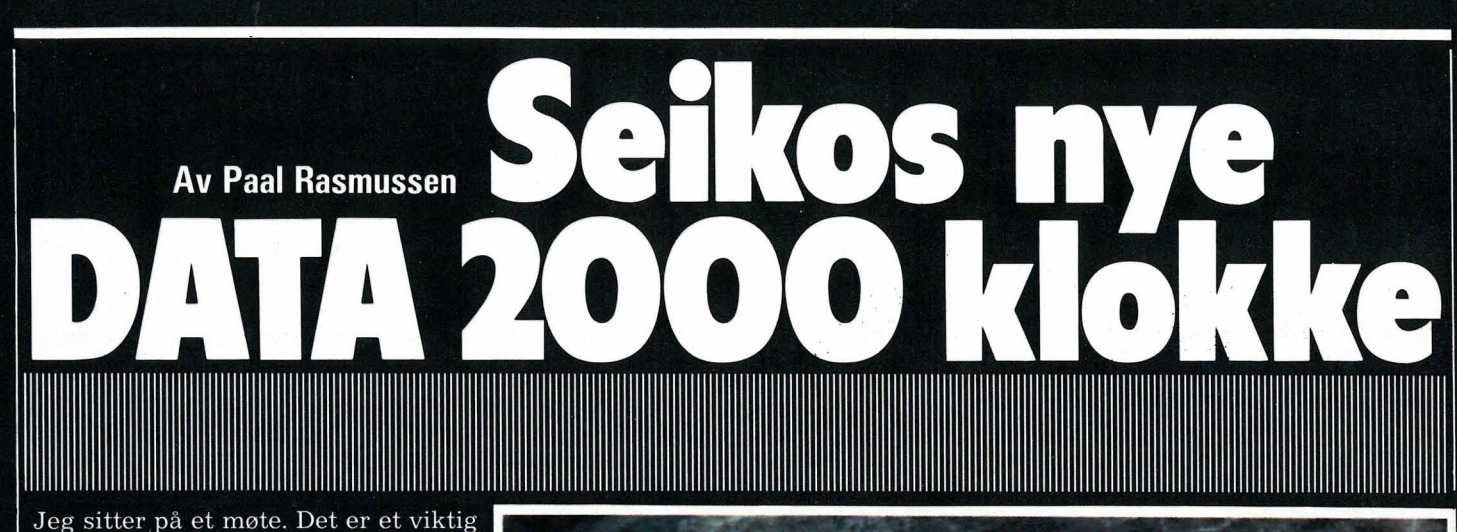

møte, for jeg skal legge frem en plan for nye artikler i Hjemmedata. Alt avhenger av om jeg får presentert mine synspunkter så redaksjonen føler de har noe for seg.

Det blir min tur til å si noe. Jeg kremter, kikker på klokken og begynner å legge ut om mine planer på en til meg å være, svært ryddig og oversiktlig måte.

Det går et gisp gjennom forsamlingen. «At han kunne presentere noe Så gjennomtenkt!» «At han ikke bruker notater!» «Ja, og har du lagt merke til at han stadig skotter ned på klokken sin, så han ikke skal kjede oss med for mye prat?»

Dette kunne vært virkelighet, og særlig nå etter at SEIKO har kommet med sin nye DATA 2000 klokke. Den har et 2 kilobyte stort minne som kan vise tekst eller datasom du har dyttet inn på forhånd. Dette gjør du fra et tastatur som er lite nok til å ha i lommen, og som du kobler til klokken ved å presse den ned i en fordypning. Så enkelt er det.

Om tastaturet er enkelt å bruke? Vel - så lenge du ikke har fingre som en tømmerhogger burde det gå bra. Men SEIKO legger seg på en ganske diskriminerende linje ovenfor damer med lange negler. Min sekretær klarte i alle fall ikke bruke den, men så skjønner hun heller ikke vitsen med å bruke penger på slike «gadgets»-dingser

Her kan du legge inn møtenotatene dine og viktige punkter du må ta opp. Under møtet trenger du bare ha klokken på armen, uten tastatur selvfølgelig, og trykke diskret på en av tastene så du får se linje etter linje med dine notater. Tasta Tores fuskelapper blir som intet å regne i sammenligning. Eksamensvaktene skal også få litt av en jobb når selv en uskyldig utseende klokke kan inneholde 300 tyske verb, eller hva de nå enn lærer på skolen nåtildags.

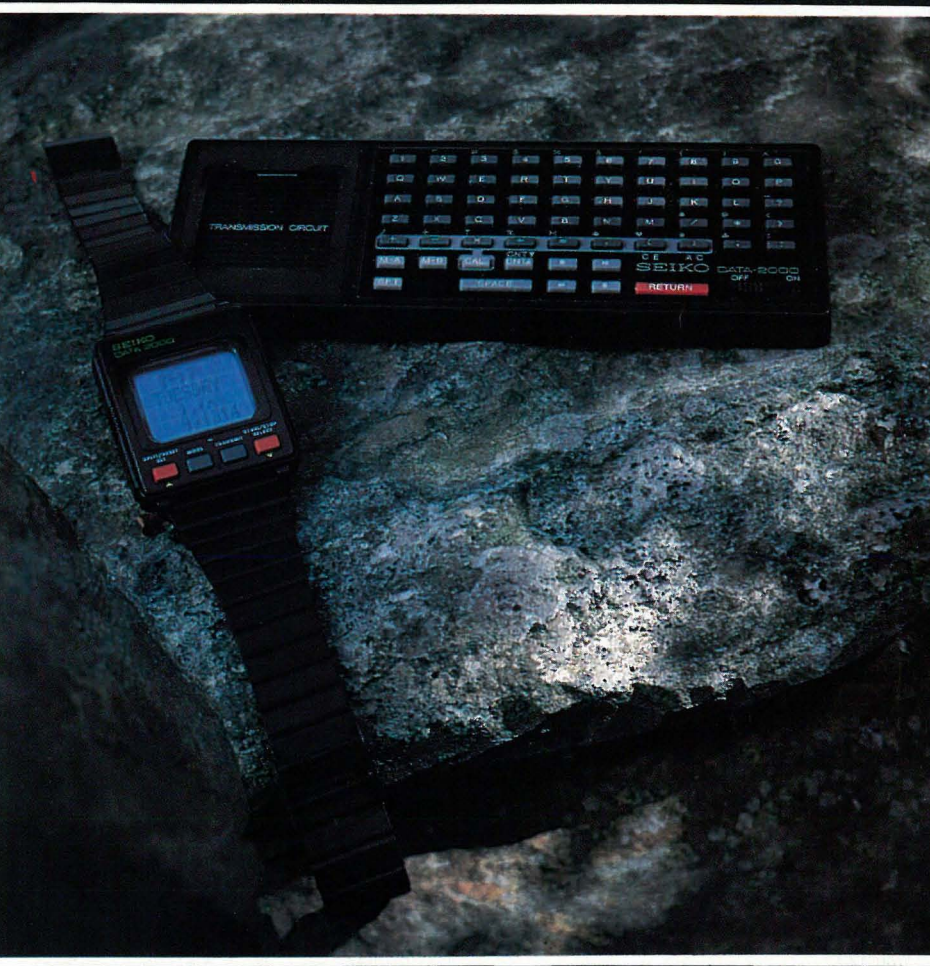

Men tilkoblet sitt tastatur kan klokken mer enn som så : Den kan selvsagt regne, med paranteser og det hele, dog ikke med sinuser og lignende. Om SEIKO tror at de med hode for slike ting ikke trenger en fuske-klokke? Ikke vet jeg, men regningen er og blir begrenset til de vanligste regnearter. Men, man har en stoppeklokke! Og alarm selvfølgelig  $-$  sistnevnte også med time-PIIP, som kan kobles fra ved kinobesøk.

Den har kalender, og dato, og kan selvsagt brukes til nyttigere ting enn å fuske. Som for eksempel å minne deg på alle dine avtaler i løpet av dagen, som en telefonliste med 200 telefonnumre (reduserer dette noe hvis du også vil vite  $HVEM$  de tilhører..), og sist men ikke minst, så viser den også tiden.

At displayet kan programmeres til å vise seg fra sin beste side avhengig av fra hvilken vinkel du leser det, burde glede alle som bærer sin umoderne digitalklokke på høyre hånd istedet for venstre. Den kommer med en solid rem, og koster i overkant av to lapper, skulle man føle seg fristet. Anbefales på det varmeste til alle «gadgeterians» — folk som liker «utstyr».

 $\Box$ 

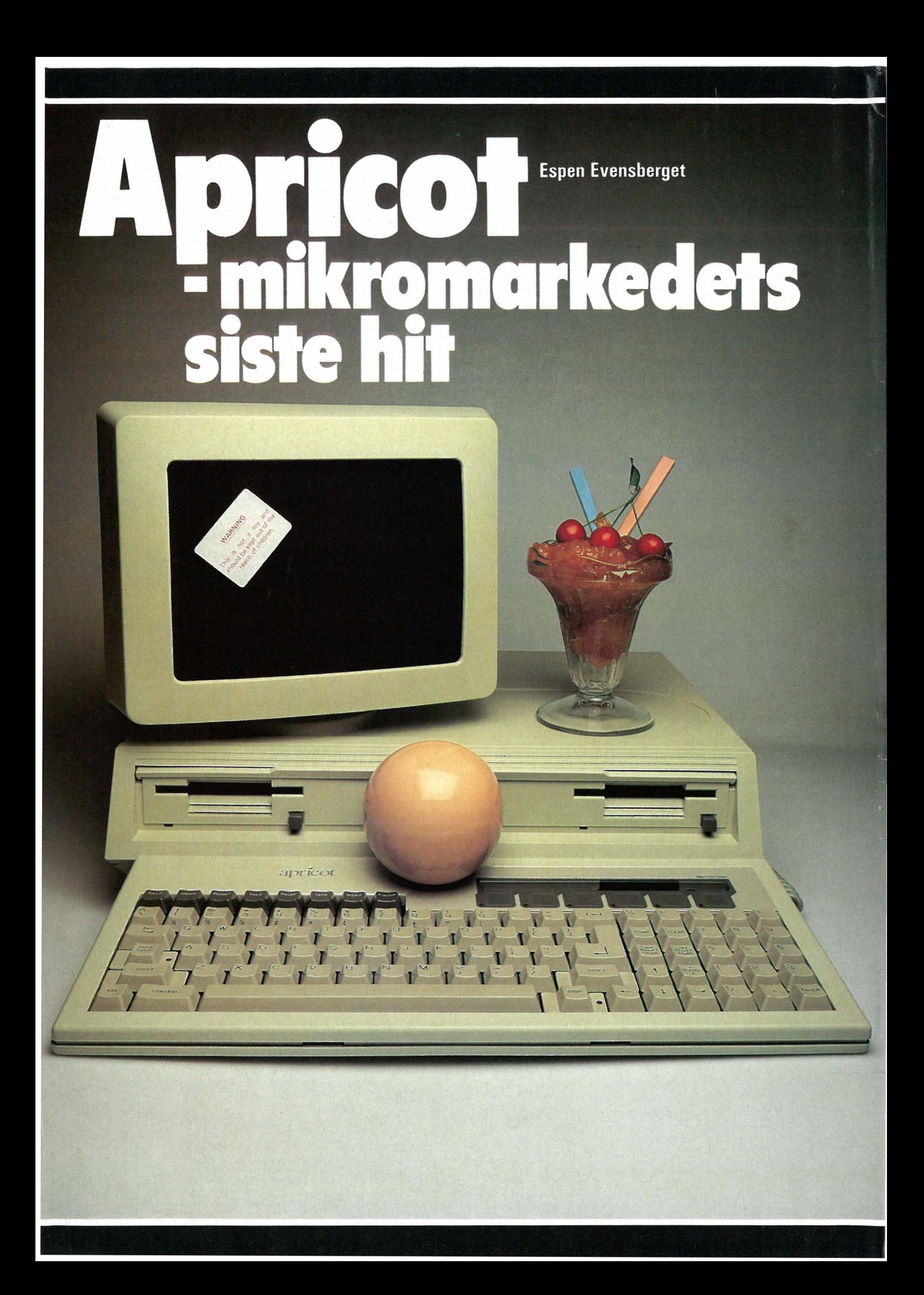

En liten, nett og transportabel 16-bits-computer med et moderne operativsystem, endel nye og moderne finesser samt programvare inkludert i prisen, har stått høyt på manges ønskeliste.

#### **Maskinen utvendig**

Det som umiddelbart slår en ved det første møtet med Apricoten, er størrelsen. Den er en overraskende liten computer, ikke stort større eller tyngre enn en vanlig reiseskrivemakin. Dette er imponerende, tatt i betraktning at det er en kraftig mikromaskin det her er snakk om.

Apricot er transportabel, men i motsetning til mange andre har ACTs ingeniører valgt å bygge Apricoten med separat skjerm. Dette innebærer at selve computerdelen og tastaturet blir langt mindre og lettere å ta med seg enn for eksempel en Osborne eller en Kaypro. Faktisk tar maskinen ikke stort større plass enn en stresskoffert når den er slått sammen for transport, og et bærehåndtak gjør den enkel å ta med seg.

Monitoren må derimot fraktes for seg (den har også bærehåndtak).

Bortsett fra størrelse og vekt ligner Apricot på en hvilken som helst annen tre-boksers computer: En hovedenhet med mikroprosessor, hukommelseskretser og diskettstasjoner, videre et flatt tastatur og en skjerm.

#### **Nydelig tastatur**

Det løse tastaturet kobles til resten av maskinen med en spiralkabel. I motsetning til den som leveres med mange andre computere, er denne kabelen faktisk lang nok til at du kan sitte med tastaturbrettet på fanget. De 96 tastene inkluderer, ved siden av den vanlige QWERTY-blokken,<br>CONTROL, ESC, TAB, CAPS LOCK og STOP. Stop- og caps-lock-tasten er merket med lysdioder. Redigeringstaster, pilknapper og numerisk tastatur finnes på høyre side, og på toppen av tastaturet finnes 8 funksjonstaster. Reset-knappen er godt gjemt unna på tastaturbrettets høyre side, men er likevel lett å bruke. Tastaturet er meget behagelig å skrive på: Kort anslag uten noe klart definert trykkpunkt. Tastatur-ergonomien er med andre ord høyst tilfredsstillende - absolutt noe av det beste vi har sett på mikro-maskiner.

**Den britiske** maskinprodusenten ACT traff tydeliavis spikeren på hodet med sin Apricot, som for tiden er en bestselger i Europa.

#### **Microscreen**

Øverst i tastaturbrettets høyre hjørne finner vi mikroskjermen. Dette er et to-linjers/40 kolonners LCD-display, omtrent tilsvarende, men endel større enn det du finner på moderne lommekalkulatorer. Under selve mikroskjermen ligger et panel med seks «touch»-knapper. ACT er svært stolte av sin Microscreen, og det med god grunn!

Når maskinen slås på, vil mikroskjermen vise korrekt (!) dag, dato og klokkeslett. Innebygget i tastaturet er en egen klokke-krets med sitt eget 9V batteri.

Funksjonsknappen CALC omdanner mikroskiermen til en vanlig kalkulator med fire regnearter og minnefunksjon. En annen funksjonsknapp,

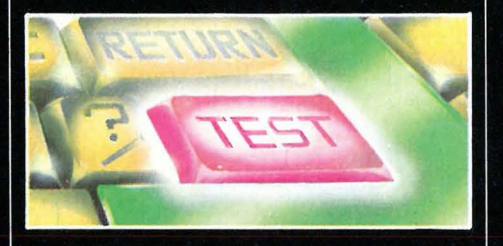

SND, sender resultatet av kalkulasjonene dine til skjermen hvor markøren til enhver tid befinner seg. Dette er en liten, men høyst brukbar finesse, som de aller fleste brukere vil ha stor nytte av.

#### **Funksjonstaster**

Enda mer genialt er det å bruke mikroskjermen sammen med de seks «berørings-tastene til å gi spesielle kommandoer programmer.Mikroskjermen viser til enhver tid tastenes funksjon. Dette er et langt mer ryddig arrangement enn å mase rundt med bortimot 20 forskjellige funksjonstaster, som du selv må merke med håndskrevne etiketter e.l. Du har bare seks funksjonstaster å bry deg med, og disse kan programmeres slik at de kan bety forskjellige ting avhengig av hvilket

Apricot er en maskin som så desidert står i brukervennlighetens tegn. **Selv kaller ACT Apricot for en** «fjerde-generasjons» mikromaskin. Hva som skjuler seg bak dette begrepet, vil vi ta en nærmere titt på.

program maskinen kjører — ja, de kan forandre funksjon etter hvor i programmet du befinner deg.

#### 3 1/2" disketter

Apricot bruker Sony 3 1/2" mikrodiskettstasjoner. Disse er på 315Kb hver, og er meget stillegående og enkle å bruke. 3 1/2" disketter representerer et stort fremskritt overfor den vanlige 5 1/4" typen. En ting er at de er mye mindre og lett kan transporteres for eksempel i lomma. Noe annet og viktigere er at de er langt mer solide og holdbare enn 5 1/4" disketter. I stedet for et mykt pappomslag med lesesporet åpent for støv, skitt og fettfingre har 3 1/2" disketter omslag av hardplast med lesesporet dekket av en stållukker når disketten ikke er i bruk. Stållukkeren åpnes automatisk når disketten skyves inn i diskettstasjonen.

Etter engang å ha mistet alt tekstinnhold på en diskett (5 1/4"), noe som representerte bortimot 100 arbeidstimer, er jeg blitt ganske så forsiktig med diskettene mine. De langt mer robuste 3 1/2" diskettene innebærer et mye bedre og sikrere lagringsmedium.

#### Høyoppløselig skjerm

Den ni tommers store skjermen skriver 25 linjer à 80 tegn — med  $800x400$ punkters oppløsning. Skjermbildet er av meget høy kvalitet - tilsynelatende stor oppløsning og skarphet, og helt stødig uten flimmer eller vinglete linjer. Selve skjermen kan svinges frem eller tilbake, samt tiltes opp eller ned — igjen er dette eksempler på Apricots gode bruker-ergonomi.

På baksiden av hovedenheten finnes på/av-bryter, Centronics printerkontakt, samt en RS232-utgang. Selve datakraften utgjøres av 256Kb RAM som kan ekspanderes til 768 Kbytes. «ekte» om ønskelig.  $0g$ den

IIIID

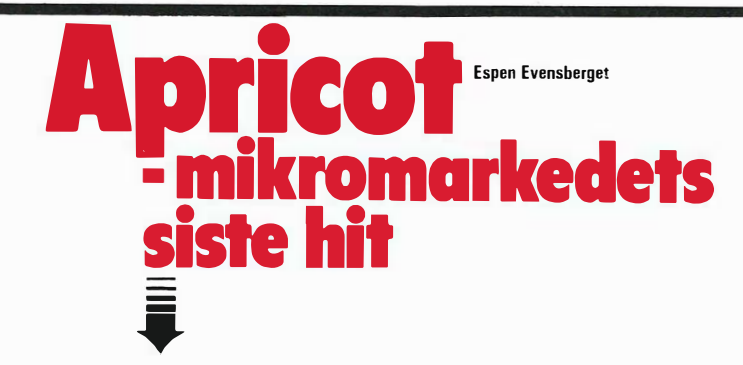

1 6-bits-prosessoren 8086, som her går på 5MHZ.

#### System-programvare

Apricot leveres med 3 forskjellige operativsystemer: MS-DOS 2.0, CP/M-86 og Concurrent CP/M (kalles gjerne Concurrent-DOS, C-DOS eller CCP/M).

Om CP/M-80 har vi skrevet tidligere i Hjemmedata, og hverken MS-DOS eller CP/M-86 adskiller seg nevneverdig fra dette kjente operativsystemet. Kommandoer og syntaks kan være noe forskjellige fra system til system, men de er alle enbruker-, enoppgavesystemer som er overraskende like i bruk. CP/M-variantene er muligens noe mer fleksible og inneholder endel muligheter som MS-DOS ikke har - MS-DOS er «snillere» og mer høflig mot brukeren. Stort sett er de alle såpass like at det etter min mening er flisespikkeri å snakke om noen store, reelle brukermessige fortrinn hos det ene eller det andre av systemene.

#### Concurrent

CCP/M er imidlertid noe helt annet: Et «time-sharing»-operativsystem som kan kjøre opptil fire programmer ellerprosesser samtidig. Dette gir store brukermessige fordeler.

Tekstbehandlingsprogrammet ditt kan være i ferd med å skrive ut en fil til printeren, mens du i mellomtiden driver avansert kostnadsanalyse med SuperCalc, samtidig som du kan sjekke dine grunnlagsdata i databasesystemet dBASE Il. Praktisk greier maskinen dette ved at prosessor-tiden deles på de fire programmene. Bare et av dem kan kjøres mot skjermen på en gang.

CCP/M er dermed ikke noe «vindu»-operativsystem, som tillater flere ting å foregå på skjermen samtidig. De program-oppgavene som ikke kjøres mot skjermen, går i bakgrunnen. Alle program og oppgaver under kjøring kan hentes frem på skjermen umiddelbart når dette er ønskelig. Men da må det opprinnelige programmet som ble kjørt mot skjermen, finne seg i å bytte plass med det programmet som blir hentet frem.

#### Kompatibilitet

CCP/M ser ut til å bli Digital Research's forsøk på å vinne tilbake ihvertfall noe av 16-bits-markedet, som MicroSoft med sitt MS-DOS stakk av med rett for nesa på Gary Kildall & Co. I den siste CCP/M-utgaven, versjon 3.1, kan man kjøre både PC-DOS- og CP/M-systemene under CCP/M. Dermed er endelig disse operativsystemene kompatible - i et CCP/M-styrt «virtuelt» miljø. Dette medfører betydelige brukermessige fordeler: En kraftig utvidelse av tilgjengelig programvare, PC-DOS og

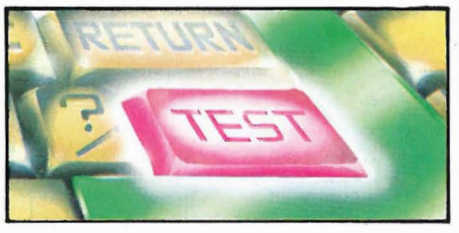

CP/M-programmer kan uten videre blandes sammen og kjøres under CCP/M. CCP/M versjon 3.1 kan også ha flere «vinduer» åpne på skjermen samtidig. Apricot blir en enda mer spennende maskin når versjon 3.1 blir alment tilgjengelig.

#### Manager

ACT leverer et helt sett av utilityprogrammer til sin Apricot. Med utility-programmer forstås de typer programmer som kan utføre forskjellige oppgaver som har med maskinkonfigurasjon og oppsett, kopiering av filer, disketter, osv. å gjøre. Slike utility-programmer er som regel inkludert i ethvert bra operativsystem. ACT har imidlertid gått et skritt videre med sin Apricot, og presenterer et program som kalles Manager. Programmet kan om ønskelig lastes automatisk fra disketten, og presenterer for brukeren et vennlig og lettfattelig

menysystem, hvorfra 'alle funksjoner som styrer maskinens «indre liv», kan velges. Ledetekster er tilgjengelige på alle trinn, og «HELF»-tasten vil i de fleste tilfelle gi tilstrekkelige instruksjoner til at de fleste operasjoner kan foretas selv av den mest computer-ukyndige.

**JAP** 

Manager setter deg i stand til å kopiere filer og disketter, formatere nye disketter, sette overføringshastighet for RS232-porten, velge bokstavsett samt å konfigurere selve tastaturet. Manager kan også laste inn andre bruksprogrammer fra disk. Alt dette foregår uten at brukeren i det hele tatt behøver å se operativsystemets «A»-merke, og uten at innviklede kommandorutiner og syntaks behøver å pugges.

#### Brukerdefinert tastatur

Spesielt for Apricot er mulighetene for å kunne konfigurere tastaturet. Nesten hver eneste tast kan programmeres til å gi akkurat de tegn du ønsker. Detaljer som «taste-klikk», repeterende taster osv. lar seg lett sette inn, og brukeren kan velge mellom ulike karaktersett  $-$  ja, til og med programmere sitt eget om ønskelig.

All slik informasjon kan lagres på disk når du har konfigurert maskinen, slik at den automatisk kan lastes inn neste gang maskinen skal brukes.

#### BASIC og Cobol

Apricot leveres med to BASICer: Microsofts MBASIC og Digitals DR Personal BASIC. Begge er gode BA-SIC-varianter, Microsoft BASIC den mest standard, og DR's Personal BA-SIC den mest moderne dialekten av de to. Personal BASIC inneholder endel kommandoer, spesielt på grafikksiden, som MBASIC ikke har. Apricot er, som testtidene viser, en rask maskin i Basic, kj appere enn både IBM

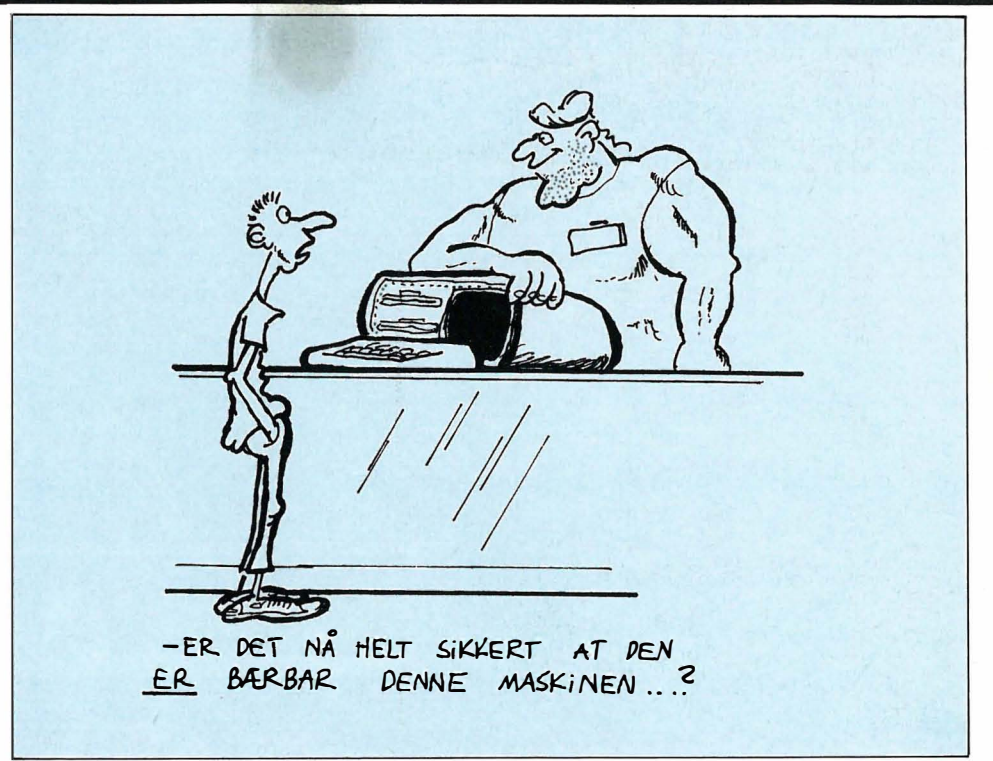

PC og Osborne-l, men ikke så rask som for eksempel Hewlett-Packard's HP150.

Videre leveres Digitals GSX grafikk-modul som kan kjøres under alle tre operativsystemer, samt en Cobol-kompilator. Cobol er det mest brukte programmeringssproget for administrativ databehandling på profesjonelt nivå.

#### Bruksprogrammer

-

Maskinen leveres standardmessig med SuperCalc regneark og Masterplanner «elektroniske avtalebok». SuperCalc er et meget utbredt standard regnearkprogram, som har bevist sin nytteverdi i nær sagt alle mikromaskin-sammenhenger. Masterplanner er en kombinert kalender og avtalebok for planlegging av en (forhåpentligvis) effektiv og passe travel arbeidsuke.

Ellers leveres et kommunikasjonsprogram, som tillater maskinen å kommunisere med andre maskiner. Videre et program som emulerer både IBM PC og Sirius-maskiner for å overføre data trygt og effektivt, samt en print-spooler, som tillater deg å skrive ut en fil til skriver mens du kan holde på med noe annet. Disse programmene ble det dessverre ikke tid til å teste skikkelig.

#### Maskinen i bruk

Det ble nevnt innledningsvis at ACT's Apricot er konstruert i brukervennlighetens tegn. Dette merkes.

Tastaturet er glimrende utformet, og særdeles godt å skrive på. Skjermen er meget bra, og finesser som Microscreen og det meny-orienterte Manager-programmet vil bli satt stor pris på av alle brukere. Selv kjøleviften, som pleier å gjøre seg mindre fordelaktig bemerket hos de fleste mikromaskiner i denne klassen, er såpass stillegående at du i lange peri- . oder glemmer at den er der.

Skjermoppdateringsrutinene er ras:-

kere enn gjennomsnittet, og diskettstasjonene er enkle å bruke og meget stillegående. Diskett-aksesstiden synes derimot å være lengre enn gjennomsnittet. Ellers er maskinen rask under kjøring av tekstbehandling- og regneark-programmer.

Dokumentasjonen er bra, med egne håndbøker for oppkobling av maskinen, og for MS-DOS, CP/M og CCP

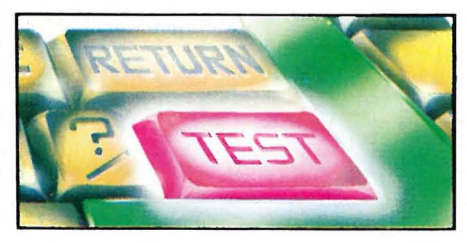

M, SuperCalc og MasterPlanner. Disse kommer som ringpermer i A5-format og er på engelsk. De er lettleste og godt utfyllende. Derimot kunne jeg ønske meg en bedre manual for Manager- og konfigurasjonsprogrammene. Denne virker noe mager og står ikke i stil til maskinen forøvrig.

#### Konklusjon

Apricot er en meget bra mikrocomputer, med brukervennlighet i særklasse. De aller fleste computerprodusenter har noe å lære av måten tastatur og skjerm er lagt ut på, samt av det glimrende managerprogrammet. Selv om Apricot ikke er noen direkte revolusjonerende nyskapning, er den en logisk og funksjonell utvikling av mange gode ideer innenfor mikromaskin-området. Slik sett fortjener den betegnelsen «en 4. generasjons mikrocomputer».

#### **APRICOT** PRISER:

APRICOT med 9" skjerm, to diskettstasjoner inklusive SuperCalc, SuperPlan, SuperWriter, MS-DOS, CCP/M-86. CP/M-86, emulatorer for Sirius Victor, IBM PC og Apple, Personal BASIC, Microsoft BASIC og print spooler kr 29 940

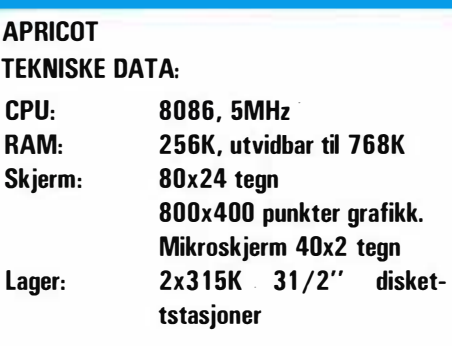

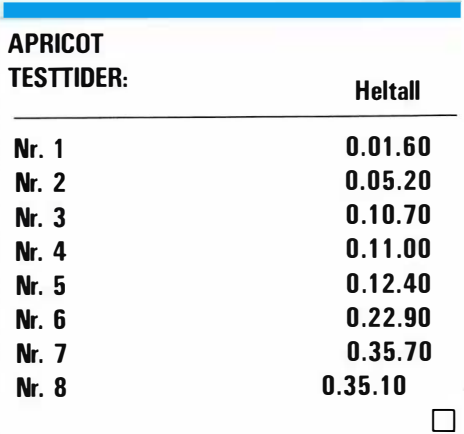

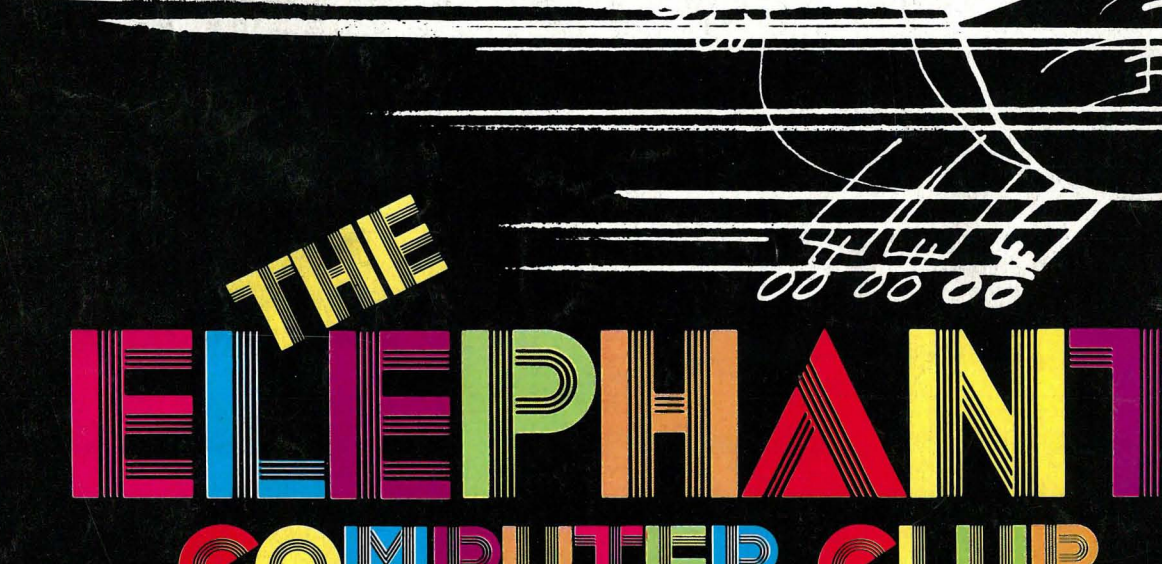

- for femti kroner får du medlemsskap, T-shirt, stickers og et nummer av Hjemmedata.

Kjetil Kilhavn Barliveien 14 4330 **ALGARD** 

Som medlem får du de beste tilbudene som finnes på markedet. Klubbpriser på disketter, PC kassetter, antistatmidler, oppbevaringssystemer m.m.

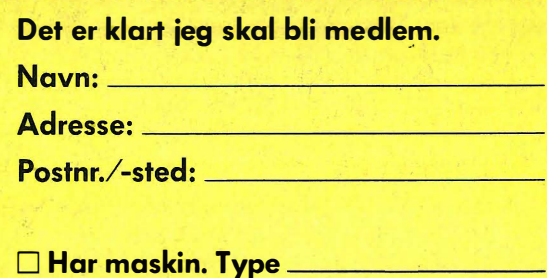

D Har diskettstasion

- $\square$  Vil snart kjøpe maskin
- D Ønsker informasion om mini-hiemmecomputere
- D Er du under 18 år må du ha en av dine foreldres underskrift

HJEMMEDATA 8 - 1984

Spesialpris på "ditt blad" – Hjemmedata. Samlet informasjon fra hele bransjen. De siste nyheter nå og i fremtiden.

Kupongen sendes til The Elephant Computer Club, Ökernveien 115, Oslo 5.